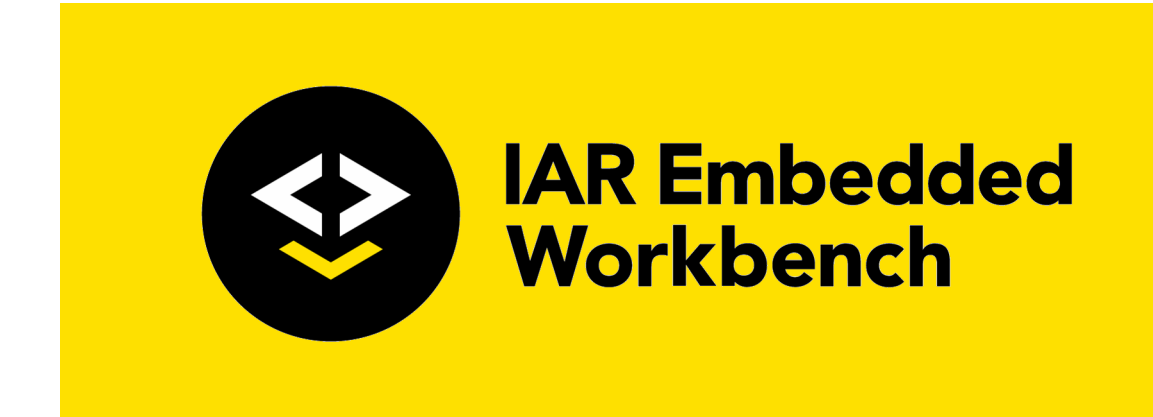

# IAR Assembler User Guide

for **RISC-V**

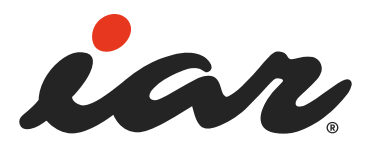

ARISCV-5

#### **COPYRIGHT NOTICE**

© 2019–2023 IAR Systems AB.

No part of this document may be reproduced without the prior written consent of IAR Systems AB. The software described in this document is furnished under a license and may only be used or copied in accordance with the terms of such a license.

#### **DISCLAIMER**

The information in this document is subject to change without notice and does not represent a commitment on any part of IAR Systems. While the information contained herein is assumed to be accurate, IAR Systems assumes no responsibility for any errors or omissions.

In no event shall IAR Systems, its employees, its contractors, or the authors of this document be liable for special, direct, indirect, or consequential damage, losses, costs, charges, claims, demands, claim for lost profits, fees, or expenses of any nature or kind.

#### **TRADEMARKS**

IAR Systems, IAR Embedded Workbench, Embedded Trust, C-Trust, IAR Connect, C-SPY, C-RUN, C-STAT, IAR Visual State, IAR KickStart Kit, I-jet, I-jet Trace, I-scope, IAR Academy, IAR, and the logotype of IAR Systems are trademarks or registered trademarks owned by IAR Systems AB.

Microsoft and Windows are registered trademarks of Microsoft Corporation.

RISC-V is a registered trademark of RISC-V International.

Adobe and Acrobat Reader are registered trademarks of Adobe Systems Incorporated.

All other product names are trademarks or registered trademarks of their respective owners.

#### **EDITION NOTICE**

Fifth edition: October 2023

Part number: ARISCV-5

This guide applies to version 3.30.x of IAR Embedded Workbench® for RISC-V.

Internal reference: BB15, asrct2010.3, V\_110411, ISHP.

**2**

# **Contents**

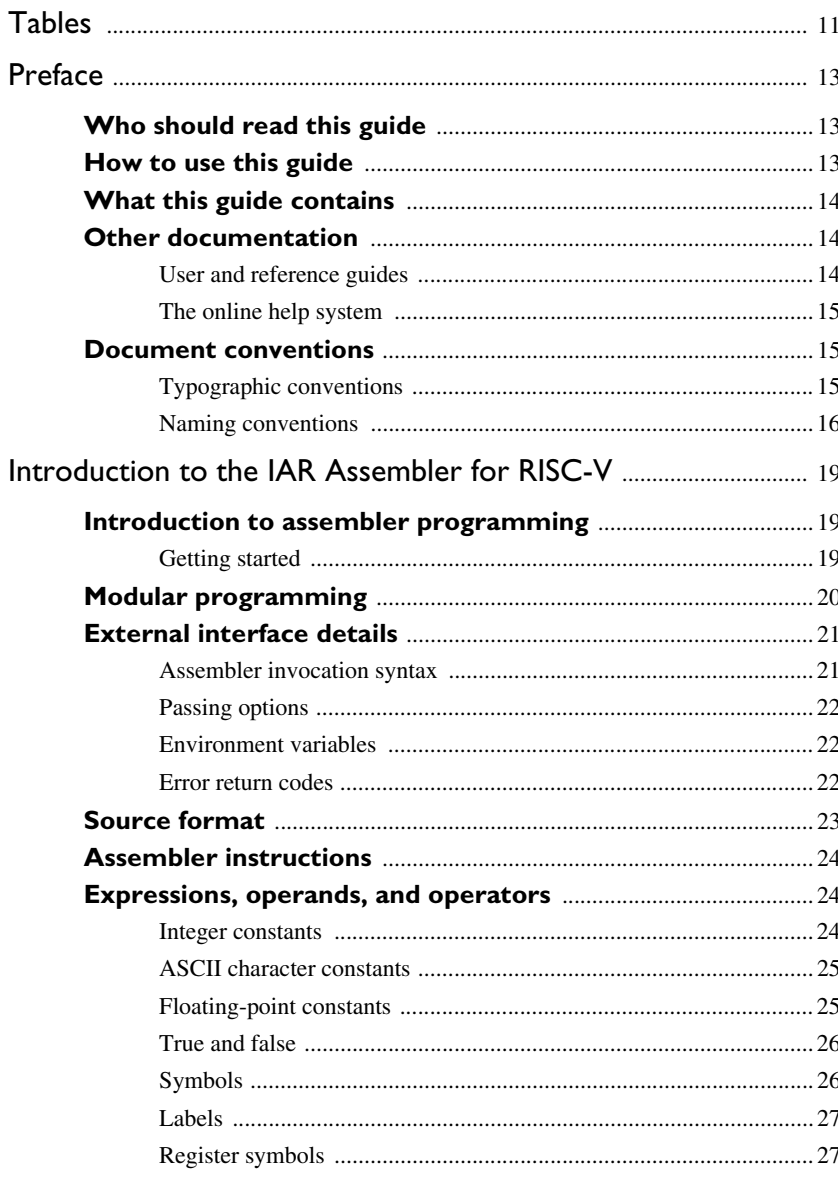

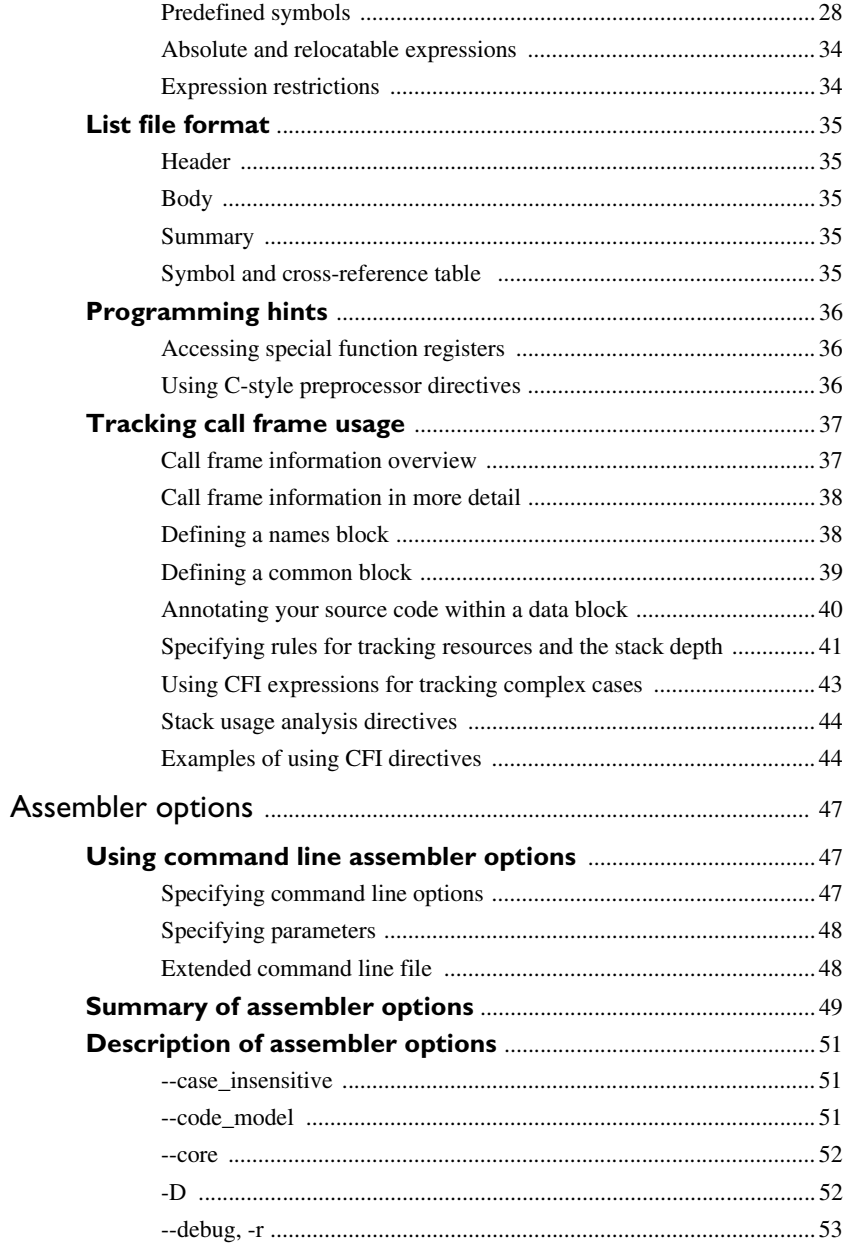

 $\boldsymbol{4}$ 

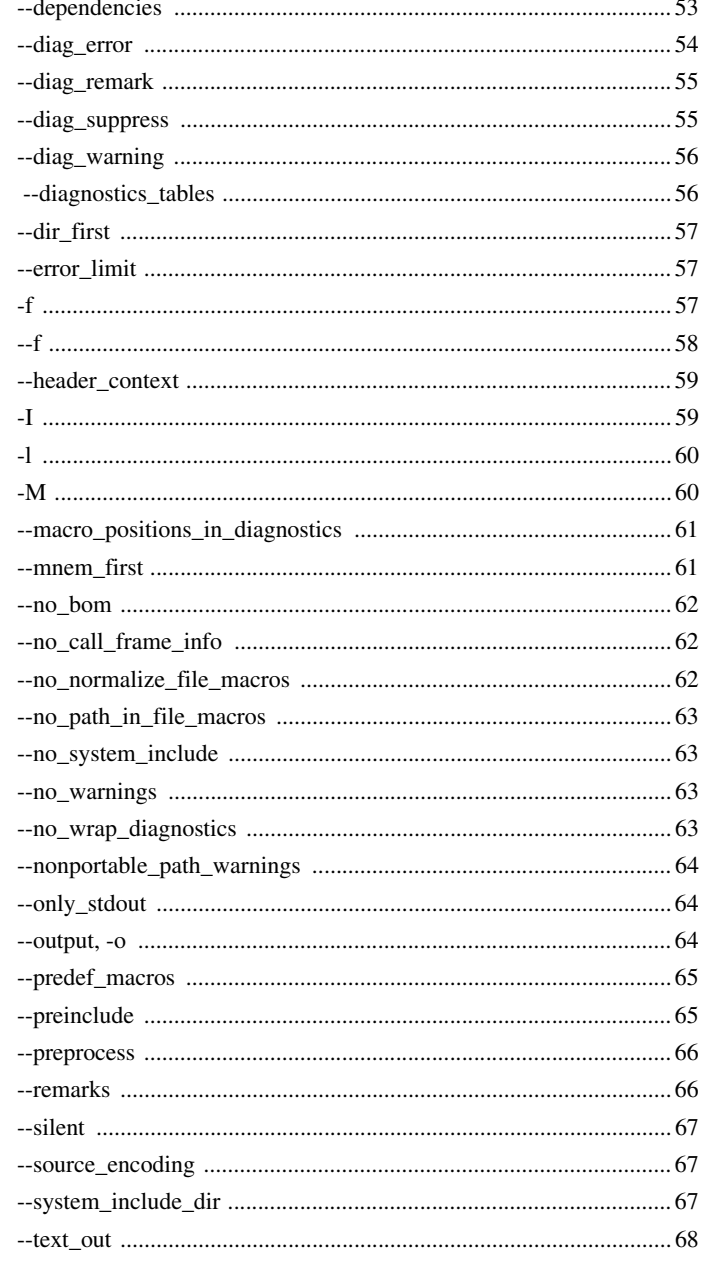

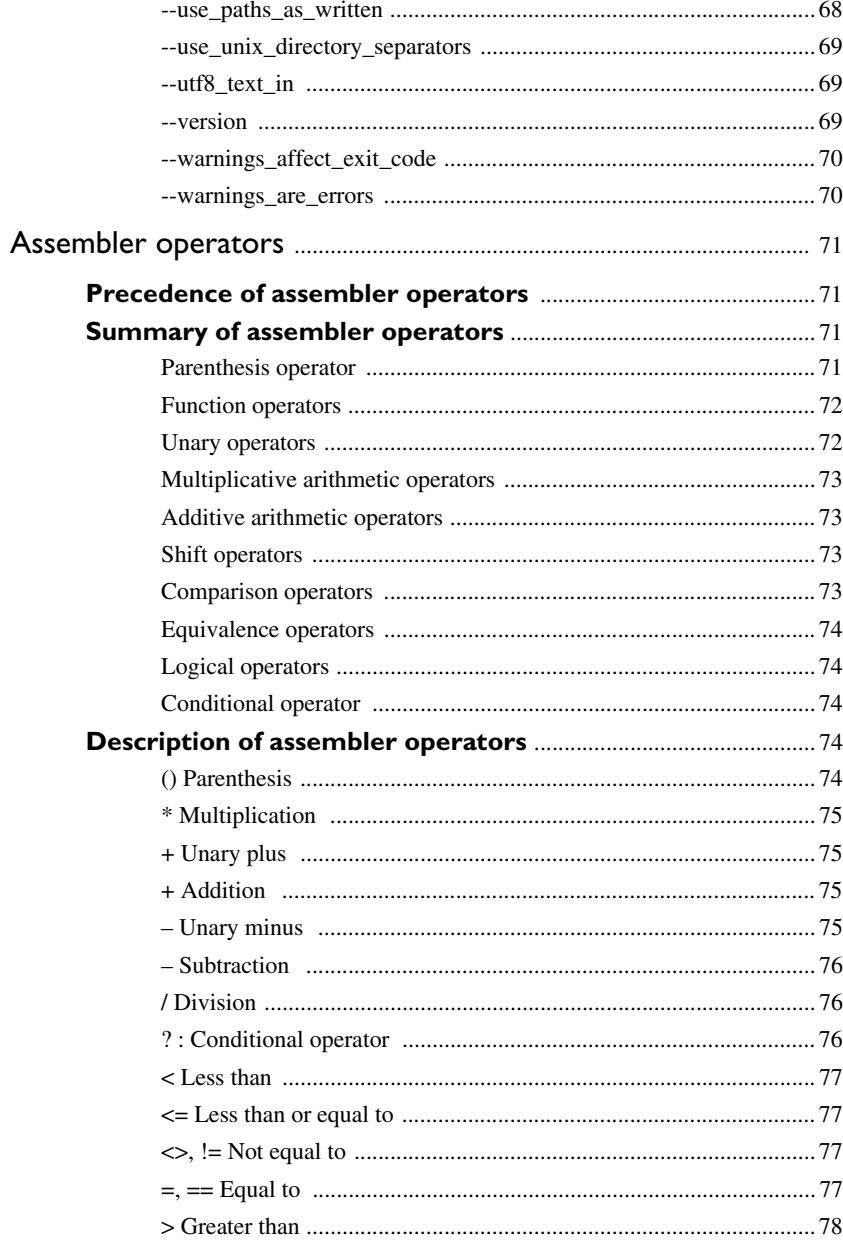

 $\boldsymbol{6}$ 

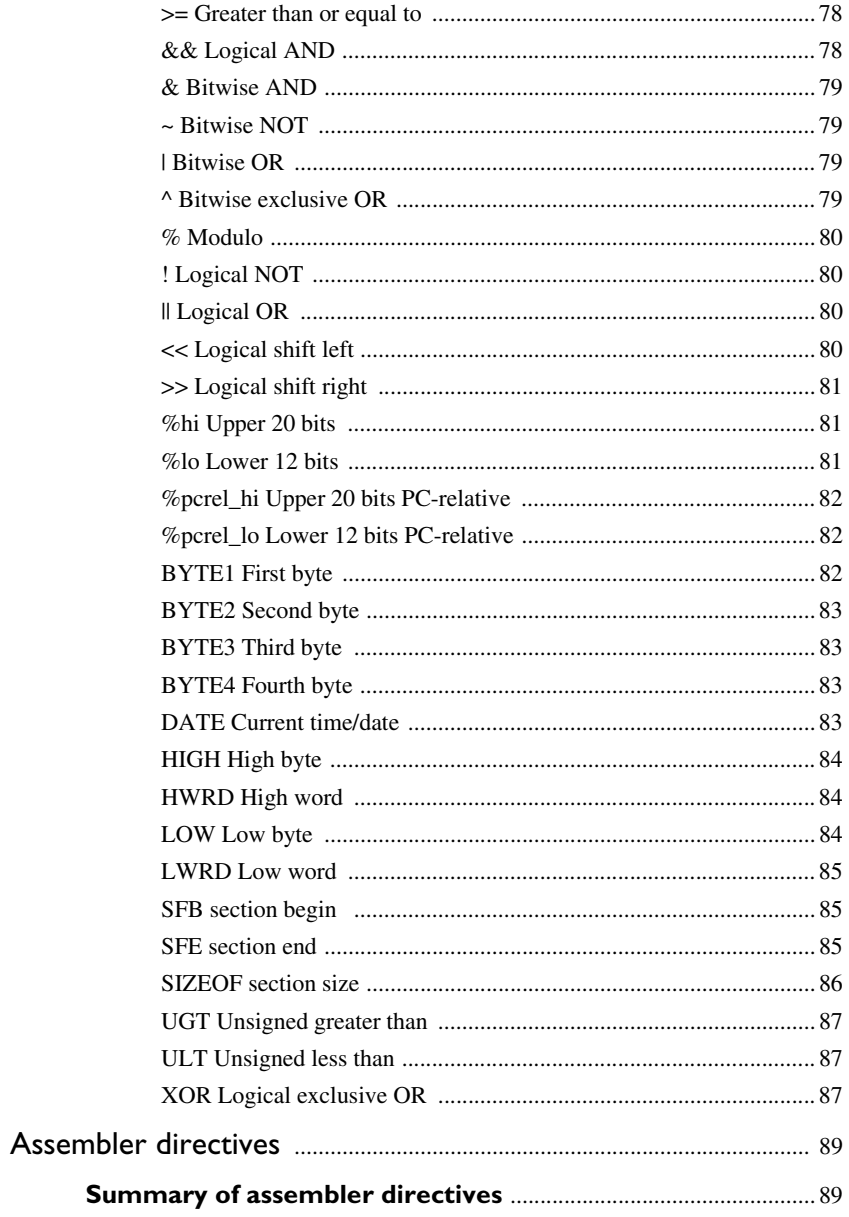

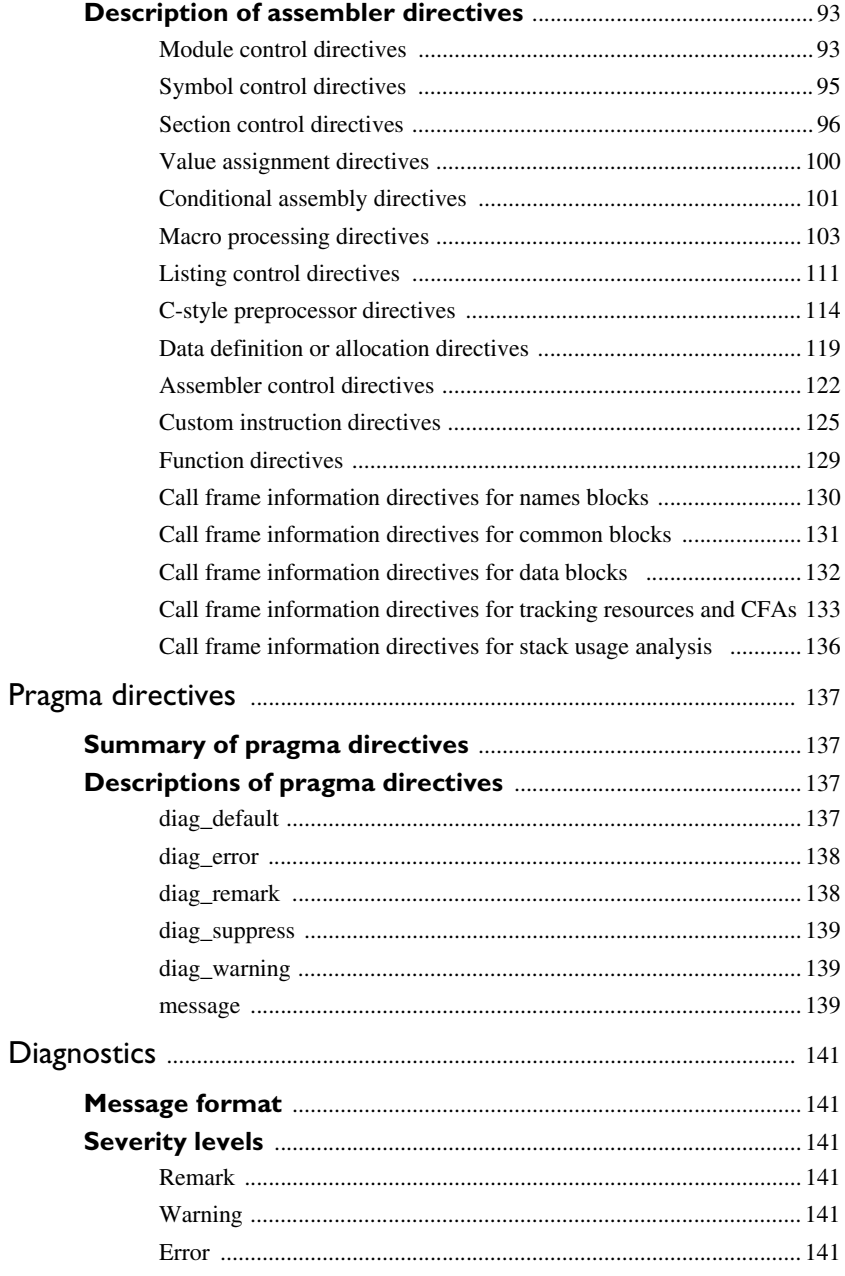

 $\pmb{8}$ 

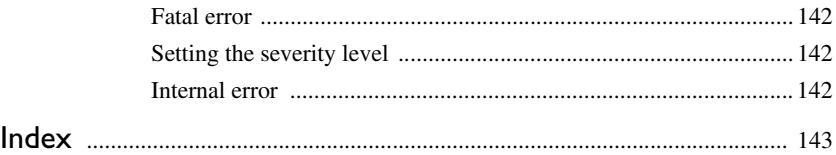

**10**

# <span id="page-10-0"></span>**Tables**

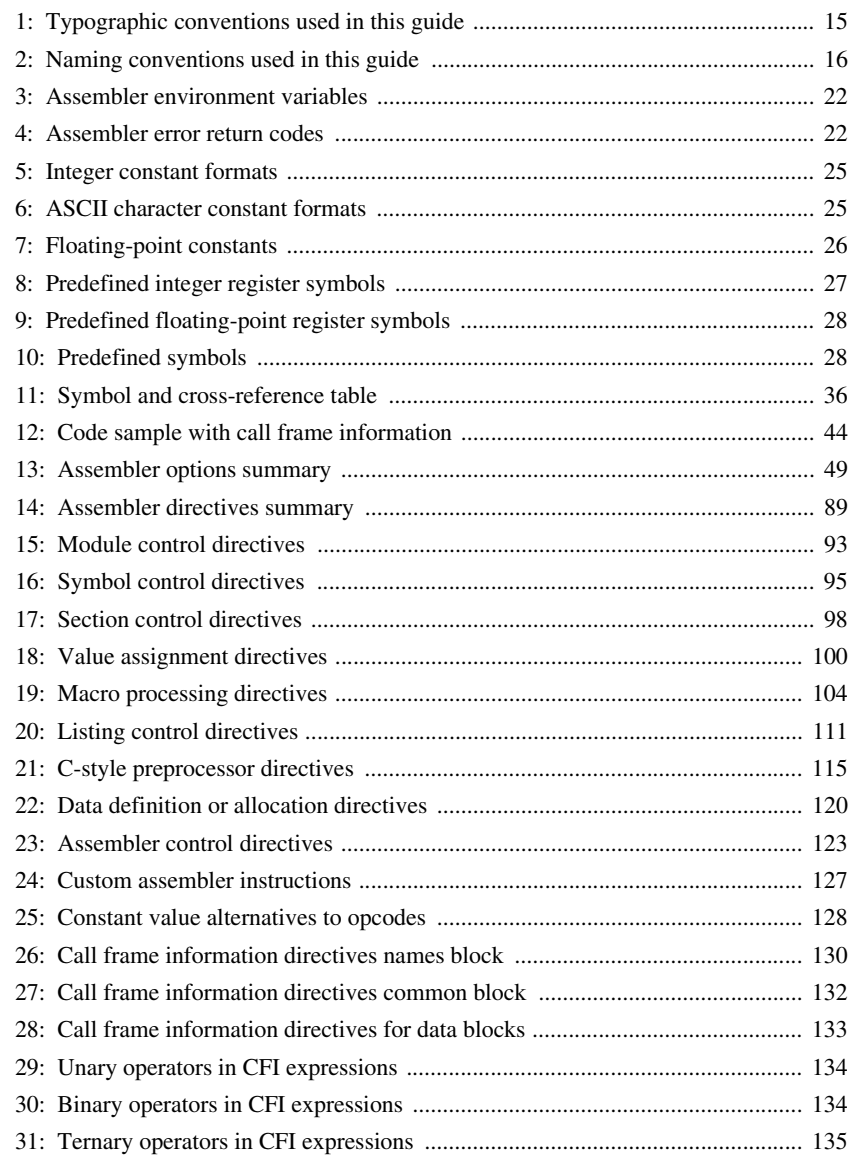

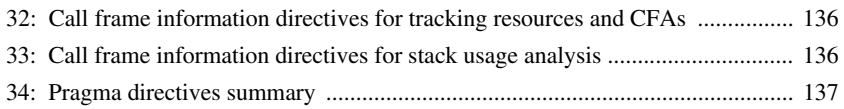

# <span id="page-12-0"></span>**Preface**

Welcome to the *IAR Assembler User Guide for RISC-V*. The purpose of this guide is to provide you with detailed reference information that can help you to use the IAR Assembler for RISC-V to develop your application according to your requirements.

# <span id="page-12-1"></span>**Who should read this guide**

You should read this guide if you plan to develop an application, or part of an application, using assembler language for RISC-V, and need to get detailed reference information on how to use the IAR Assembler for RISC-V. In addition, you should have working knowledge of the following:

- The architecture and instruction set of RISC-V (refer to the chip manufacturer's documentation or the RISC-V International website—**riscv.org**)
- General assembler language programming
- Application development for embedded systems
- The operating system of your host computer.

## <span id="page-12-2"></span>**How to use this guide**

When you first begin using the IAR Assembler for RISC-V, you should read the chapter *[Introduction to the IAR Assembler for RISC-V](#page-18-3)*.

If you are an intermediate or advanced user, you can focus more on the reference chapters that follow the introduction.

If you are new to using IAR Embedded Workbench, we suggest that you first go through the tutorials, which you can find in IAR Information Center in the product, under **Product Explorer**. They will help you get started.

# <span id="page-13-0"></span>**What this guide contains**

Below is a brief outline and summary of the chapters in this guide.

- *[Introduction to the IAR Assembler for RISC-V](#page-18-3)* provides programming information. It also describes the source code format, and the format of assembler listings.
- *[Assembler options](#page-46-3)* first explains how to set the assembler options from the command line and how to use environment variables. It then gives an alphabetical summary of the assembler options, and contains detailed reference information about each option.
- *[Assembler operators](#page-70-4)* gives a summary of the assembler operators, arranged in order of precedence, and provides detailed reference information about each operator.
- *[Assembler directives](#page-88-3)* gives an alphabetical summary of the assembler directives, and provides detailed reference information about each of the directives, classified into groups according to their function.
- *[Pragma directives](#page-136-5)* describes the pragma directives available in the assembler.
- *[Diagnostics](#page-140-6)* contains information about the formats and severity levels of diagnostic messages.

## <span id="page-13-1"></span>**Other documentation**

User documentation is available as hypertext PDFs and as a context-sensitive online help system in HTML format. You can access the documentation from the IAR Information Center or from the **Help** menu in the IAR Embedded Workbench IDE. The online help system is also available via the F1 key.

#### <span id="page-13-2"></span>**USER AND REFERENCE GUIDES**

The complete set of IAR development tools is described in a series of guides. Information about:

- System requirements and information about how to install and register the IAR products are available in the *Installation and Licensing Quick Reference Guide* and the *Licensing Guide*.
- Using the IDE for project management and building, is available in the *IDE Project Management and Building Guide for RISC-V.*
- Using the IAR C-SPY® Debugger, is available in the *C-SPY® Debugging Guide for RISC-V.*
- Programming for the IAR C/C++ Compiler for RISC-V and linking, is available in the *IAR C/C++ Development Guide for RISC-V.*

**14**

- Programming for the IAR Assembler for RISC-V, is available in the *IAR Assembler User Guide for RISC-V.*
- Performing a static analysis using C-STAT and the required checks, is available in the *C-STAT® Static Analysis Guide*.
- Using I-jet, refer to the *IAR Debug probes User Guide for I-jet®*.

**Note:** Additional documentation might be available depending on your product installation.

#### <span id="page-14-0"></span>**THE ONLINE HELP SYSTEM**

The context-sensitive online help contains information about:

- IDE project management and building
- Debugging using the IAR C-SPY® Debugger
- The IAR C/C++ Compiler and Linker
- The IAR Assembler
- C-STAT

### <span id="page-14-1"></span>**Document conventions**

When, in the IAR documentation, we refer to the programming language C, the text also applies to C++, unless otherwise stated.

When referring to a directory in your product installation, for example riscv\doc, the full path to the location is assumed, for example  $c:$  Program Files\IAR Systems\Embedded Workbench *N.n*\riscv\doc, where the initial digit of the version number reflects the initial digit of the version number of the IAR Embedded Workbench shared components.

#### <span id="page-14-2"></span>**TYPOGRAPHIC CONVENTIONS**

The IAR documentation set uses the following typographic conventions:

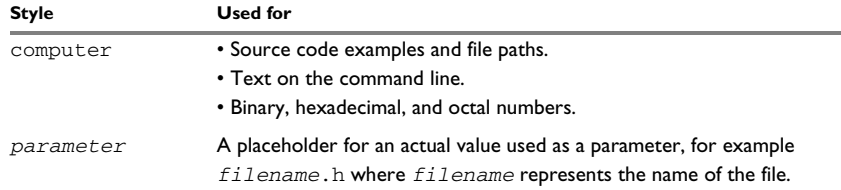

<span id="page-14-3"></span>*Table 1: Typographic conventions used in this guide*

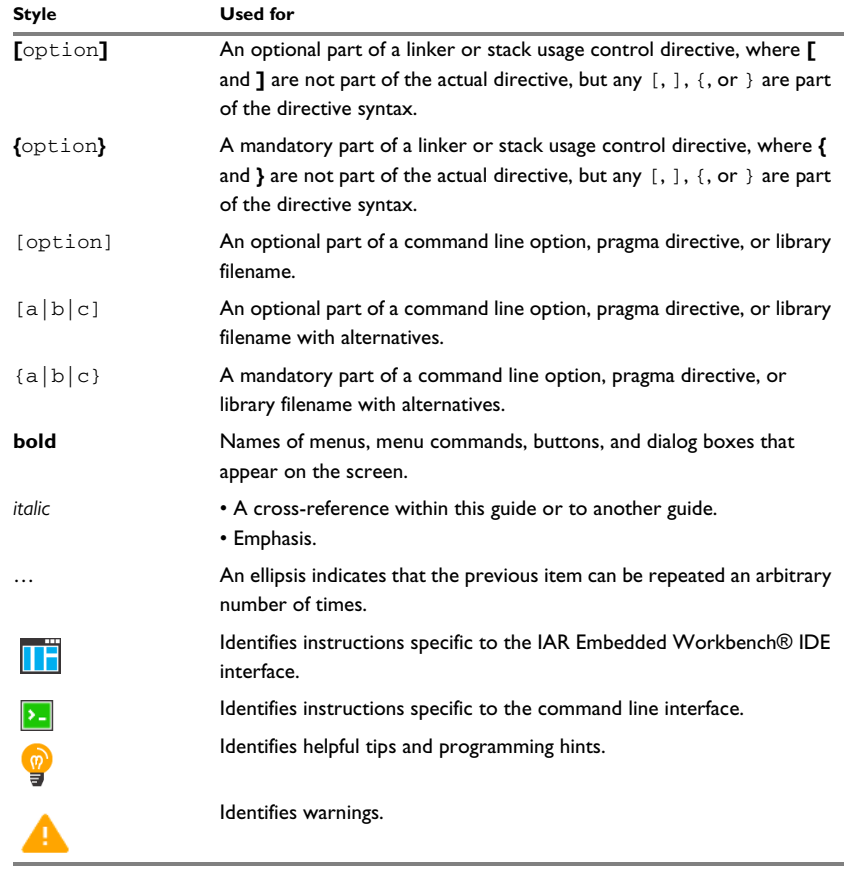

*Table 1: Typographic conventions used in this guide (Continued)*

#### <span id="page-15-0"></span>**NAMING CONVENTIONS**

The following naming conventions are used for the products and tools from IAR, when referred to in the documentation:

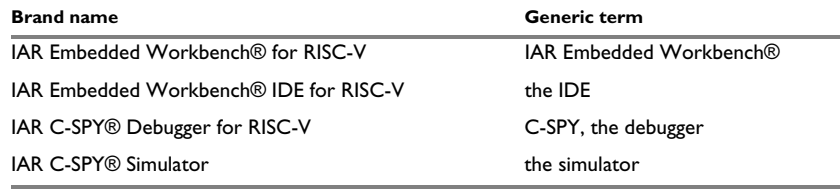

<span id="page-15-1"></span>*Table 2: Naming conventions used in this guide*

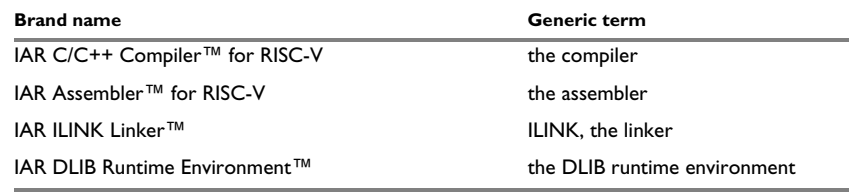

*Table 2: Naming conventions used in this guide (Continued)*

Document conventions

# <span id="page-18-3"></span><span id="page-18-0"></span>**Introduction to the IAR Assembler for RISC-V**

- [Introduction to assembler programming](#page-18-1)
- [Modular programming](#page-19-0)
- [External interface details](#page-20-0)
- [Source format](#page-22-0)
- [Assembler instructions](#page-23-0)
- [Expressions, operands, and operators](#page-23-1)
- [List file format](#page-34-0)
- [Programming hints](#page-35-0)
- [Tracking call frame usage](#page-36-0)

## <span id="page-18-1"></span>**Introduction to assembler programming**

Even if you do not intend to write a complete application in assembler language, there might be situations where you find it necessary to write parts of the code in assembler, for example, when using mechanisms in RISC-V that require precise timing and special instruction sequences.

To write efficient assembler applications, you should be familiar with the architecture and instruction set of RISC-V. Refer to the documentation on the RISC-V International website—**riscv.org**—for syntax descriptions of the instruction mnemonics.

#### <span id="page-18-2"></span>**GETTING STARTED**

To ease the start of the development of your assembler application, you can:

- Work through the tutorials—especially the one about mixing C and assembler modules—that you find in the Information Center, under **Product Explorer**
- Read about the assembler language interface—also useful when mixing C and assembler modules—in the *IAR C/C++ Development Guide for RISC-V*

● In the IAR Embedded Workbench IDE, you can base a new project on a *template* for an assembler project.

# <span id="page-19-0"></span>**Modular programming**

It is widely accepted that modular programming is a prominent feature of good software design. If you structure your code in small modules—in contrast to one single monolith—you can organize your application code in a logical structure, which makes the code easier to understand, and which aids:

- efficient program development
- reuse of modules
- maintenance

The IAR development tools provide different facilities for achieving a modular structure in your software.

Typically, you write your assembler code in assembler source files—each file becomes a named *module*. If you divide your source code into many small source files, you will get many small modules. You can divide each module further into different subroutines.

A *section* is a logical entity containing a piece of data or code that should be mapped to a physical location in memory. Use the section control directives to place your code and data in sections. A section is *relocatable*. An address for a relocatable section is resolved at link time. Sections enable you to control how your code and data is placed in memory. A section is the smallest linkable unit, which allows the linker to include only those units that are referred to.

If you are working on a large project you will soon accumulate a collection of useful routines that are used by several of your applications. To avoid ending up with a huge amount of small object files, collect modules that contain such routines in a *library* object file. Note that a module in a library is always conditionally linked. In the IAR Embedded Workbench IDE, you can set up a library project, to collect many object files in one library. For an example, see the tutorials in the Information Center.

To summarize, your software design benefits from modular programming, and to achieve a modular structure you can:

- Create many small modules, one per source file
- In each module, divide your assembler source code into small subroutines (corresponding to *functions* on the C level)
- Divide your assembler source code into *sections*, to gain more precise control of how your code and data finally is placed in memory

● Collect your routines in libraries, which means that you can reduce the number of object files and make the modules conditionally linked.

# <span id="page-20-0"></span>**External interface details**

This section provides information about how the assembler interacts with its environment:

- *[Assembler invocation syntax](#page-20-1)*, page 21
- *[Passing options](#page-21-0)*, page 22
- *[Environment variables](#page-21-1)*, page 22
- *[Error return codes](#page-21-2)*, page 22

You can use the assembler either from the IAR Embedded Workbench IDE or from the command line. Refer to the *IDE Project Management and Building Guide for RISC-V* for information about using the assembler from the IAR Embedded Workbench IDE.

#### <span id="page-20-1"></span>**ASSEMBLER INVOCATION SYNTAX**

The invocation syntax for the assembler is:

iasmriscv [options][sourcefile][options]

For example, when assembling the source file  $p_{\text{req}}$ , s, use this command to generate an object file with debug information:

iasmriscv prog --debug

By default, the IAR Assembler for RISC-V recognizes the filename extensions s, asm, and msa for source files. The default filename extension for assembler output is o.

Generally, the order of options on the command line, both relative to each other and to the source filename, is not significant. However, there is one exception—when you use the -I option—the directories are searched in the same order that they are specified on the command line.

If you run the assembler from the command line without any arguments, the assembler version number and all available options, including brief descriptions, are directed to stdout and displayed on the screen.

#### <span id="page-21-0"></span>**PASSING OPTIONS**

You can pass options to the assembler in three different ways:

• Directly from the command line

Specify the options on the command line after the iasmriscv command, see *[Assembler invocation syntax](#page-20-1)*, page 21.

● Via environment variables

The assembler automatically appends the value of the environment variables to every command line, so it provides a convenient method of specifying options that are required for every assembly, see *[Environment variables](#page-21-1)*, page 22.

● Via a text file by using the -f option, see *-f*[, page 57](#page-56-3).

For general guidelines for the option syntax, an options summary, and more information about each option, see the *[Assembler options](#page-46-3)* chapter.

#### <span id="page-21-1"></span>**ENVIRONMENT VARIABLES**

You can use these environment variables with the IAR Assembler:

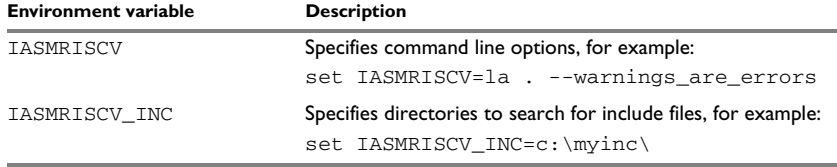

<span id="page-21-3"></span>*Table 3: Assembler environment variables*

For example, setting this environment variable always generates a list file with the name temp.lst:

set IASMRISCV=-l temp.lst

For information about the environment variables used by the compiler and linker, see the *IAR C/C++ Development Guide for RISC-V*.

#### <span id="page-21-2"></span>**ERROR RETURN CODES**

When using the IAR Assembler from within a batch file, you might have to determine whether the assembly was successful to decide what step to take next. For this reason, the assembler returns these error return codes:

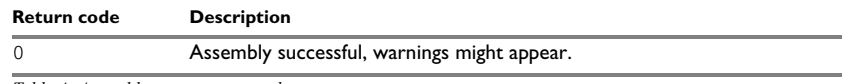

<span id="page-21-4"></span>*Table 4: Assembler error return codes*

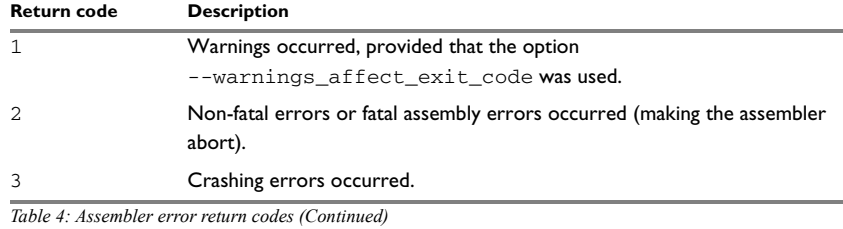

# <span id="page-22-0"></span>**Source format**

The format of an assembler source line is as follows:

[*label* [:]] [*operation*] [*operands*] [; *comment*]

where the components are as follows:

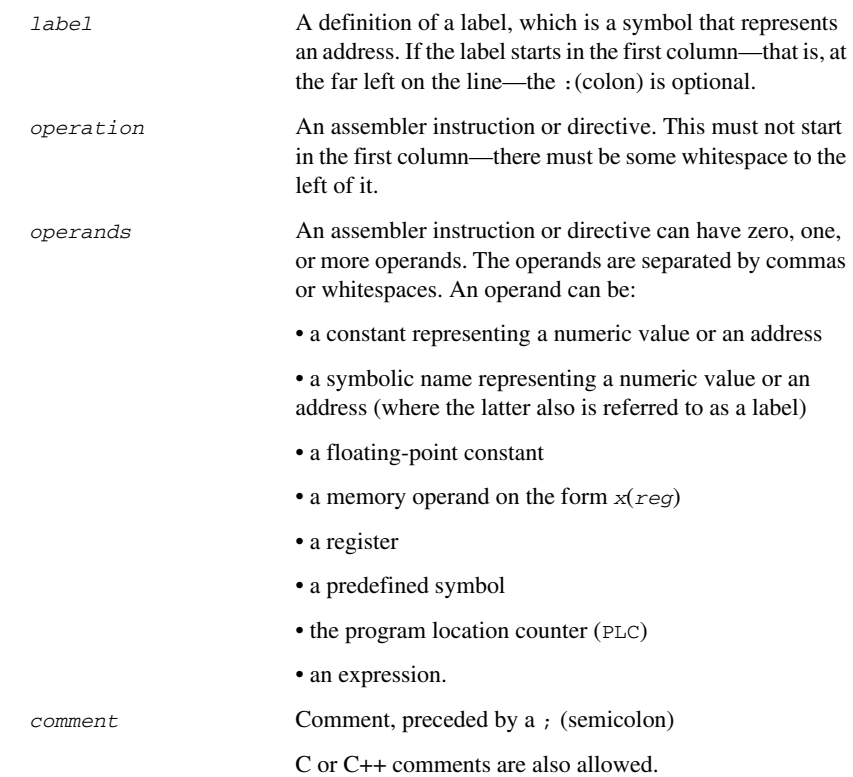

The components are separated by spaces or tabs.

A source line cannot exceed 2,047 characters.

Tab characters, ASCII 09H, are expanded according to the most common practice, that is, to columns 8, 16, 24 etc. This affects the source code output in list files and debug information. Because tabs might be set up differently in different editors, do not use tabs in your source files.

## <span id="page-23-0"></span>**Assembler instructions**

The IAR Assembler for RISC-V supports the syntax for assembler instructions as described in the assembly documentation for the RISC-V ISA. It complies with the requirement of the RISC-V architecture on word alignment. Any instructions in a code section placed on an incorrectly aligned address results in an error.

# <span id="page-23-1"></span>**Expressions, operands, and operators**

Expressions consist of expression operands and operators.

The assembler accepts a wide range of expressions, including both arithmetic and logical operations. All operators use 64-bit two's complement integers. Range checking is performed if a value is used for generating code.

Expressions are evaluated from left to right, unless this order is overridden by the priority of operators. See also *[Assembler operators](#page-70-4)*.

These operands are valid in an expression:

- Constants for data or addresses, excluding floating-point constants
- Symbols—symbolic names—which can represent either data or addresses, where the latter also is referred to as *labels*
- The program location counter (PLC),  $\zeta$  (dollar).

The operands are described in greater details on the following pages.

**Note:** You cannot have two symbols in one expression, or any other complex expression, unless the expression can be resolved at assembly time. If they are not resolved, the assembler generates an error.

#### <span id="page-23-2"></span>**INTEGER CONSTANTS**

Because all IAR assemblers use 64-bit two's complement internal arithmetic, integers have a (signed) range from  $-2^{63}$  to  $2^{63}$ -1.

Constants are written as a sequence of digits with an optional preceding - (minus) sign in front to indicate a negative number.

Commas and decimal points are not permitted.

The following types of number representation are supported:

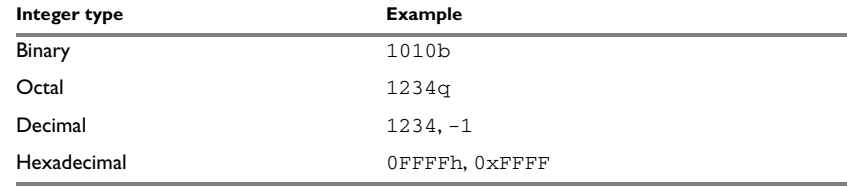

<span id="page-24-2"></span>*Table 5: Integer constant formats*

**Note:** Both the prefix and the suffix can be written with either uppercase or lowercase letters.

#### <span id="page-24-0"></span>**ASCII CHARACTER CONSTANTS**

ASCII constants can consist of any number of characters enclosed in single or double quotes. Only printable characters and spaces can be used in ASCII strings. If the quote character itself will be accessed, two consecutive quotes must be used:

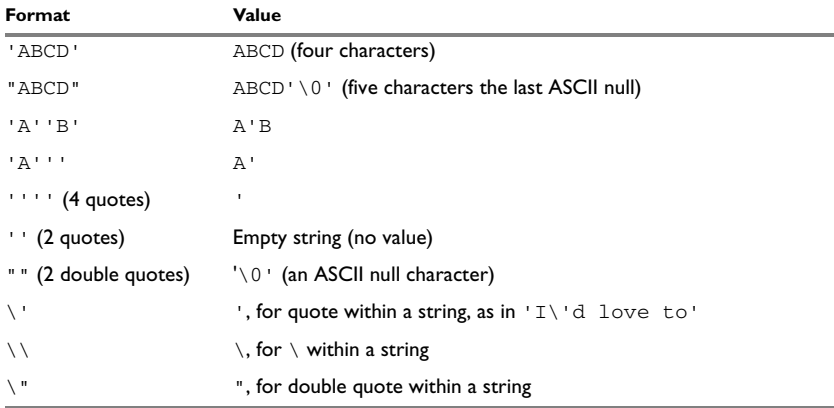

<span id="page-24-3"></span>*Table 6: ASCII character constant formats*

#### <span id="page-24-1"></span>**FLOATING-POINT CONSTANTS**

The IAR Assembler accepts floating-point values as constants and converts them into IEEE single-precision (32-bit) or double-precision (64-bit) floating-point format, or fractional format.

Floating-point numbers can be written in the format:

[+|-][*digits*].[*digits*][{E|e}[+|-]*digits*]

This table shows valid examples:

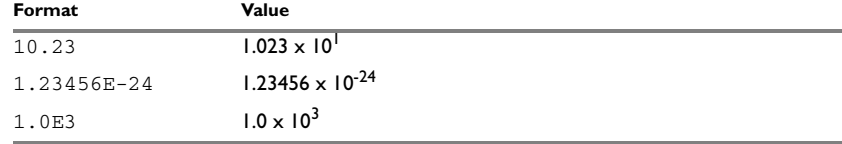

<span id="page-25-2"></span>*Table 7: Floating-point constants*

Spaces and tabs are not allowed in floating-point constants.

**Note:** Floating-point constants do not give meaningful results when used in expressions.

When a fractional format is used—for example,  $DQ15$ —the range that can be represented is  $-1.0 \le x \le 1.0$ . Any value outside that range is silently saturated into the maximum or minimum value that can be represented.

If the word length of the fractional data is  $n$ , the fractional number will be represented as the 2-complement number:  $x * 2^(n-1)$ .

#### <span id="page-25-0"></span>**TRUE AND FALSE**

In expressions, a zero value is considered false, and a non-zero value is considered true.

Conditional expressions return the value 0 for false and 1 for true.

#### <span id="page-25-1"></span>**SYMBOLS**

User-defined symbols can be up to 255 characters long, and all characters are significant. Depending on what kind of operation a symbol is followed by, the symbol is either a data symbol or an address symbol where the latter is referred to as a label. A symbol before an instruction is a label and a symbol before, for example the EQU directive, is a data symbol. A symbol can be:

- absolute—its value is known by the assembler
- relocatable—its value is resolved at link time.

Symbols must begin with a letter, a–z or A–Z, ? (question mark), or \_ (underscore). Symbols can include the digits 0–9 and  $\frac{1}{2}$  (dollar).

Symbols may contain any printable characters if they are quoted with ` (backquote), for example:

`strange#label`

Case is insignificant for built-in symbols like instructions, registers, operators, and directives. For user-defined symbols, case is by default significant but can be turned on and off using the **Case sensitive user symbols** (--case\_insensitive) assembler option. For more information, see *[--case\\_insensitive](#page-50-3)*, page 51.

Use the symbol control directives to control how symbols are shared between modules. For example, use the PUBLIC directive to make one or more symbols available to other modules. The EXTERN directive is used for importing an untyped external symbol.

Note that symbols and labels are byte addresses. See also *[Data definition or allocation](#page-118-1)  directives*[, page 119.](#page-118-1)

#### <span id="page-26-0"></span>**LABELS**

Symbols used for memory locations are referred to as labels.

#### **Program location counter (PLC)**

The assembler keeps track of the start address of the current instruction. This is called the *program location counter*.

To refer to the program location counter in your assembler source code, use the \$ (dollar) character. For example:

j \$ ; Loop forever

#### <span id="page-26-1"></span>**REGISTER SYMBOLS**

This table shows the existing predefined integer register symbols:

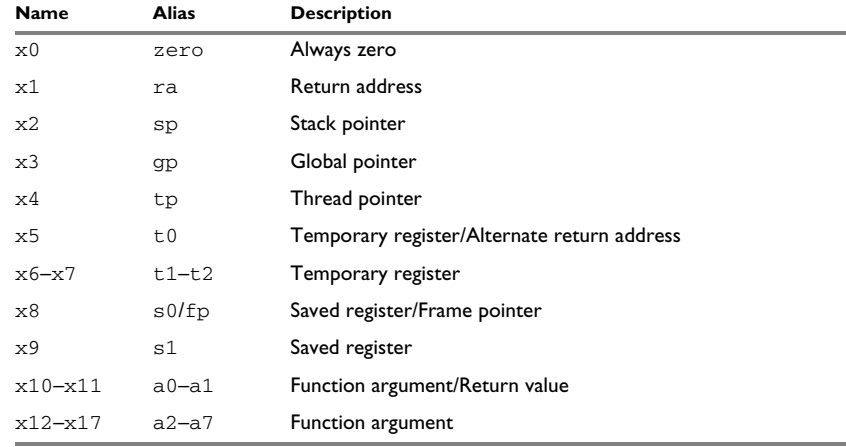

<span id="page-26-2"></span>*Table 8: Predefined integer register symbols*

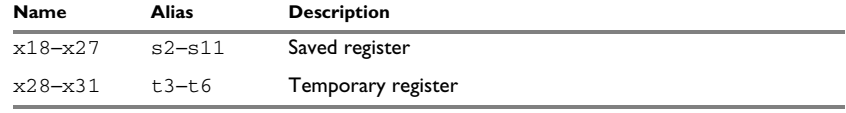

*Table 8: Predefined integer register symbols (Continued)*

This table shows the floating-point register symbols that are predefined for cores with the floating-point extension:

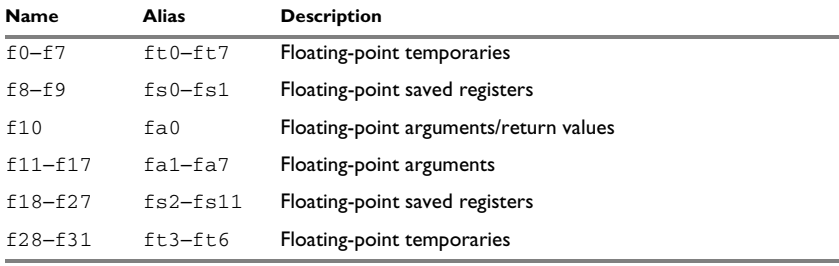

<span id="page-27-1"></span>*Table 9: Predefined floating-point register symbols*

**Note:** The size of a floating-point register is equal to the precision of the FPU.

#### <span id="page-27-0"></span>**PREDEFINED SYMBOLS**

The IAR Assembler for RISC-V defines a set of symbols for use in assembler source files. The symbols provide information about the current assembly, allowing you to test them in preprocessor directives or include them in the assembled code.

These predefined symbols are available:

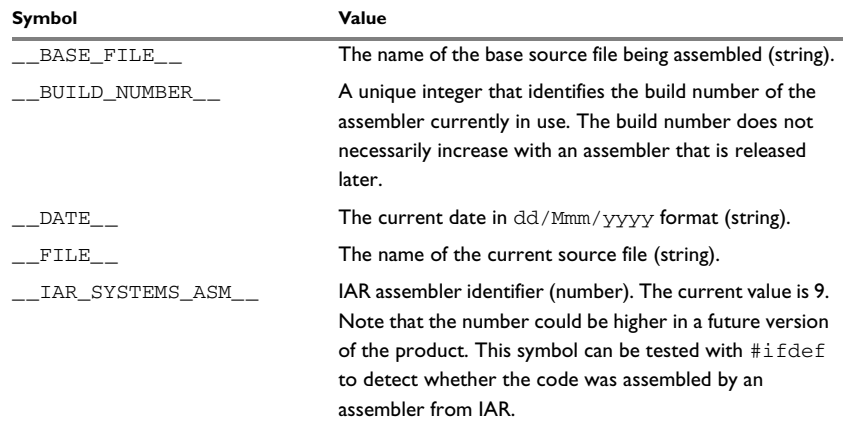

<span id="page-27-2"></span>*Table 10: Predefined symbols* 

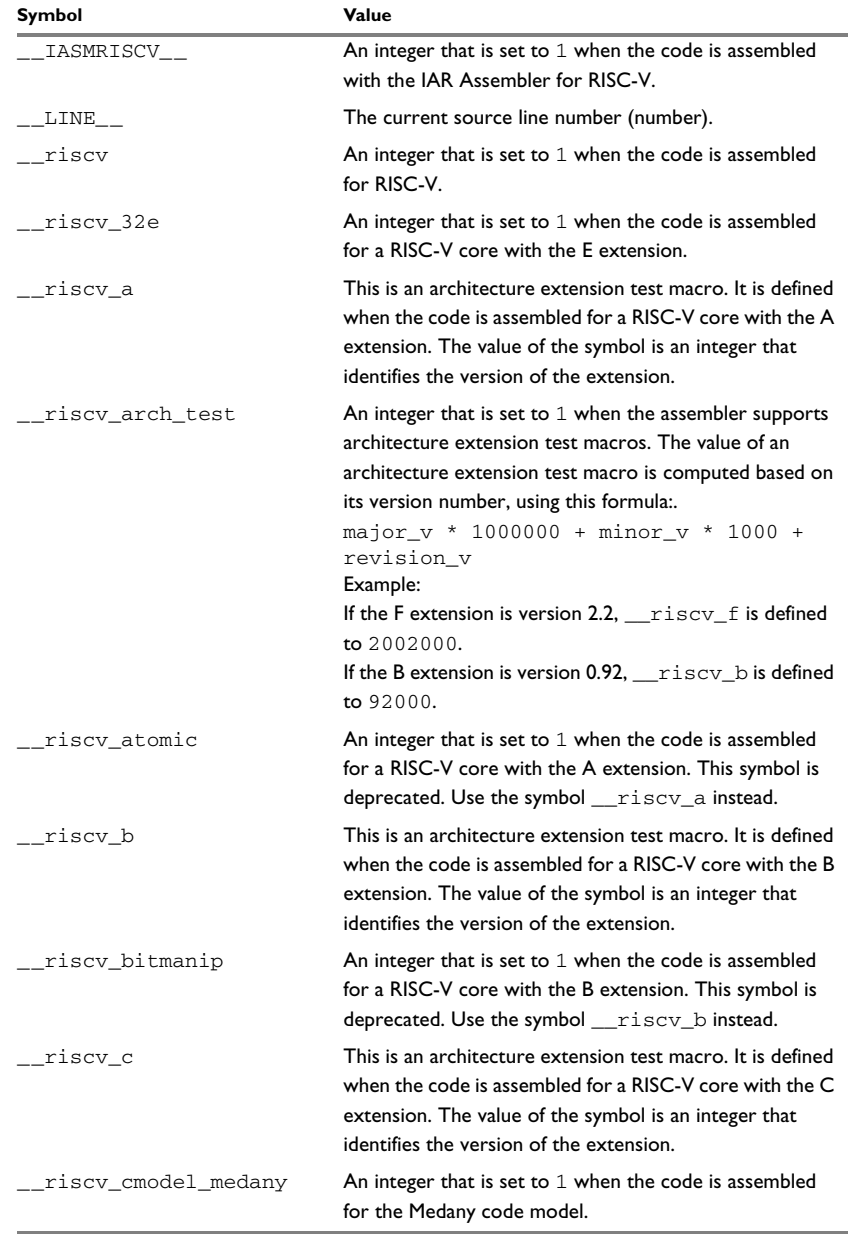

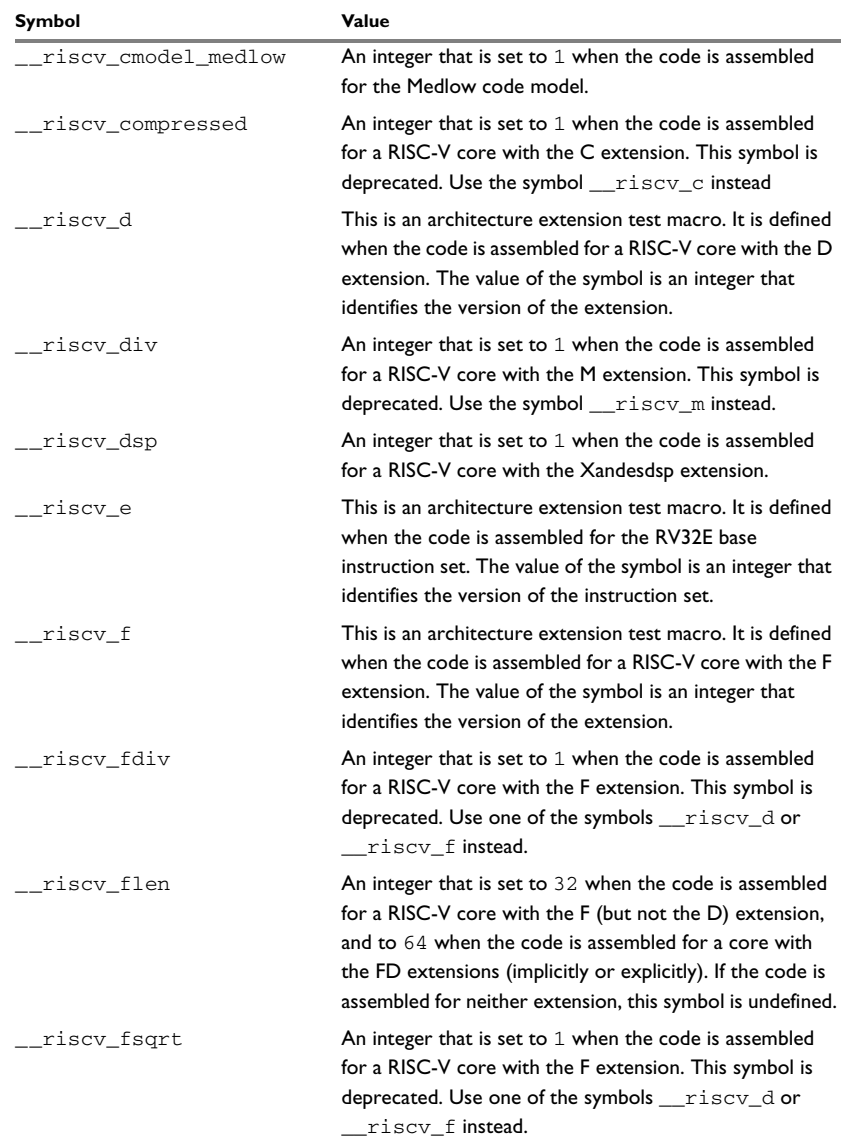

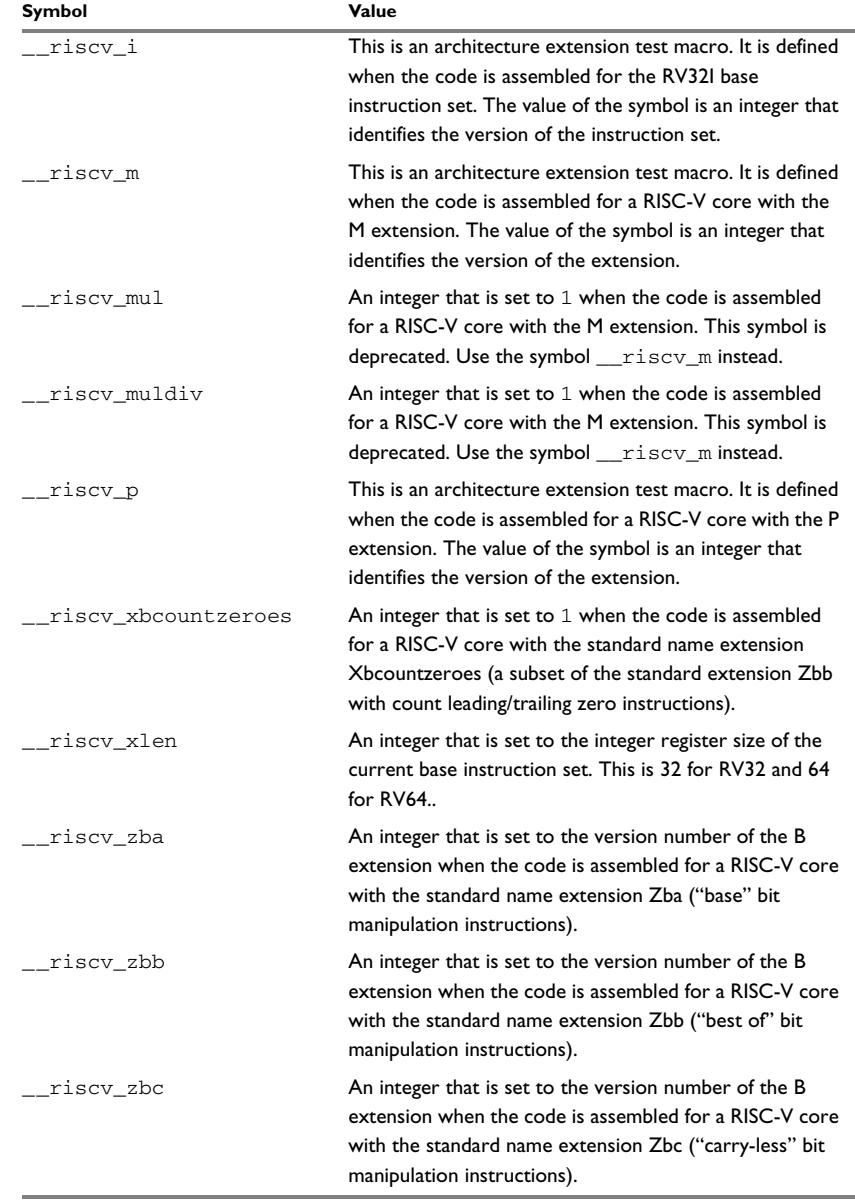

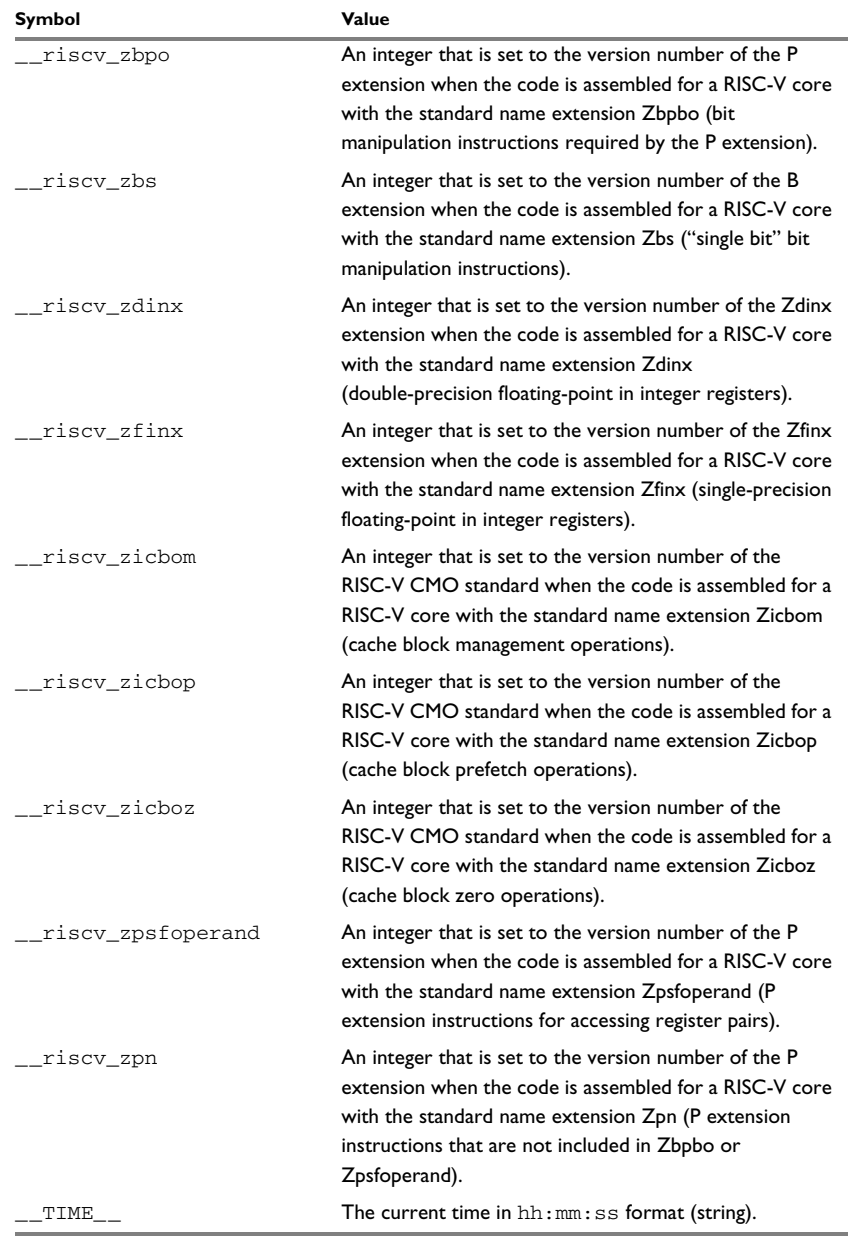

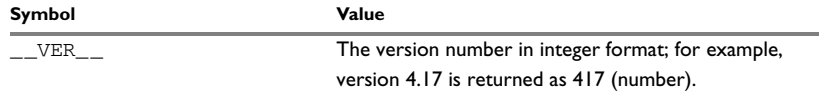

#### **Including symbol values in code**

Several data definition directives make it possible to include a symbol value in the code. These directives define values or reserve memory. To include a symbol value in the code, use the symbol in the appropriate data definition directive.

For example, to include the time of assembly as a string for the program to display:

```
 name timeOfAssembly
           extern printStr
           public printTime
           rseg `,text`:CODE(2)
printTime lui a0, %hi(time) ; Load address of time
           addi a0, a0, %lo(time)
          tail printStr ; Jump to string output
                                   ; routine.
time dc8 _TIME__ ; String representing
                                   ; the time of assembly.
           end
```
#### **Testing symbols for conditional assembly**

To test a symbol at assembly time, use one of the conditional assembly directives. These directives enable you to control the assembly process at assembly time.

For example, if you want to assemble separate code sections depending on whether you are using an old assembler version or a new assembler version, do as follows:

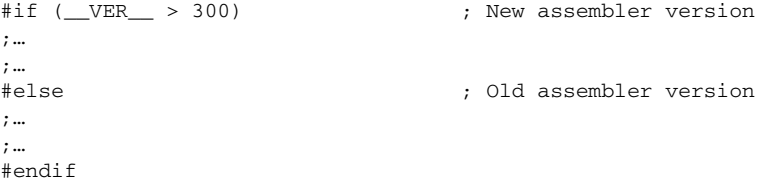

For more information, see *[Conditional assembly directives](#page-100-1)*, page 101.

#### <span id="page-33-0"></span>**ABSOLUTE AND RELOCATABLE EXPRESSIONS**

Depending on what operands an expression consists of, the expression is either *absolute* or *relocatable*. Absolute expressions are those expressions that only contain absolute symbols or relocatable symbols that cancel each other out.

Expressions that include symbols in relocatable sections cannot be resolved at assembly time, because they depend on the location of sections. These are referred to as *relocatable expressions*.

Such expressions are evaluated and resolved at link time, by the IAR ILINK Linker. They can only be built up out of a maximum of one symbol reference and an offset after the assembler has reduced it.

For example, a program could define absolute and relocatable expressions as follows:

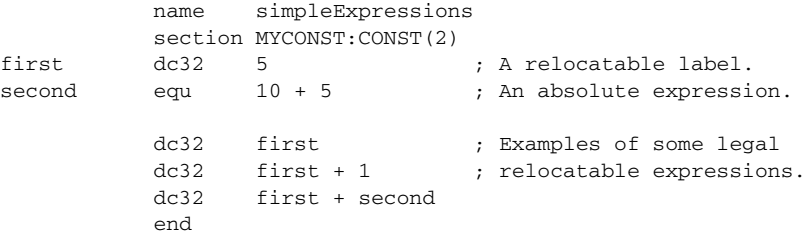

**Note:** At assembly time, there is no range check. The range check occurs at link time and, if the values are too large, there is a linker error.

#### <span id="page-33-1"></span>**EXPRESSION RESTRICTIONS**

Expressions can be categorized according to restrictions that apply to some of the assembler directives. One such example is the expression used in conditional statements like IF, where the expression must be evaluated at assembly time, and therefore cannot contain any external symbols.

The following expression restrictions are referred to in the description of each directive they apply to.

#### **No forward**

All symbols referred to in the expression must be known, no forward references are allowed.

#### **No external**

No external references in the expression are allowed.

#### **Absolute**

The expression must evaluate to an absolute value, a relocatable value (section offset) is not allowed.

#### **Fixed**

The expression must be fixed, which means that it must not depend on variable-sized instructions. A variable-sized instruction is an instruction that might vary in size depending on the numeric value of its operand.

# <span id="page-34-0"></span>**List file format**

The format of an assembler list file is as follows:

#### <span id="page-34-1"></span>**HEADER**

The header section contains product version information, the date and time when the file was created, and which options were used.

#### <span id="page-34-2"></span>**BODY**

The body of the listing contains the following fields of information:

- The line number in the source file. Lines generated by macros, if listed, have a . (period) in the source line number field.
- The address field shows the location in memory, which can be absolute or relative depending on the type of section. The notation is hexadecimal.
- The data field shows the data generated by the source line. The notation is hexadecimal. Unresolved values are represented by ..... (periods), where two periods signify one byte. These unresolved values are resolved during the linking process.
- The assembler source line.

#### <span id="page-34-3"></span>**SUMMARY**

The end of the file contains a summary of errors and warnings that were generated.

#### <span id="page-34-4"></span>**SYMBOL AND CROSS-REFERENCE TABLE**

When you specify the **Include cross-reference** option, or if the LSTXRF+ directive was included in the source file, a symbol and cross-reference table is produced.

This information is provided for each symbol in the table:

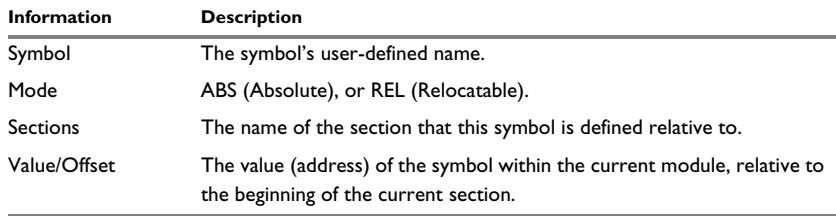

<span id="page-35-3"></span>*Table 11: Symbol and cross-reference table*

# <span id="page-35-0"></span>**Programming hints**

This section gives hints on how to write efficient code for the IAR Assembler. For information about projects including both assembler and C or C++ source files, see the *IAR C/C++ Development Guide for RISC-V*.

#### <span id="page-35-1"></span>**ACCESSING SPECIAL FUNCTION REGISTERS**

Specific header files for several RISC-V devices are included in the IAR product package, in the riscv\inc directory. These header files define the processor-specific special function registers (SFRs), and interrupt vector numbers.

The header files are intended to be used also with the IAR C/C++ Compiler for RISC-V, and they are suitable to use as templates when creating new header files for other RISC-V derivatives.

If any assembler-specific additions are needed in the header file, you can easily add these in the assembler-specific part of the file:

```
#ifdef __IAR_SYSTEMS_ASM
   ; Add your assembler-specific defines here.
#endif
```
#### <span id="page-35-2"></span>**USING C-STYLE PREPROCESSOR DIRECTIVES**

The C-style preprocessor directives are processed before other assembler directives. Therefore, do not use preprocessor directives in macros, and do not mix them with assembler-style comments. For more information about comments, see *[Assembler](#page-121-1)  [control directives](#page-121-1)*, page 122.

C-style preprocessor directives like #define are valid in the remainder of the source code file, while assembler directives like EQU only are valid in the current module.
# <span id="page-36-1"></span>**Tracking call frame usage**

In this section, these topics are described:

- *[Call frame information overview](#page-36-0)*, page 37
- *[Call frame information in more detail](#page-37-0)*, page 38

These tasks are described:

- *[Defining a names block](#page-37-1)*, page 38
- *[Defining a common block](#page-38-0)*, page 39
- *[Annotating your source code within a data block](#page-39-0)*, page 40
- *[Specifying rules for tracking resources and the stack depth](#page-40-0)*, page 41
- *[Using CFI expressions for tracking complex cases](#page-42-0)*, page 43
- *[Stack usage analysis directives](#page-43-0)*, page 44
- *[Examples of using CFI directives](#page-43-1)*, page 44

For reference information, see:

- *[Call frame information directives for names blocks](#page-129-0)*, page 130
- *[Call frame information directives for common blocks](#page-130-0)*, page 131
- *[Call frame information directives for data blocks](#page-131-0)*, page 132
- *[Call frame information directives for tracking resources and CFAs](#page-132-0)*, page 133
- *[Call frame information directives for stack usage analysis](#page-135-0)*, page 136

#### <span id="page-36-0"></span>**CALL FRAME INFORMATION OVERVIEW**

*Call frame information* (CFI) is information about the *call frames*. Typically, a call frame contains a return address, function arguments, saved register values, compiler temporaries, and local variables. Call frame information holds enough information about call frames to support two important features:

- C-SPY can use call frame information to reconstruct the entire call chain from the current PC (program counter) and show the values of local variables in each function in the call chain. This information is used, for example, in the **Call Stack** window.
- Call frame information can be used, together with information about possible calls for calculating the total stack usage in the application. Note that this feature might not be supported by the product you are using.

The compiler automatically generates call frame information for all C and C++ source code. Call frame information is also typically provided for each assembler routine in the system library. However, if you have other assembler routines and want to enable C-SPY to show the call stack when executing these routines, you must add the required call frame information annotations to your assembler source code. Stack usage can also be handled this way (by adding the required annotations for each function call), but you can also specify stack usage information for any routines in a *stack usage control file* (see the *IAR C/C++ Development Guide for RISC-V*), which is typically easier.

#### <span id="page-37-0"></span>**CALL FRAME INFORMATION IN MORE DETAIL**

You can add call frame information to assembler files by using cfi directives. You can use these to specify:

- The *start address* of the call frame, which is referred to as the *canonical frame address* (CFA). There are two different types of call frames:
	- On a stack—*stack frames*. For stack frames the CFA is typically the value of the stack pointer after the return from the routine.
	- In static memory, as used in a static overlay system—*static overlay frames*. This type of call frame is not required by RISC-V and is therefore not supported.
- How to find the return address.
- How to restore various resources, like registers, when returning from the routine.

When adding the call frame information for each assembler module, you must:

- 1 Provide a *names block* where you describe the resources to be tracked.
- 2 Provide a *common block* where you define the resources to be tracked and specify their default values. This information must correspond to the calling convention used by the compiler.
- 3 Annotate the resources used in your source code, which in practice means that you describe the changes performed on the call frame. Typically, this includes information about when the stack pointer is changed, and when permanent registers are stored or restored on the stack.

To do this you must define a *data block* that encloses a continuous piece of source code where you specify *rules* for each resource to be tracked. When the descriptive power of the rules is not enough, you can instead use *CFI expressions*.

A full description of the calling convention might require extensive call frame information. In many cases, a more limited approach will suffice. The recommended way to create an assembler language routine that handles call frame information correctly is to start with a C skeleton function that you compile to generate assembler output. For an example, see the *IAR C/C++ Development Guide for RISC-V.*

#### <span id="page-37-1"></span>**DEFINING A NAMES BLOCK**

A *names block* is used for declaring the resources available for a processor. Inside the names block, all resources that can be tracked are defined.

Start and end a names block with the directives:

```
CFI NAMES name
```

```
CFI ENDNAMES name
```
where *name* is the name of the block.

Only one names block can be open at a time.

Inside a names block, four different kinds of declarations can appear—a resource declaration, a stack frame declaration, a static overlay frame declaration, and a base address declaration:

● To declare a resource, use one of the directives:

CFI RESOURCE *resource* : *bits* CFI VIRTUALRESOURCE *resource* : *bits*

The parameters are the name of the resource and the size of the resource in bits. The name must be one of the register names defined in the RISC-V ABI specification. A virtual resource is a logical concept, in contrast to a *physical* resource such as a processor register. Virtual resources are usually used for the return address.

To declare more than one resource, separate them with commas.

A resource can also be a composite resource, made up of at least two parts. To declare the composition of a composite resource, use the directive:

CFI RESOURCEPARTS *resource part, part,* …

The parts are separated with commas. The resource and its parts must have been previously declared as resources, as described above.

● To declare a stack frame CFA, use the directive:

CFI STACKFRAME *cfa resource type*

The parameters are the name of the stack frame CFA, the name of the associated resource (the stack pointer), and the memory type (to get the address space). To declare more than one stack frame CFA, separate them with commas.

When going *back* in the call stack, the value of the stack frame CFA is copied into the associated stack pointer resource to get a correct value for the previous function frame.

#### <span id="page-38-0"></span>**DEFINING A COMMON BLOCK**

The *common block* is used for declaring the initial contents of all tracked resources. Normally, there is one common block for each calling convention used.

Start a common block with the directive:

CFI COMMON *name* USING *namesblock*

where *name* is the name of the new block and *namesblock* is the name of a previously defined names block.

Declare the return address column with the directive:

CFI RETURNADDRESS *resource type*

where *resource* is a resource defined in *namesblock* and *type* is the memory in which the calling function resides. You must declare the return address column for the common block.

Inside a common block, you can declare the initial value of a CFA or a resource by using the directives available for common blocks, see *[Call frame information directives for](#page-130-0)  [common blocks](#page-130-0)*, page 131. For more information about how to use these directives, see *[Specifying rules for tracking resources and the stack depth](#page-40-0)*, page 41 and *[Using CFI](#page-42-0)  [expressions for tracking complex cases](#page-42-0)*, page 43.

End a common block with the directive:

CFI ENDCOMMON *name*

where *name* is the name used to start the common block.

#### <span id="page-39-0"></span>**ANNOTATING YOUR SOURCE CODE WITHIN A DATA BLOCK**

The *data block* contains the actual tracking information for one continuous piece of code.

Start a data block with the directive:

CFI BLOCK *name* USING *commonblock*

where *name* is the name of the new block and *commonblock* is the name of a previously defined common block.

If the piece of code for the current data block is part of a defined function, specify the name of the function with the directive:

CFI FUNCTION *label*

where *label* is the code label starting the function.

If the piece of code for the current data block is not part of a function, specify this with the directive:

CFI NOFUNCTION

End a data block with the directive:

CFI ENDBLOCK *name*

where *name* is the name used to start the data block.

**40**

Inside a data block, you can manipulate the values of the resources by using the directives available for data blocks, see *[Call frame information directives for data](#page-131-0)  blocks*[, page 132](#page-131-0). For more information on how to use these directives, see *[Specifying](#page-40-0)  [rules for tracking resources and the stack depth](#page-40-0)*, page 41, and *[Using CFI expressions for](#page-42-0)  [tracking complex cases](#page-42-0)*, page 43.

#### <span id="page-40-0"></span>**SPECIFYING RULES FOR TRACKING RESOURCES AND THE STACK DEPTH**

To describe the tracking information for individual resources, two sets of simple rules with specialized syntax can be used:

● Rules for tracking resources

```
CFI resource { UNDEFINED | SAMEVALUE | CONCAT }
CFI resource { resource | FRAME(cfa, offset) }
```
• Rules for tracking the stack depth (CFAs)

```
CFI cfa { NOTUSED | USED }
CFI cfa { resource | resource + constant | resource - constant }
```
You can use these rules both in common blocks to describe the initial information for resources and CFAs, and inside data blocks to describe changes to the information for resources or CFAs.

In those rare cases where the descriptive power of the simple rules are not enough, you can use a full *CFI expression* with dedicated *operators* to describe the information, see *[Using CFI expressions for tracking complex cases](#page-42-0)*, page 43. However, whenever possible, you should always use a rule instead of a CFI expression.

#### **Rules for tracking resources**

The rules for resources conceptually describe where to find a resource when going back one call frame. For this reason, the item following the resource name in a CFI directive is referred to as the *location* of the resource.

To declare that a tracked resource is restored, in other words, already correctly located, use SAMEVALUE as the location. Conceptually, this declares that the resource does not have to be restored because it already contains the correct value. For example, to declare that a register R11 is restored to the same value, use the directive:

CFI R11 SAMEVALUE

To declare that a resource is not tracked, use UNDEFINED as location. Conceptually, this declares that the resource does not have to be restored (when going back one call frame) because it is not tracked. Usually it is only meaningful to use it to declare the initial

location of a resource. For example, to declare that R11 is a scratch register and does not have to be restored, use the directive:

CFI R11 UNDEFINED

To declare that a resource is temporarily stored in another resource, use the resource name as its location. For example, to declare that a register R11 is temporarily located in a register R12 (and should be restored from that register), use the directive:

CFI R11 R12

To declare that a resource is currently located somewhere on the stack, use FRAME(*cfa*, *offset*) as location for the resource, where  $cfa$  is the CFA identifier to use as "frame pointer" and *offset* is an offset relative the CFA. For example, to declare that a register R11 is located at offset  $-4$  counting from the frame pointer CFA  $SP$ , use the directive:

CFI R11 FRAME(CFA\_SP,-4)

For a composite resource there is one additional location, CONCAT, which declares that the location of the resource can be found by concatenating the resource parts for the composite resource. For example, consider a composite resource RET with resource parts RETLO and RETHI. To declare that the value of RET can be found by investigating and concatenating the resource parts, use the directive:

CFI RET CONCAT

This requires that at least one of the resource parts has a definition, using the rules described above.

#### **Rules for tracking the stack depth (CFAs)**

In contrast to the rules for resources, the rules for CFAs describe the address of the beginning of the call frame. The call frame often includes the return address pushed by the assembler call instruction. The CFA rules describe how to compute the address of the beginning of the current stack frame.

Each stack frame CFA is associated with a stack pointer. When going back one call frame, the associated stack pointer is restored to the current CFA. For stack frame CFAs, there are two possible rules—an offset from a resource (not necessarily the resource associated with the stack frame CFA) or NOTUSED.

To declare that a CFA is not used, and that the associated stack pointer should be tracked as a normal resource, use NOTUSED as the address of the CFA. For example, to declare that the CFA with the name CFA\_SP is not used in this code block, use the directive:

CFI CFA\_SP NOTUSED

To declare that a CFA has an address that is offset relative the value of a resource, specify the stack pointer and the offset. For example, to declare that the CFA with the name CFA\_SP can be obtained by adding 4 to the value of the SP resource, use the directive:

CFI CFA\_SP SP + 4

#### <span id="page-42-0"></span>**USING CFI EXPRESSIONS FOR TRACKING COMPLEX CASES**

You can use *call frame information expressions* (CFI expressions) when the descriptive power of the rules for resources and CFAs is not enough. However, you should always use a simple rule if there is one.

CFI expressions consist of operands and operators. Three sets of operators are allowed in a CFI expression:

- Unary operators
- Binary operators
- Ternary operators

In most cases, they have an equivalent operator in the regular assembler expressions.

In this example, A0 is restored to its original value. However, instead of saving it, the effect of the two post increments is undone by the subtract instruction.

AddTwo:

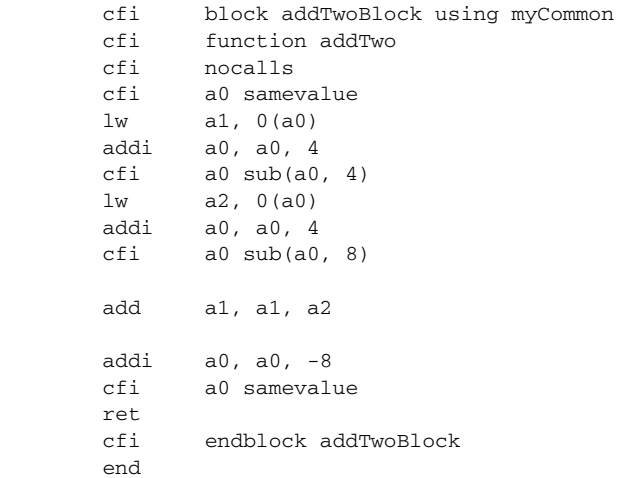

For more information about the syntax for using the operators in CFI expressions, see *[Call frame information directives for tracking resources and CFAs](#page-135-1)*, page 136.

#### <span id="page-43-0"></span>**STACK USAGE ANALYSIS DIRECTIVES**

The stack usage analysis directives (CFI FUNCALL, CFI TAILCALL, CFI INDIRECTCALL, and CFI NOCALLS) are used for building a call graph which is needed for stack usage analysis. These directives can be used only in data blocks. When the data block is a function block (in other words, when the CFI FUNCTION directive has been used in the data block), you should not specify a *caller* parameter. When a stack usage analysis directive is used in code that is shared between functions, you must use the *caller* parameter to specify which of the possible functions the information applies to.

The CFI FUNCALL, CFI TAILCALL, and CFI INDIRECTCALL directives must be placed immediately before the instruction that performs the call. The CFI NOCALLS directive can be placed anywhere in the data block.

#### <span id="page-43-1"></span>**EXAMPLES OF USING CFI DIRECTIVES**

The following is a generic example of how to add and use the required CFI directives. The example is not created for RISC-V. To obtain an example specific to the RISC-V, generate assembler output when you compile a C source file.

Consider a generic processor with a stack pointer SP, and two registers R0 and R1. Register R0 is used as a scratch register—the register may be destroyed by a function call—whereas register R1 must be restored after the function call. To simplify, all instructions, registers, and addresses are assumed to have a width of 16 bits.

Consider the following short code example with the corresponding call frame information. At entry, assume that the stack contains a 16-bit return address. The stack grows from high addresses toward zero. The CFA denotes the top of the call frame, in other words, the value of the stack pointer after returning from the function.

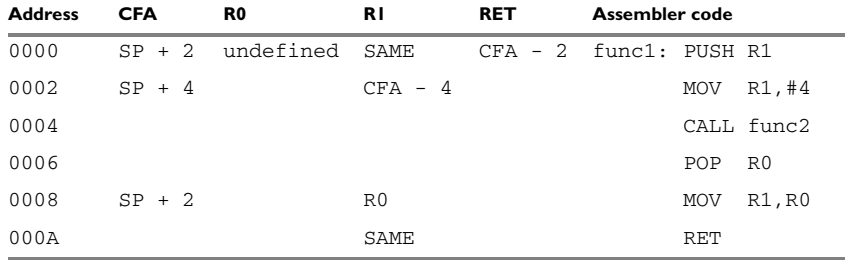

*Table 12: Code sample with call frame information* 

Each row describes the state of the tracked resources *before* the execution of the instruction. As an example, for the MOV  $R_1, R_0$  instruction the original value of the R1 register is located in the R0 register and the top of the function frame (the CFA column) is  $SP + 2$ . The row at address 0000 is the initial row and the result of the calling convention used for the function.

The RET column is the return address column—that is, the location of the return address. The value of R0 is undefined because it does not need to be restored on exit from the function. The R1 column has SAME in the initial row to indicate that the value of the R1 register will be restored to the same value it already has.

#### **Defining the names block**

The names block for the small example above would be:

```
 cfi names trivialNames
            cfi resource SP:16, R0:16, R1:16
            cfi stackframe CFA SP DATA
; The virtual resource for the return address column.
            cfi virtualresource RET:16
            cfi endnames trivialNames
```
#### **Defining the common block**

The common block for the simple example above would be:

```
 cfi common trivialCommon using trivialNames
 cfi returnaddress RET DATA
 cfi CFA SP + 2
 cfi R0 undefined
 cfi R1 samevalue
 ; Offset -2 from top of frame.
 cfi RET frame(CFA,-2) 
 cfi endcommon trivialCommon
```
Note: SP cannot be changed using a CFI directive as it is the resource associated with CFA.

#### **Annotating your source code within a data block**

You should place the CFI directives at the point where the call frame information has changed, in other words, immediately *after* the instruction that changes the call frame information.

Continuing the simple example, the data block would be:

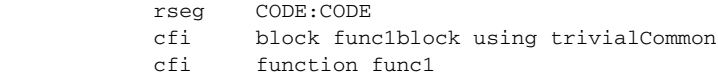

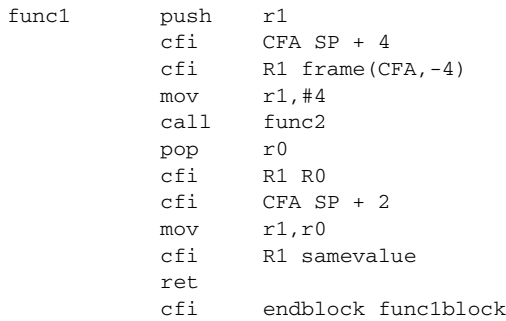

# **Assembler options**

- [Using command line assembler options](#page-46-0)
- [Summary of assembler options](#page-48-0)
- [Description of assembler options](#page-50-0)

# <span id="page-46-0"></span>**Using command line assembler options**

Assembler options are parameters you can specify to change the default behavior of the assembler. You can specify options from the command line—which is described in more detail in this section—and from within the IAR Embedded Workbench® IDE.

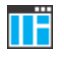

The *IDE Project Management and Building Guide for RISC-V* describes how to set assembler options in the IDE, and gives reference information about the available options.

#### **SPECIFYING COMMAND LINE OPTIONS**

To set assembler options from the command line, include them on the command line after the iasmriscv command, either before or after the source filename. For example, when assembling the source file  $proj.$  s, use this command to generate an object file with debug information:

iasmriscv prog.s --debug

Some options accept a filename, included after the option letter with a separating space. For example, to generate a listing to the file prog. 1st:

iasmriscv prog.s -l prog.lst

Some other options accept a string that is not a filename. The string is included after the option letter, but without a space. For example, to define a symbol:

iasmriscv prog.s -DDEBUG=1

Generally, the order of options on the command line, both relative to each other and to the source filename, is not significant. However, there is one exception—when you use the -I option, the directories are searched in the same order as they are specified on the command line.

Notice that a command line option has a short name and/or a long name:

● A short option name consists of one character, with or without parameters. You specify it with a single dash, for example  $-r$ .

● A long name consists of one or several words joined by underscores, with or without parameters. You specify it with double dashes, for example  $-\text{debua}$ .

#### <span id="page-47-0"></span>**SPECIFYING PARAMETERS**

When a parameter is needed for an option with a short name, you can specify it either immediately following the option or as the next command line argument.

For instance, you can specify an include file path of  $\usr\include;$  either as:

```
-I\usr\include
```
or as

-I \usr\include

**Note:** You can use / instead of \ as directory delimiter. A trailing slash or backslash can be added to the last directory name, but is not required.

Additionally, some options can take a parameter that is a directory name. The output file then receives a default name and extension.

When a parameter is needed for an option with a long name, you can specify it either immediately after the equal sign  $(=)$  or as the next command line argument, for example:

```
--diag_suppress=Pe0001
```
or

--diag\_suppress Pe0001

Options that accept multiple values can be repeated, and can also have comma-separated values (without space), for example:

--diag\_warning=Be0001,Be0002

The current directory is specified with a period (.), for example:

iasmriscv prog -l .

A file specified by - (a single dash) is standard input or output, whichever is appropriate.

**Note:** When an option takes a parameter, the parameter cannot start with a dash (-) followed by another character. Instead you can prefix the parameter with two dashes (--). This example generates a list on standard output:

```
iasmriscv prog -l ---
```
#### <span id="page-47-1"></span>**EXTENDED COMMAND LINE FILE**

In addition to accepting options and source filenames from the command line, the assembler can accept them from an extended command line file.

By default, extended command line files have the extension xcl, and can be specified using the -f command line option. For example, to read the command line options from extend.xcl, enter:

iasmriscv -f extend.xcl

# <span id="page-48-0"></span>**Summary of assembler options**

This table summarizes the assembler options available from the command line:

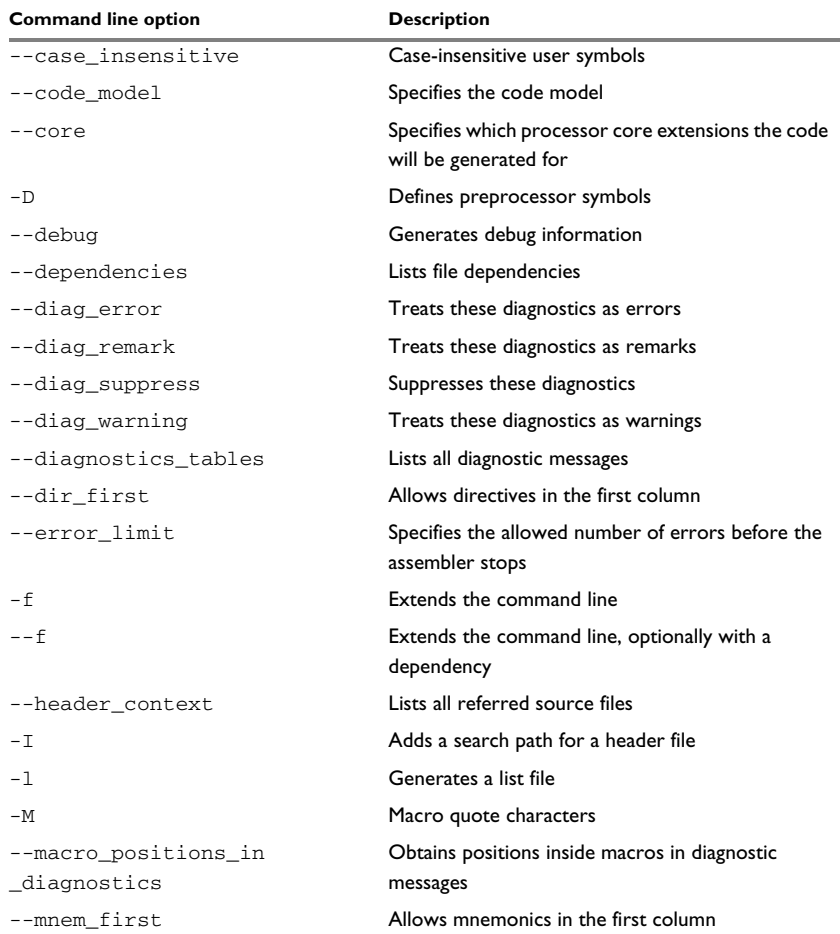

*Table 13: Assembler options summary*

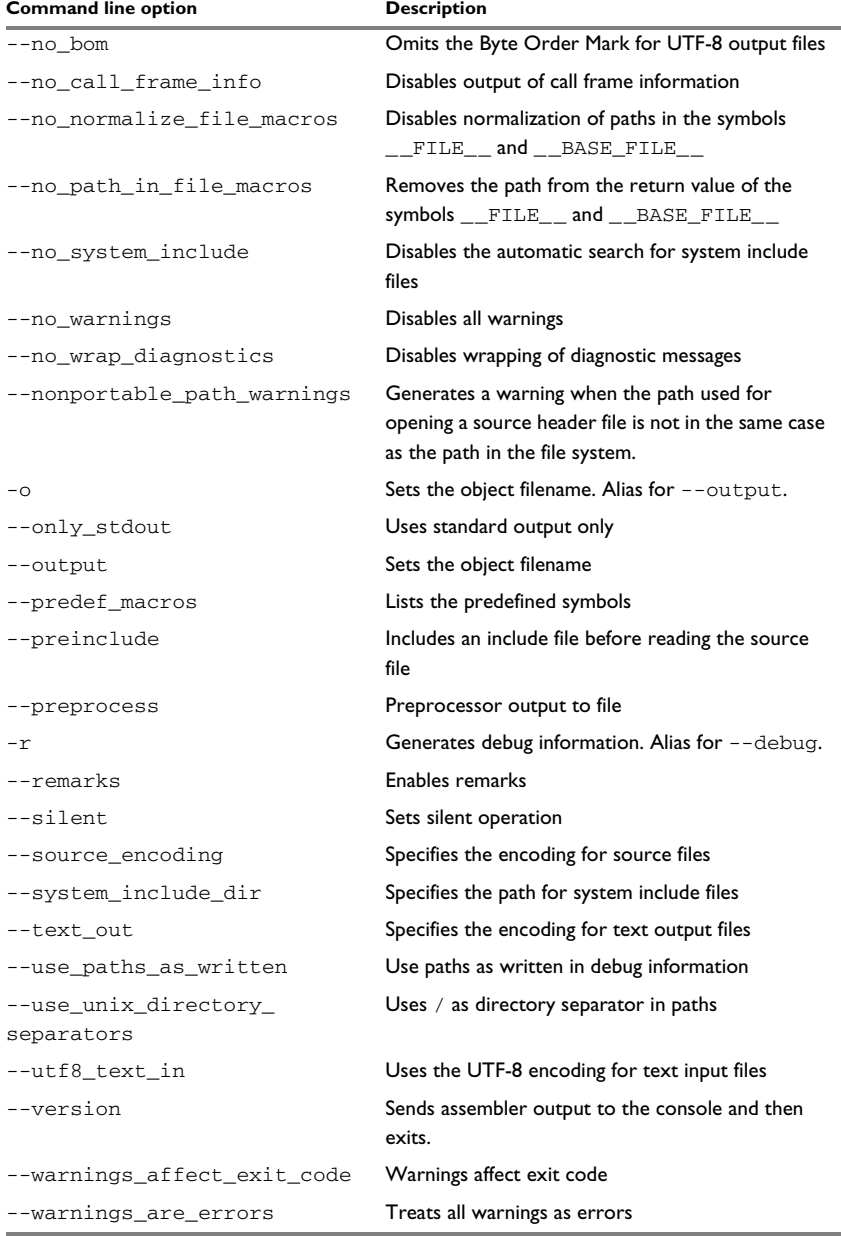

*Table 13: Assembler options summary (Continued)*

# <span id="page-50-0"></span>**Description of assembler options**

Ω

The following sections give detailed reference information about each assembler option.

If you use the page **Extra Options** to specify specific command line options, the IDE does not perform an instant check for consistency problems like conflicting options, duplication of options, or use of irrelevant options.

#### **--case\_insensitive**

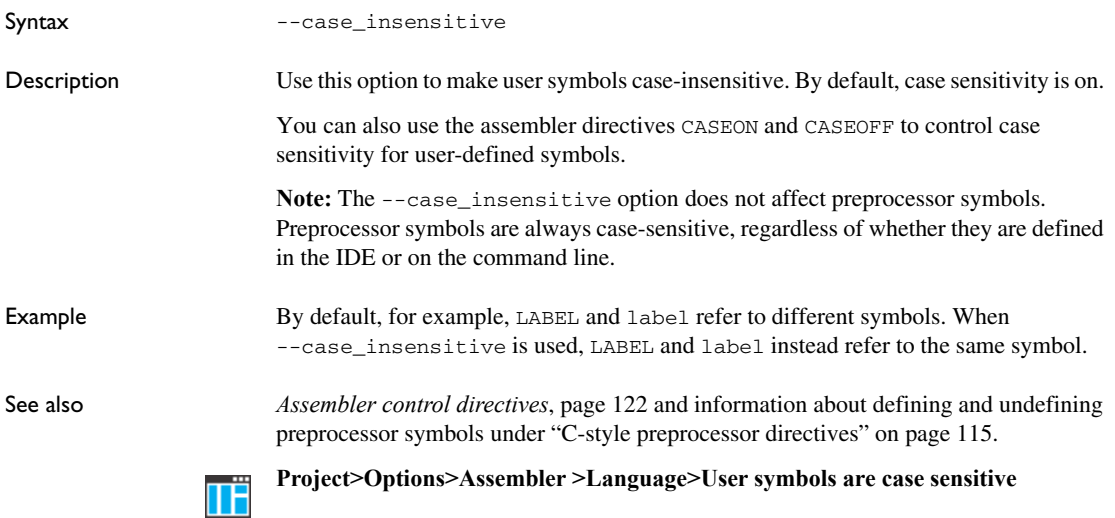

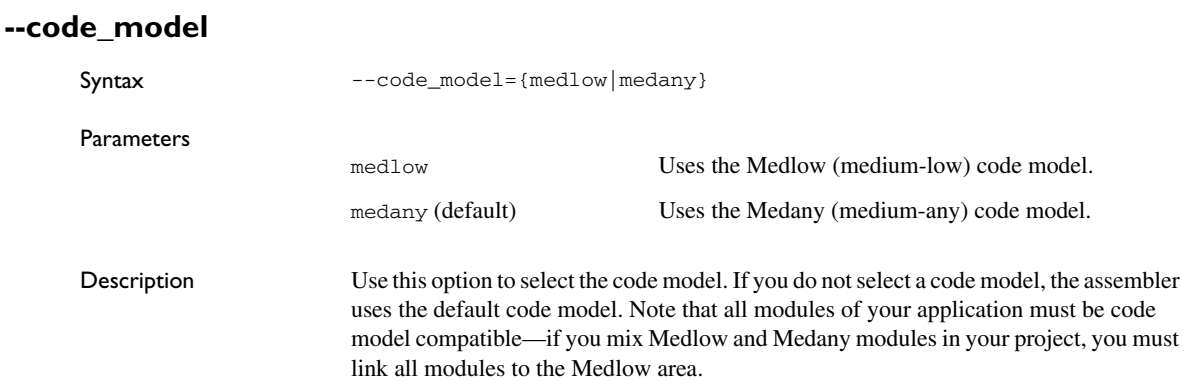

**Note:** This option is only available for RV64 devices.

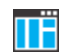

#### **Project>Options>General Options>Target>Code model**

#### **--core**

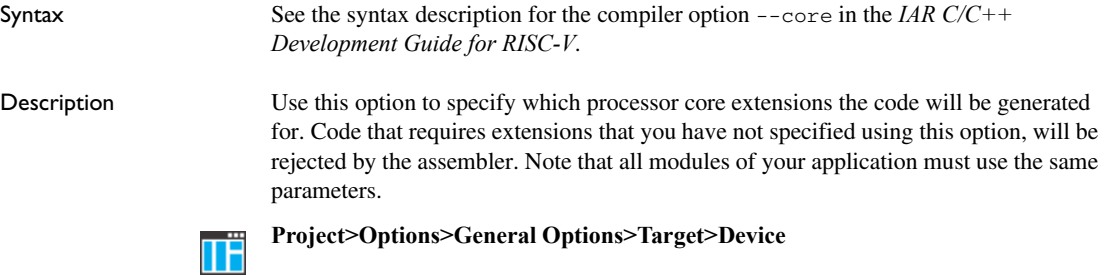

#### **-D**

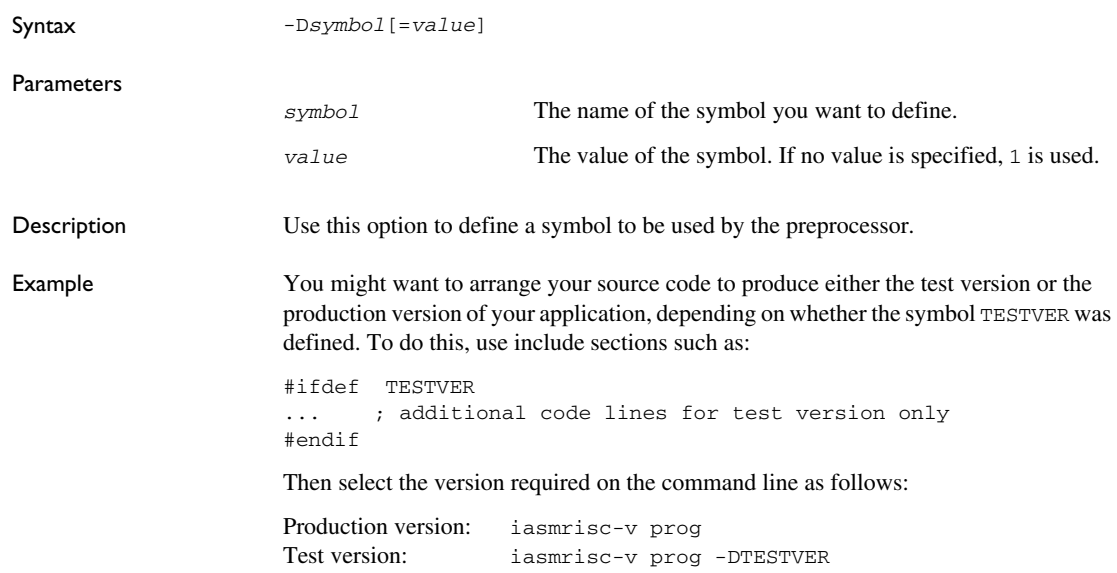

Alternatively, your source might use a variable that you must change often. You can then leave the variable undefined in the source, and use -D to specify the value on the command line, for example:

iasmrisc-v prog -DFRAMERATE=3

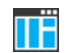

#### **Project>Options>Assembler>Preprocessor>Defined symbols**

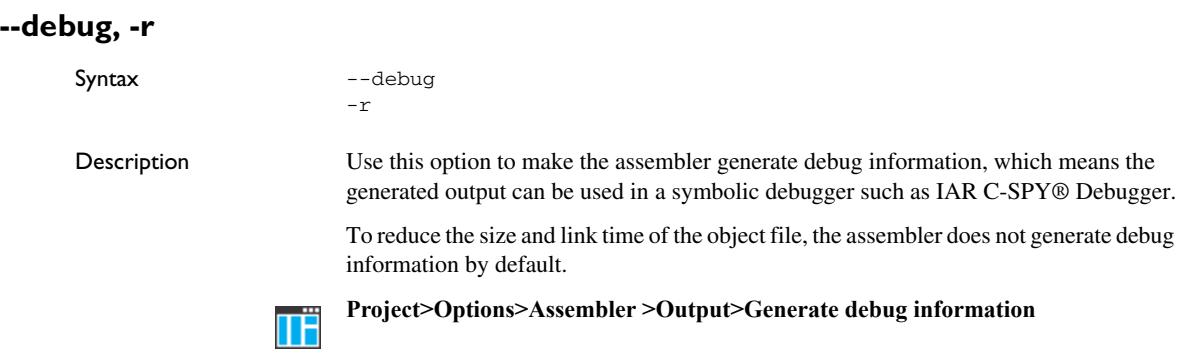

# <span id="page-52-0"></span>**--dependencies**

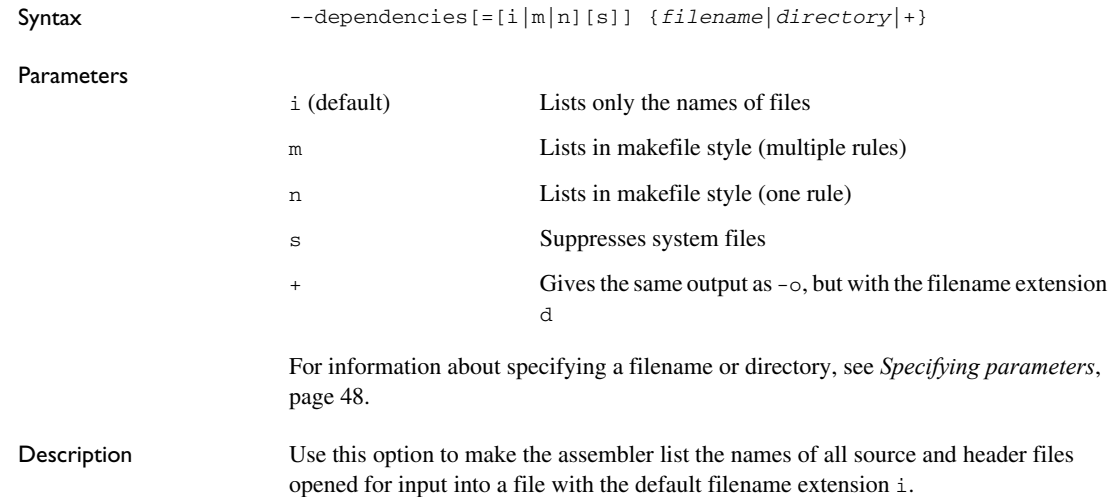

Example If --dependencies or --dependencies=i is used, the name of each opened input file, including the full path, if available, is output on a separate line. For example: c:\iar\product\include\stdio.h d:\myproject\include\foo.h If --dependencies=m is used, the output is in makefile style. For each input file, one line containing a makefile dependency rule is produced. Each line consists of the name of the object file, a colon, a space, and the name of an input file. For example: foo.o: c:\iar\product\include\stdio.h foo.o: d:\myproject\include\foo.h An example of using --dependencies with a popular make utility, such as GMake (GNU make): **1** Set up the rule for assembling files to be something like:  $% .0 : % .C$  \$(ASM) \$(ASMFLAGS) \$< --dependencies=m \$\*.d That is, in addition to producing an object file, the command also produces a dependency file in makefile style—in this example, using the extension .d. **2** Include all the dependency files in the makefile using, for example: -include \$(sources:.c=.d) Because of the dash  $(-)$  it works the first time, when the  $\cdot$  d files do not yet exist. This option is not available in the IDE. **--diag\_error** Syntax --diag\_error=*tag*,*tag,...*  Parameters Description Use this option to classify diagnostic messages as errors. *tag* The number of a diagnostic message, for example the message number As001.

> An error indicates a violation of the assembler language rules, of such severity that object code is not generated, and the exit code will not be 0. The option can be used more than once on the command line.

Example This example classifies warning As001 as an error: --diag\_error=As001 **Project>Options>Assembler >Diagnostics>Treat these as errors** TΪ

# **--diag\_remark**

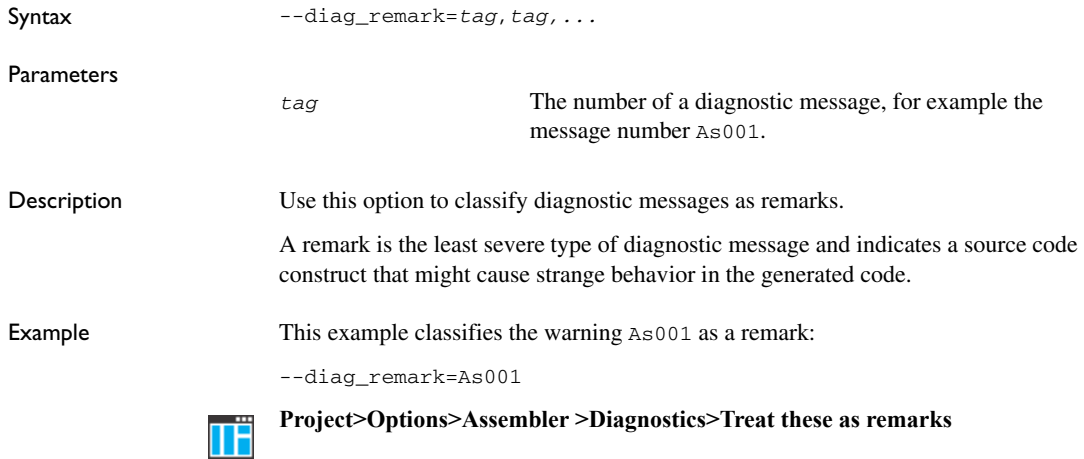

# **--diag\_suppress**

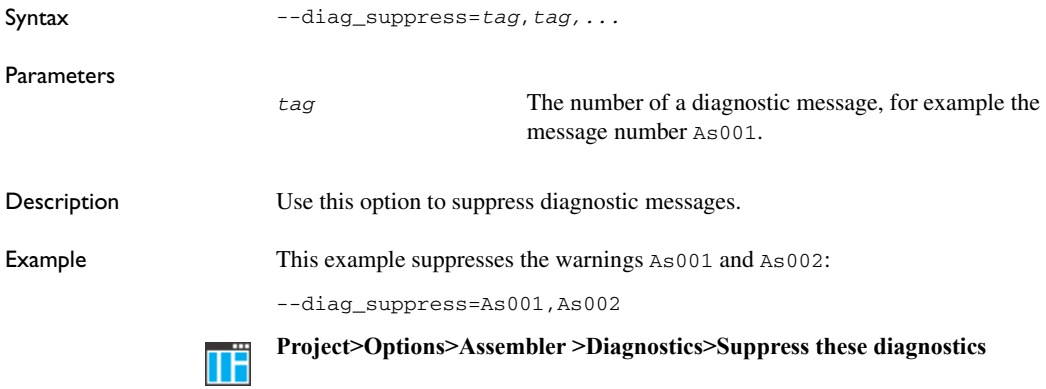

# <span id="page-55-0"></span>**--diag\_warning**

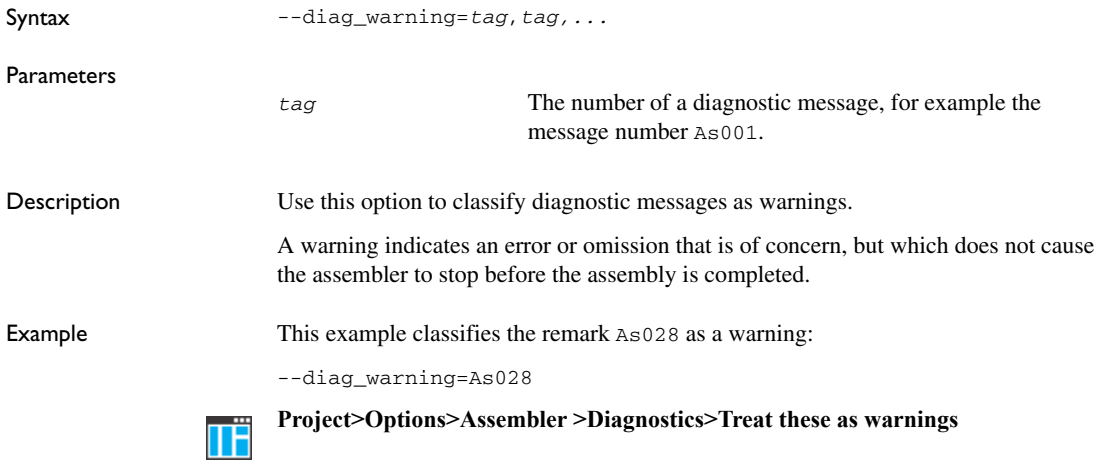

# **--diagnostics\_tables**

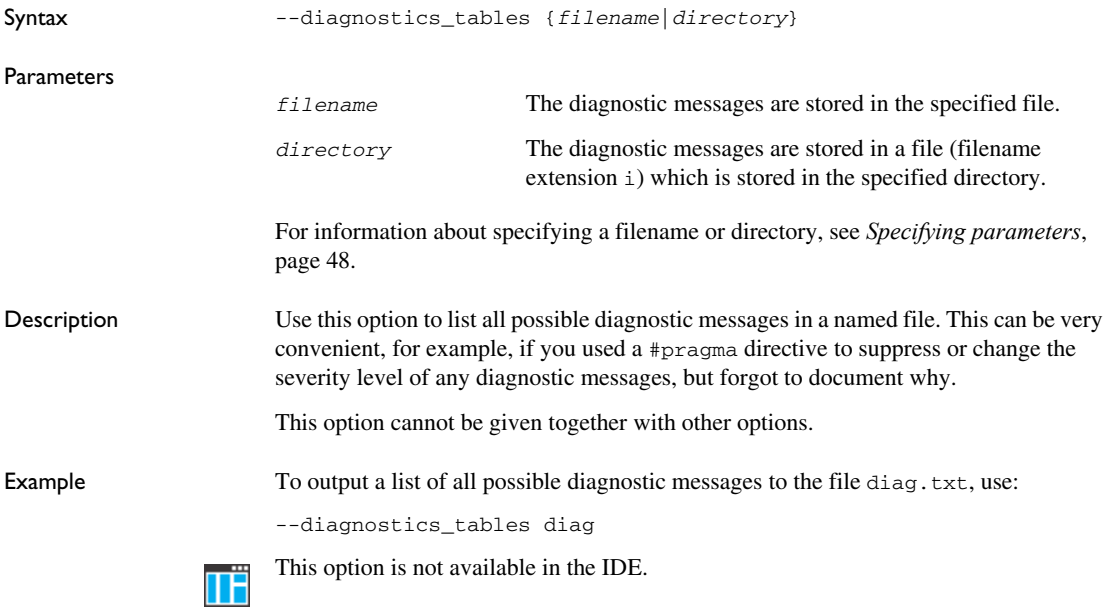

# **--dir\_first**

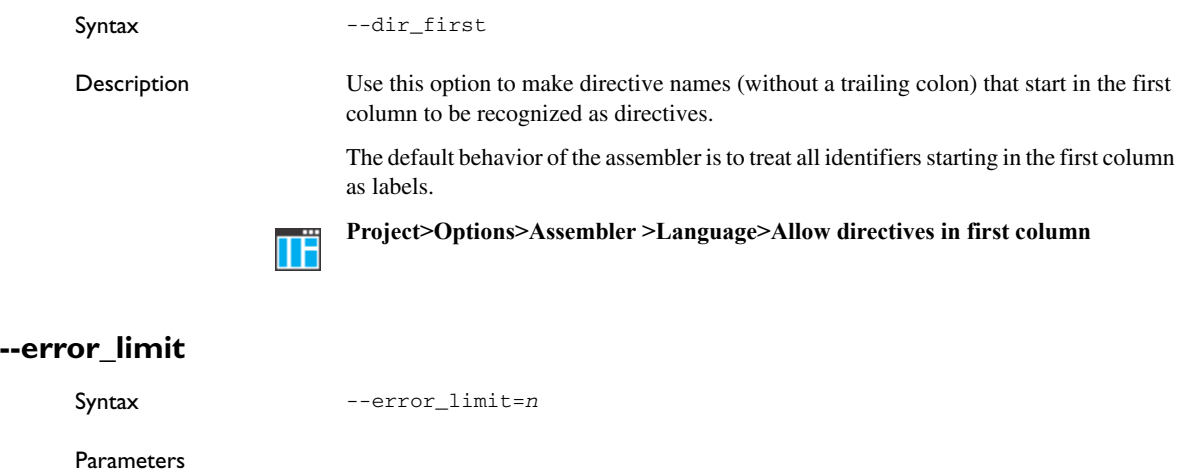

Description Use this option to specify the number of errors allowed before the assembler stops. By default, 100 errors are allowed. assembly. *n* must be a positive integer—0 indicates no limit.

*n* The number of errors before the assembler stops the

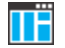

This option is not available in the IDE.

# <span id="page-56-0"></span>**-f**

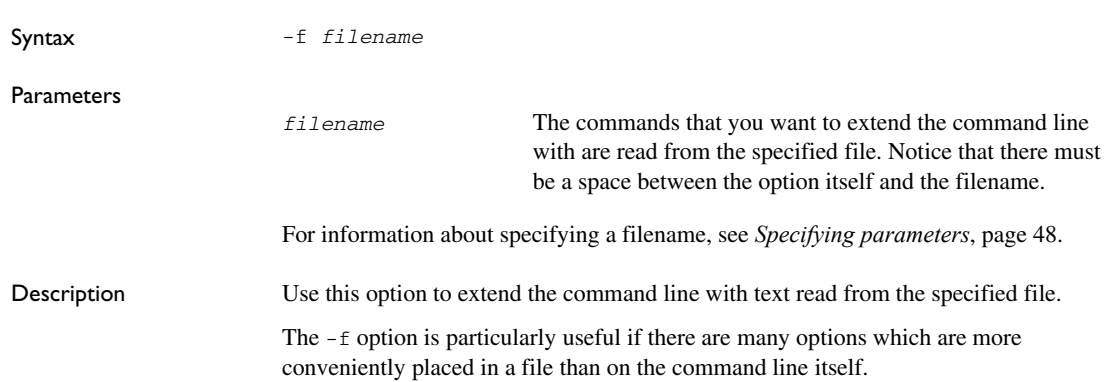

**--f**

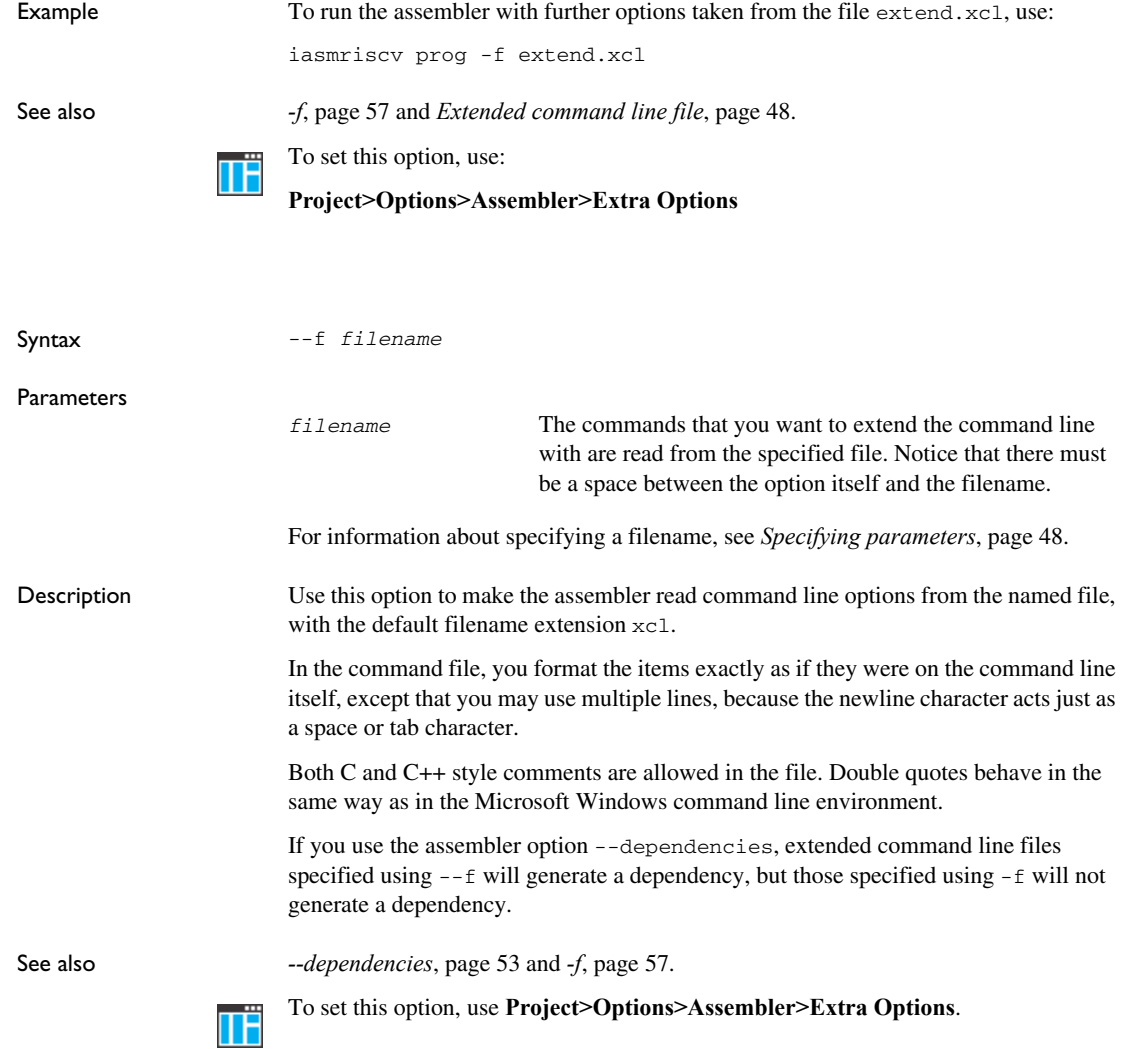

# **--header\_context**

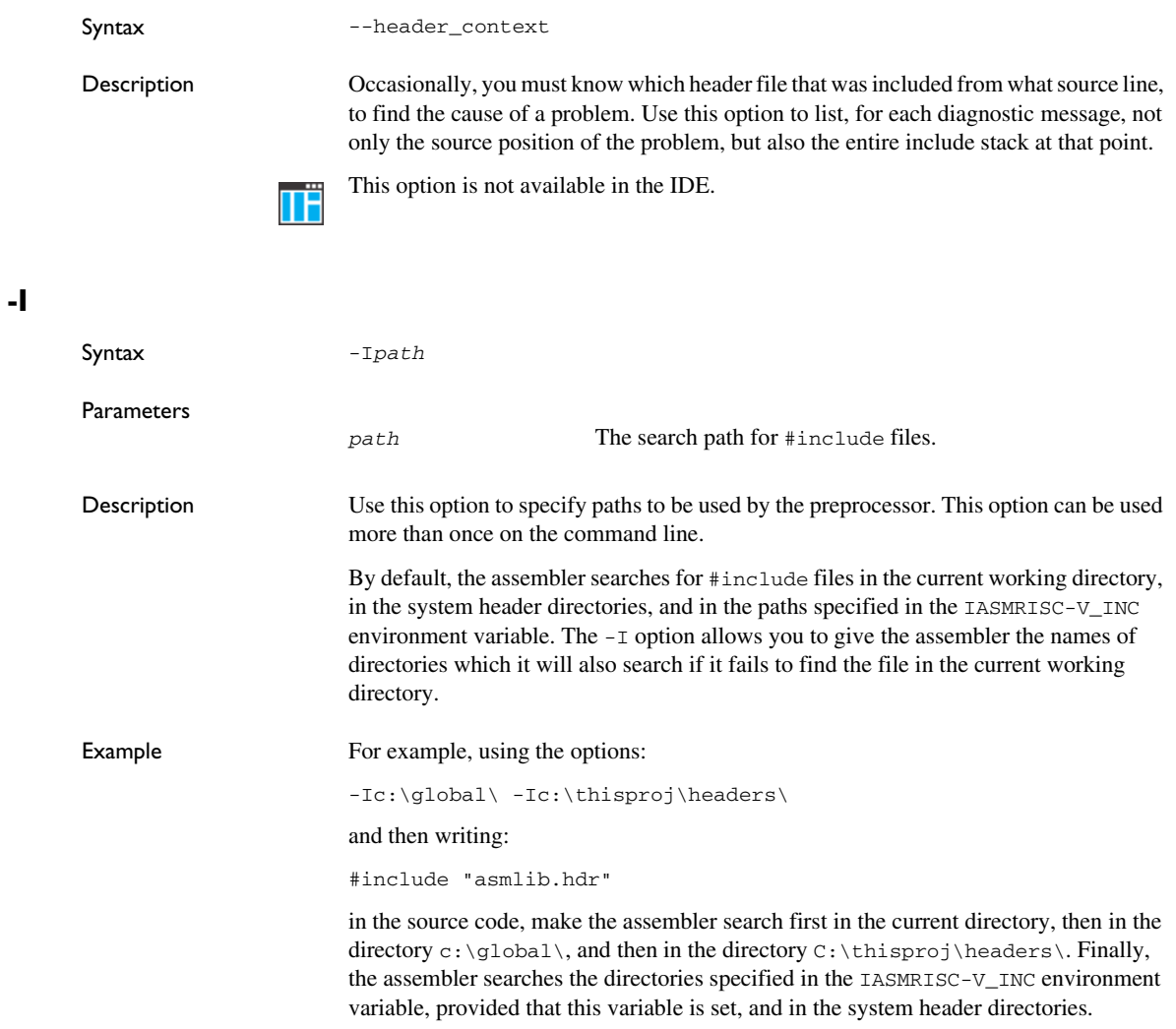

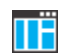

**Project>Options>Assembler>Preprocessor>Additional include directories**

**-l**

Syntax -l[a][d][e][m][o][x][N][H] {*filename*|*directory*}

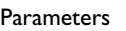

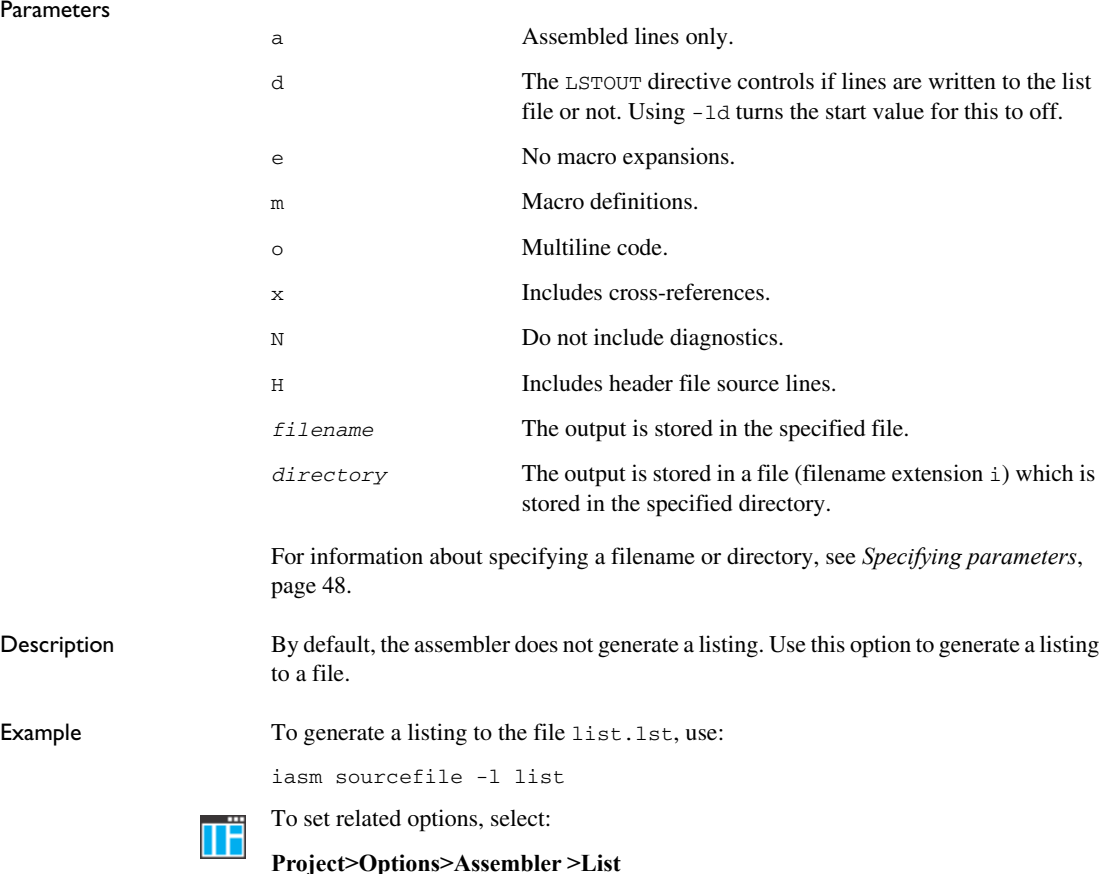

**-M**

Syntax -Mab Parameters *ab* The characters to be used as left and right quotes of each macro argument, respectively.

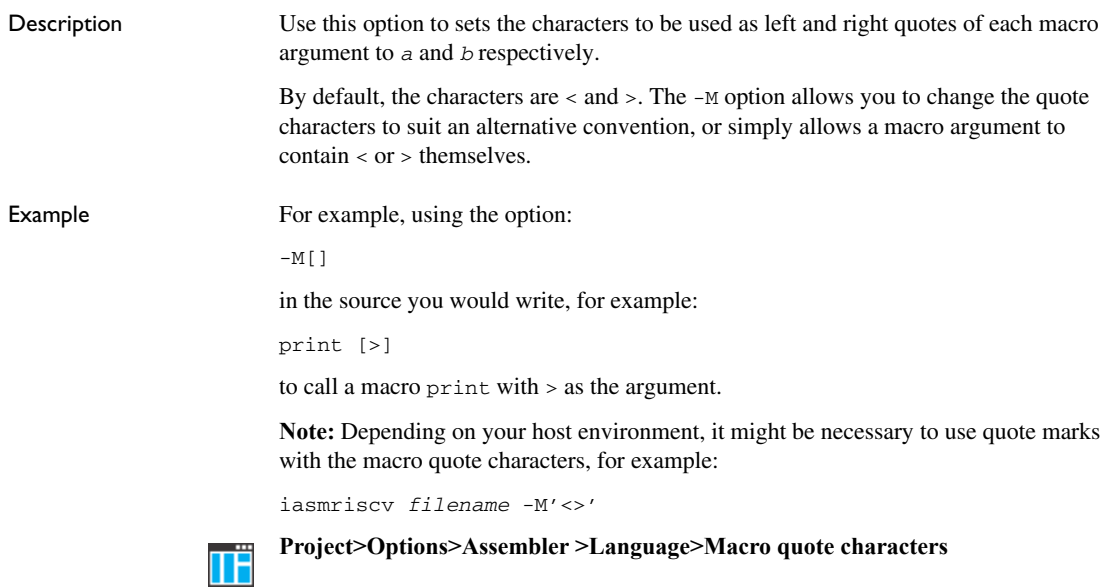

# **--macro\_positions\_in\_diagnostics**

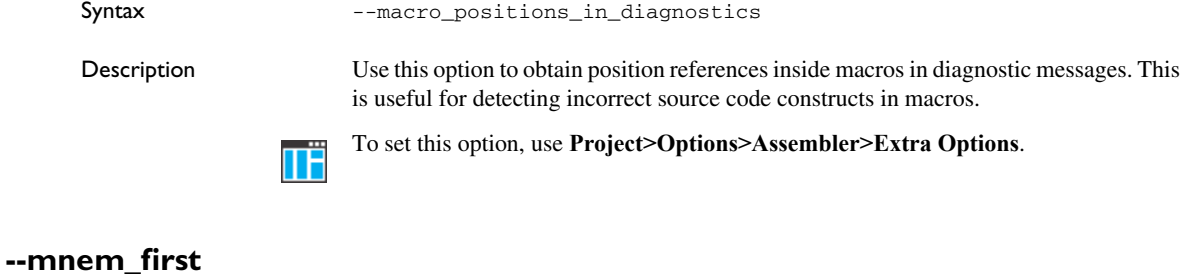

Syntax --mnem\_first Description Use this option to make mnemonics names (without a trailing colon) starting in the first column be recognized as mnemonics. The default behavior of the assembler is to treat all identifiers starting in the first column as labels. **Project>Options>Assembler >Language>Allow mnemonics in first column**ΠË

# <span id="page-61-0"></span>**--no\_bom**

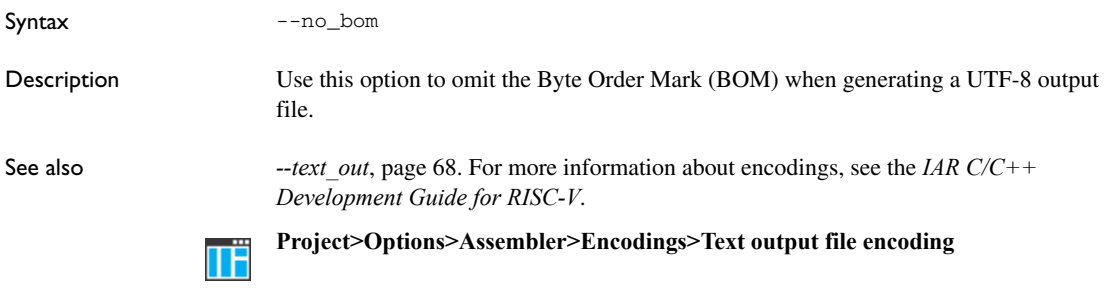

# **--no\_call\_frame\_info**

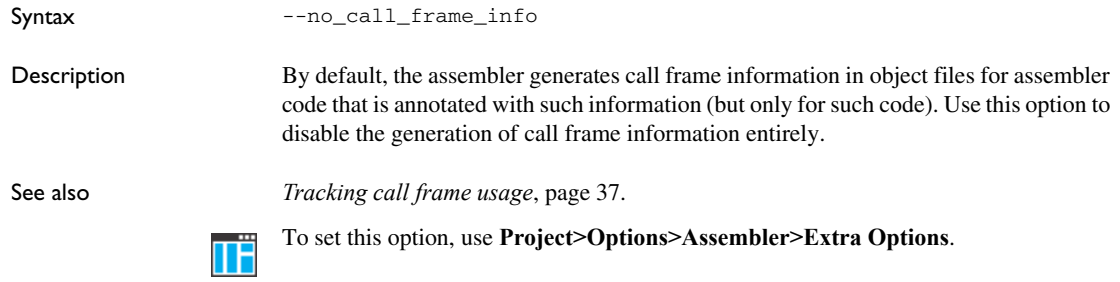

# **--no\_normalize\_file\_macros**

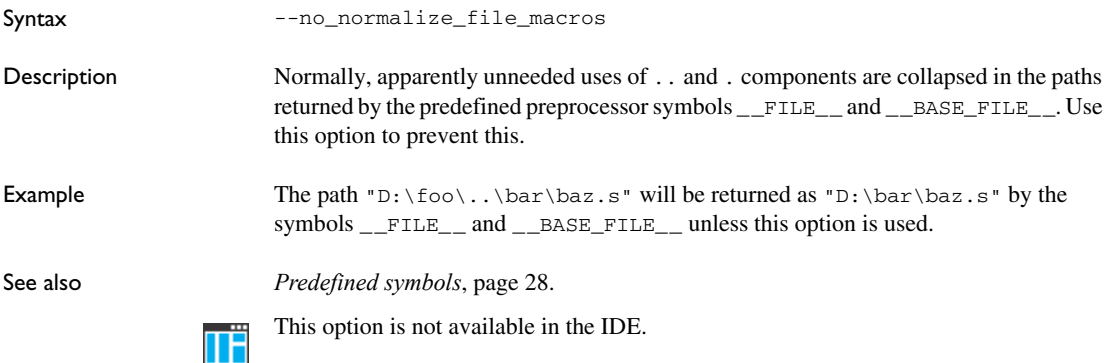

# **--no\_path\_in\_file\_macros**

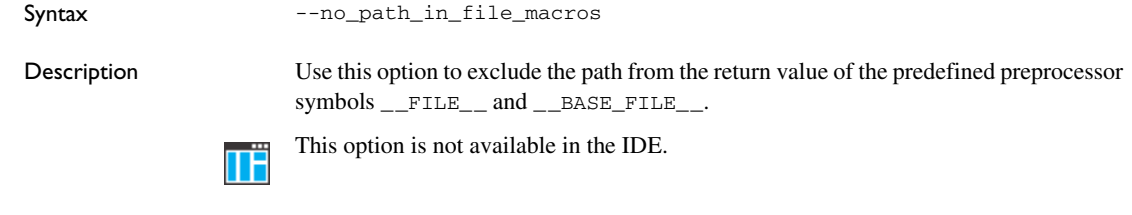

#### **--no\_system\_include**

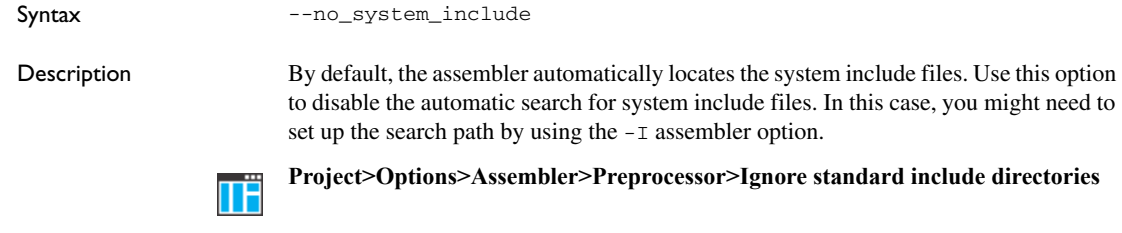

#### **--no\_warnings**

Syntax --no\_warnings

Description By default, the assembler issues standard warning messages. Use this option to disable all warning messages.

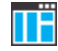

This option is not available in the IDE.

#### **--no\_wrap\_diagnostics**

Syntax --no\_wrap\_diagnostics

Description By default, long lines in assembler diagnostic messages are broken into several lines to make the message easier to read. Use this option to disable line wrapping of diagnostic messages.

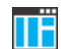

This option is not available in the IDE.

# **--nonportable\_path\_warnings**

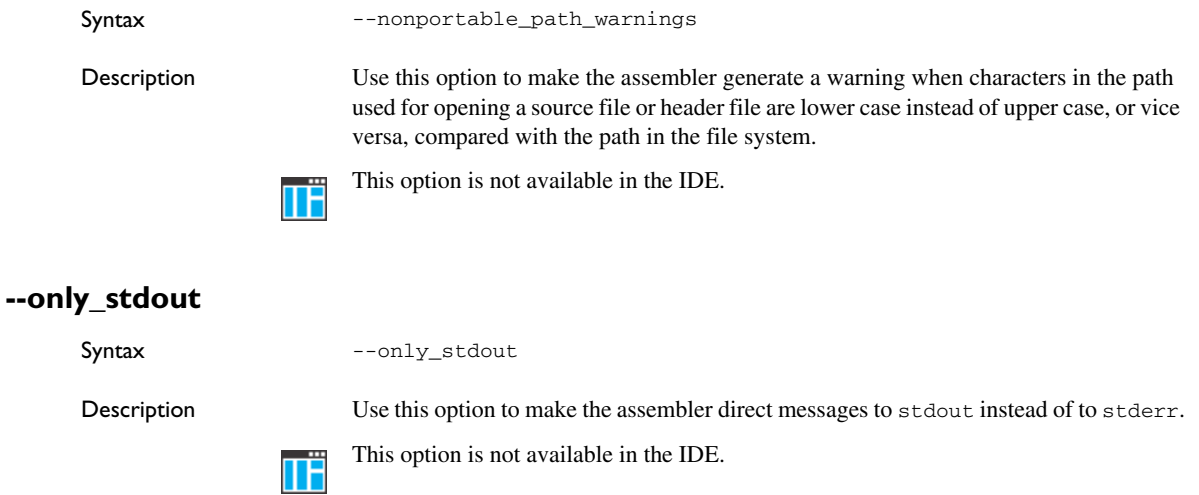

# **--output, -o**

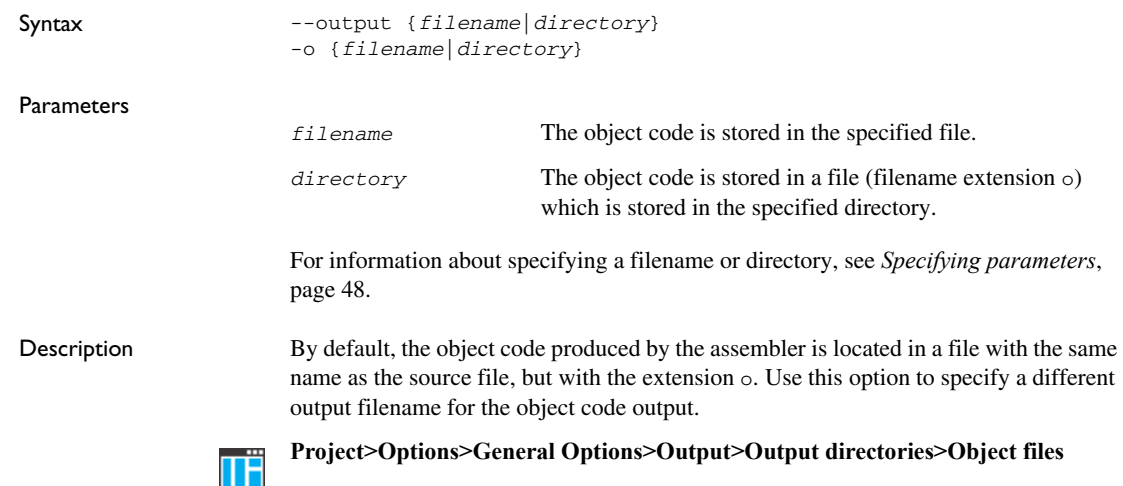

# **--predef\_macros**

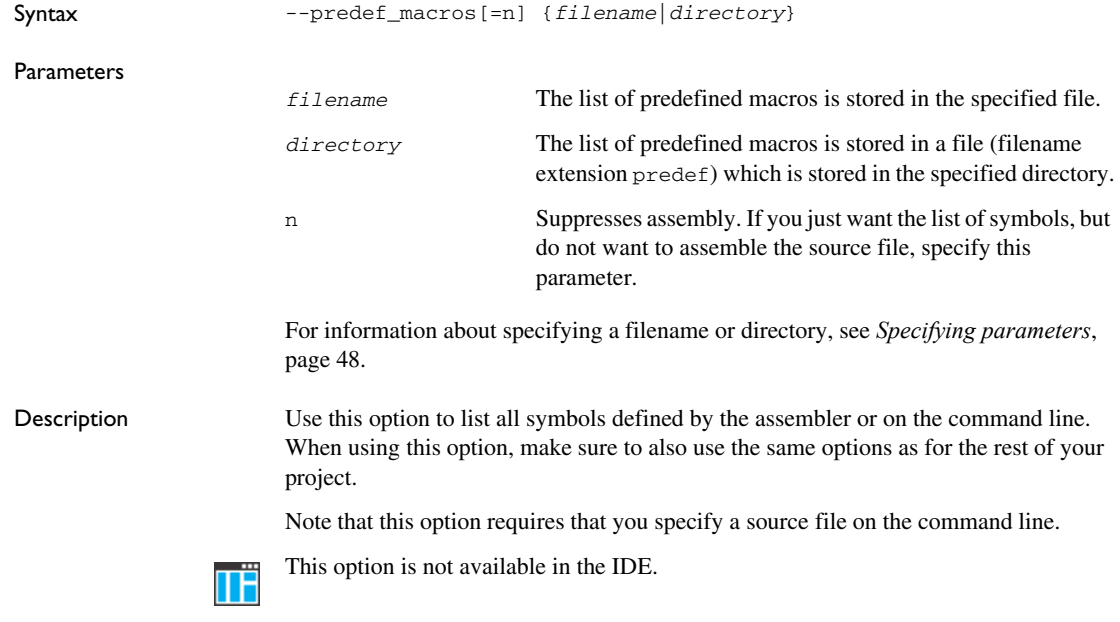

# **--preinclude**

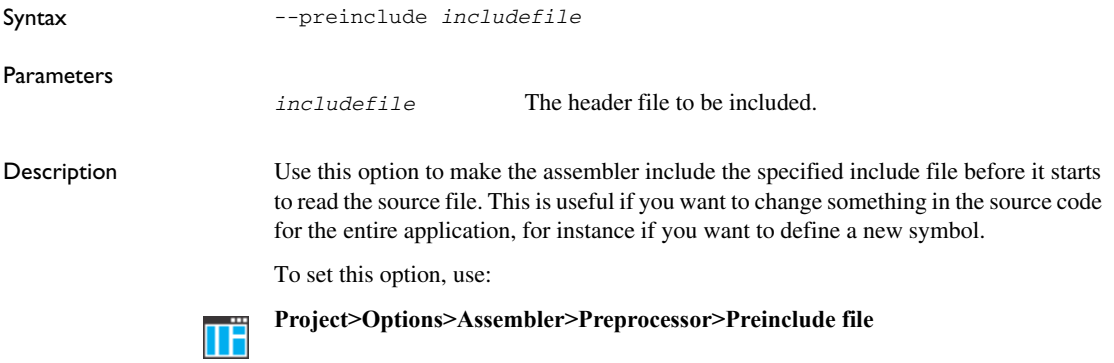

# **--preprocess**

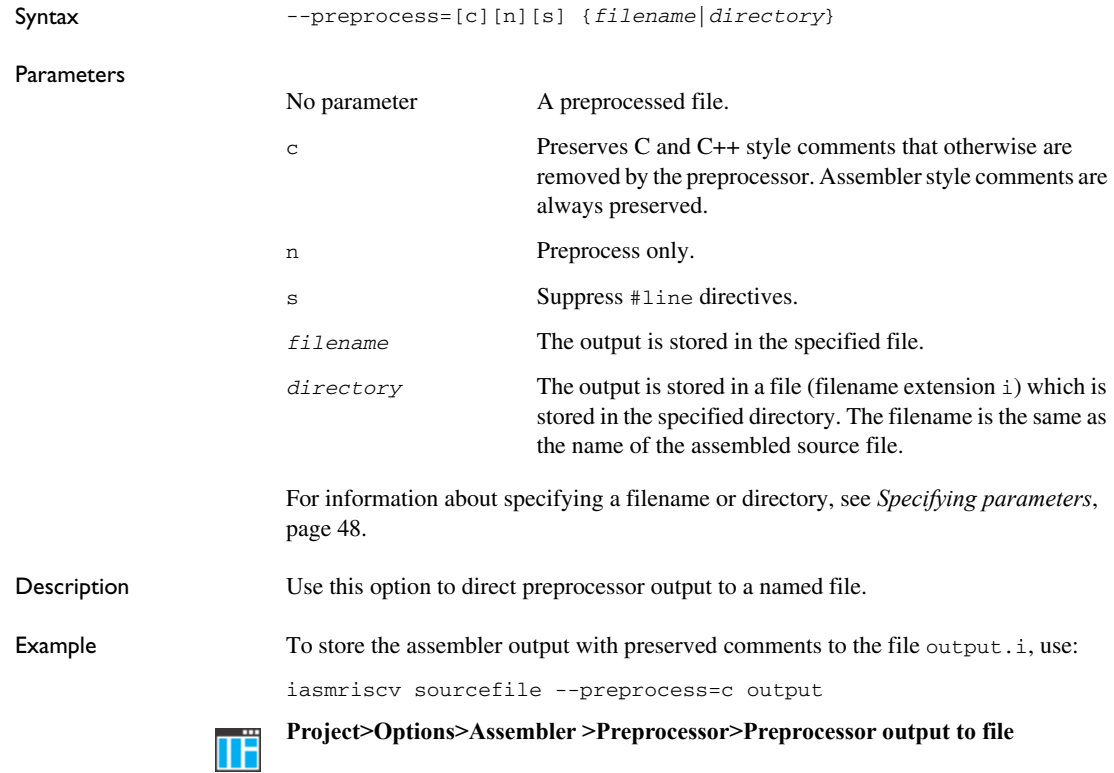

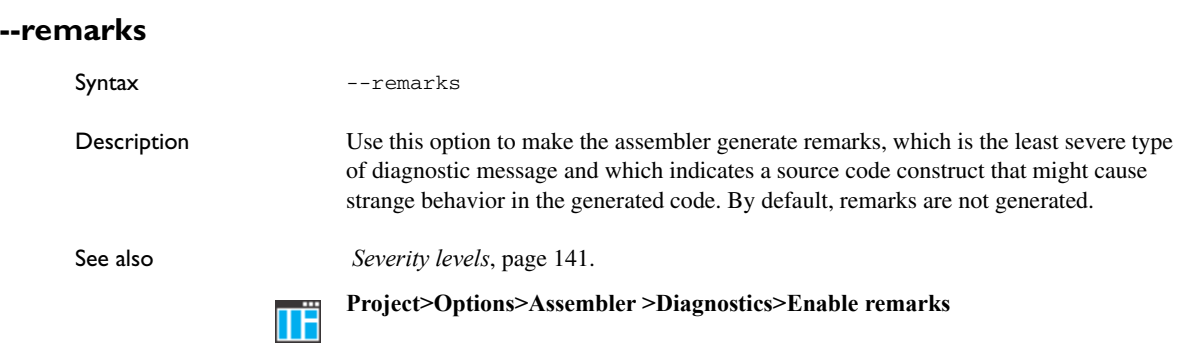

# **--silent**

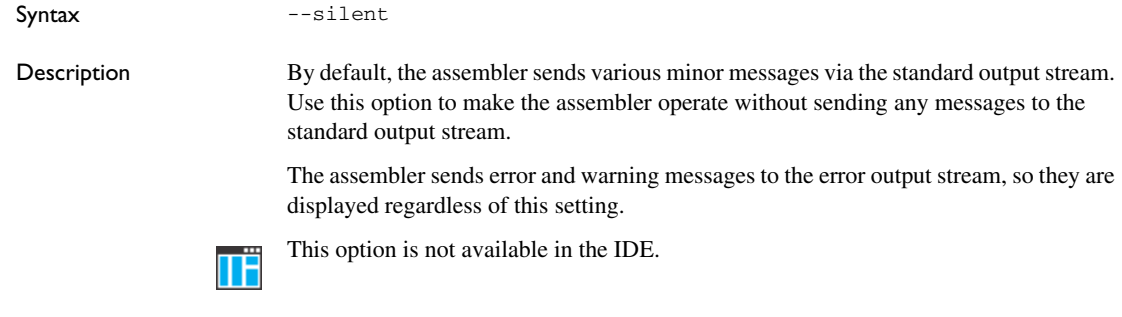

# **--source\_encoding**

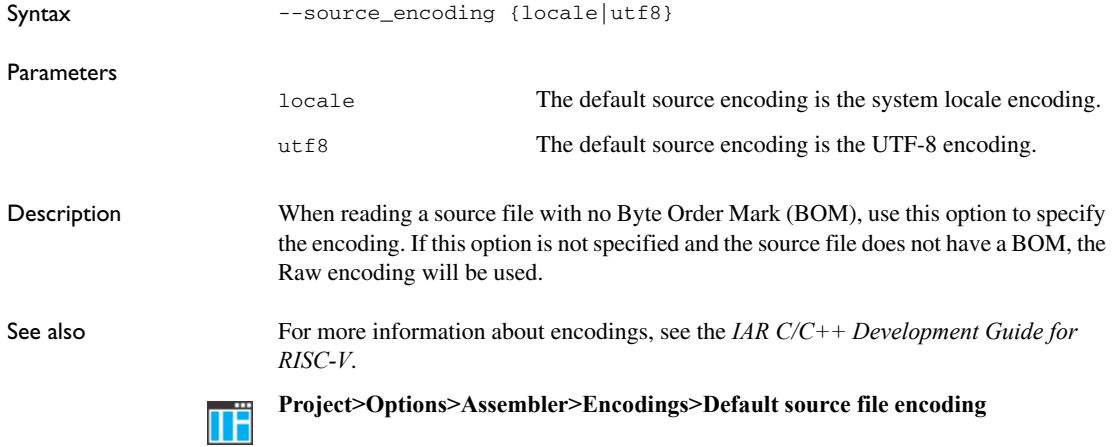

# **--system\_include\_dir**

Syntax --system\_include\_dir *path*

**Parameters** 

*path* The path to the system include files.

Description By default, the assembler automatically locates the system include files. Use this option to explicitly specify a different path to the system include files. This might be useful if you have not installed IAR Embedded Workbench in the default location.

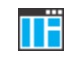

This option is not available in the IDE.

#### <span id="page-67-0"></span>**--text\_out**

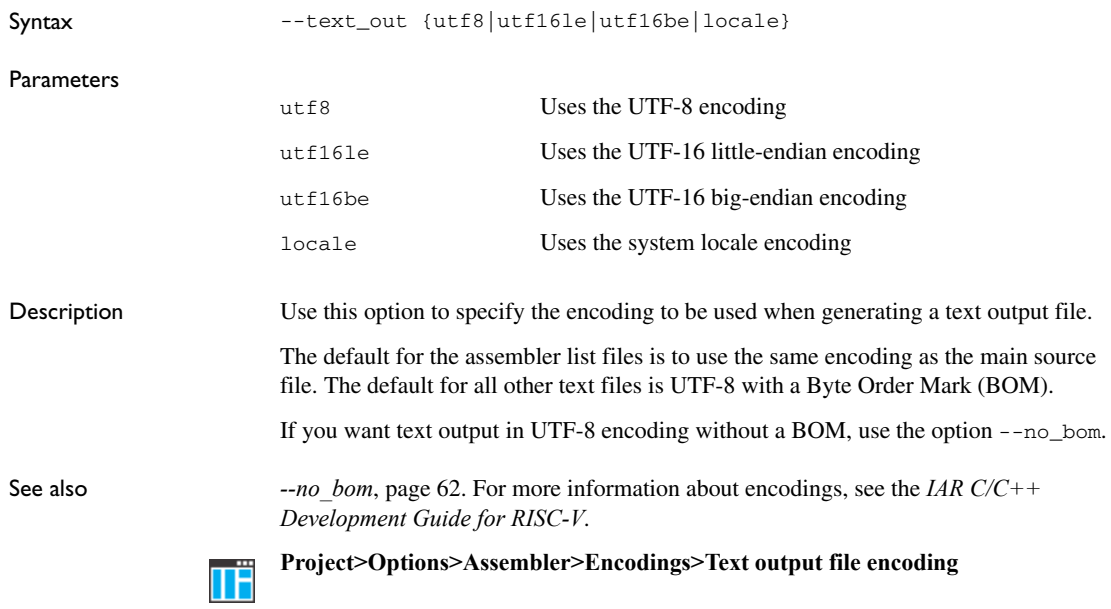

#### **--use\_paths\_as\_written**

Syntax --use\_paths\_as\_written Description By default, the assembler ensures that all paths in the debug information are absolute, even if not originally specified that way. If you use this option, paths that were originally specified as relative will be relative in the debug information. The paths affected by this option are:

• the paths to source files

● the paths to header files that are found using an include path that was specified as relative

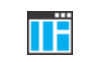

To set this option, use **Project>Options>Assembler>Extra Options**.

# **--use\_unix\_directory\_separators**

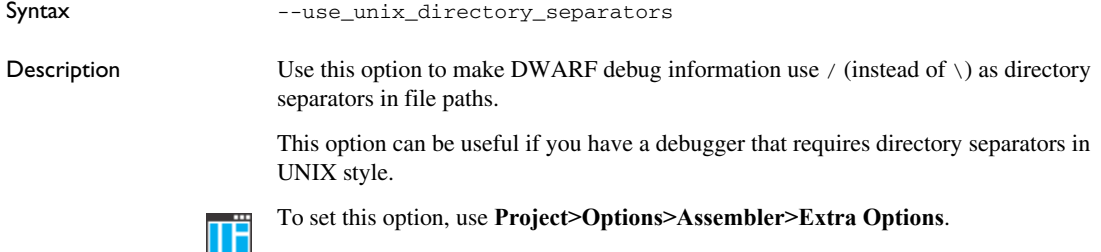

# **--utf8\_text\_in**

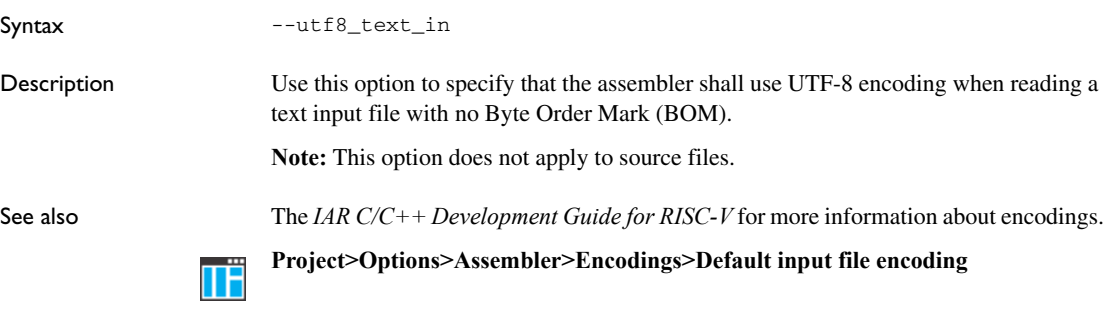

#### **--version**

Syntax --version

Description Use this option to make the assembler send version information to the console and then exit.

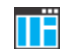

This option is not available in the IDE.

# **--warnings\_affect\_exit\_code**

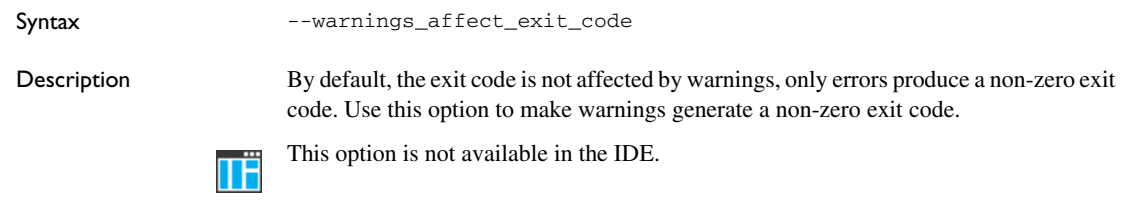

# **--warnings\_are\_errors**

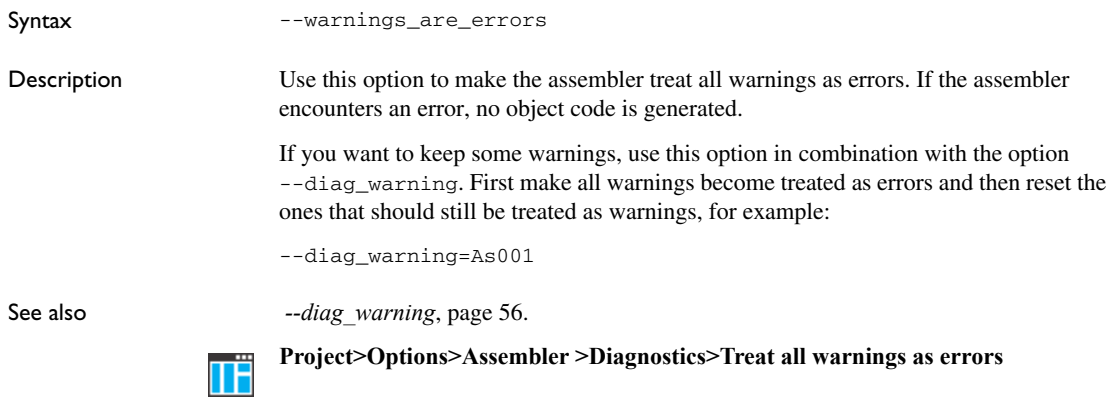

# **Assembler operators**

- [Precedence of assembler operators](#page-70-0)
- [Summary of assembler operators](#page-70-1)
- [Description of assembler operators](#page-73-0)

# <span id="page-70-0"></span>**Precedence of assembler operators**

Each operator has a precedence number assigned to it that determines the order in which the operator and its operands are evaluated. The precedence numbers range from 1 (the highest precedence, that is, first evaluated) to 15 (the lowest precedence, that is, last evaluated).

These rules determine how expressions are evaluated:

- The highest precedence operators are evaluated first, then the second highest precedence operators, and so on until the lowest precedence operators are evaluated.
- Operators of equal precedence are evaluated from left to right in the expression.
- Parentheses ( and ) can be used for grouping operators and operands, and for controlling the order in which the expressions are evaluated. For example, this expression evaluates to 1:

 $7/(1+(2*3))$ 

# <span id="page-70-1"></span>**Summary of assembler operators**

The following tables give a summary of the operators, in order of precedence. Synonyms, where available, are shown after the operator name.

#### **PARENTHESIS OPERATOR**

Precedence: 1

() Parenthesis.

#### **FUNCTION OPERATORS**

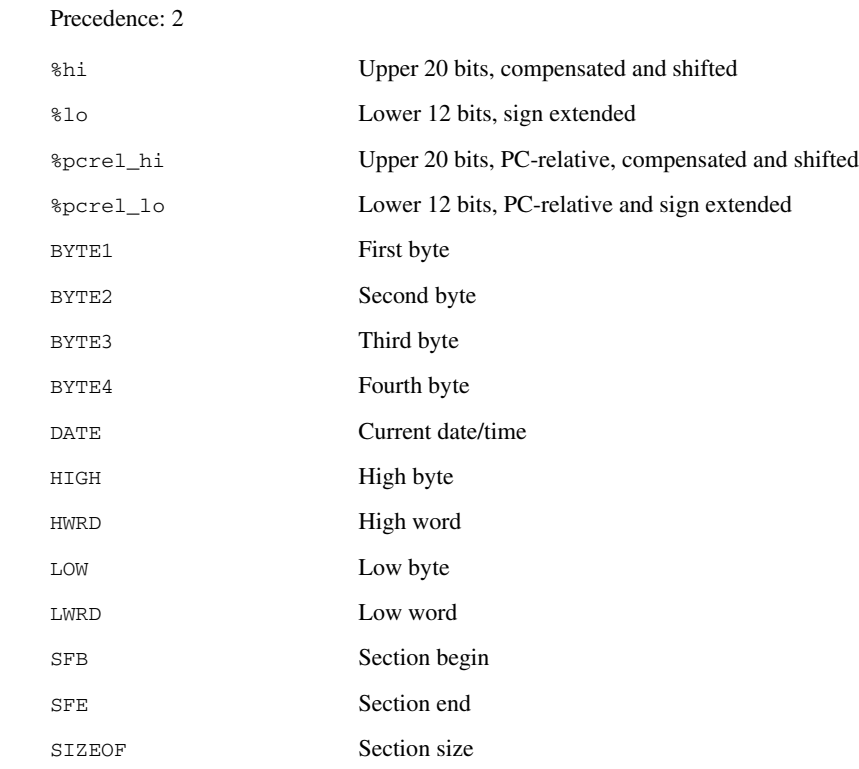

# **UNARY OPERATORS**

#### Precedence: 3

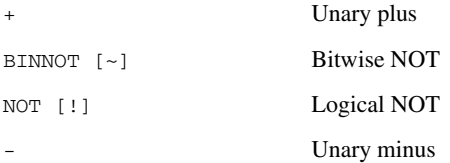
#### **MULTIPLICATIVE ARITHMETIC OPERATORS**

Precedence: 4

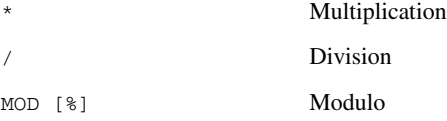

#### **ADDITIVE ARITHMETIC OPERATORS**

Precedence: 5

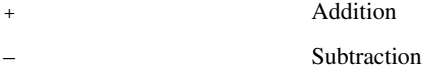

#### **SHIFT OPERATORS**

#### Precedence: 6

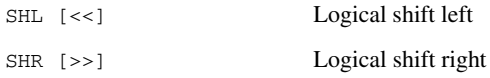

#### **COMPARISON OPERATORS**

#### Precedence: 7

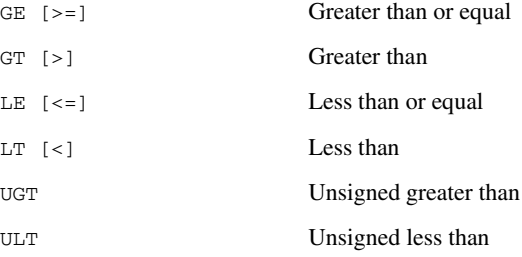

#### **EQUIVALENCE OPERATORS**

#### Precedence: 8

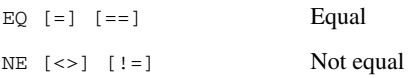

#### **LOGICAL OPERATORS**

Precedence: 9–14

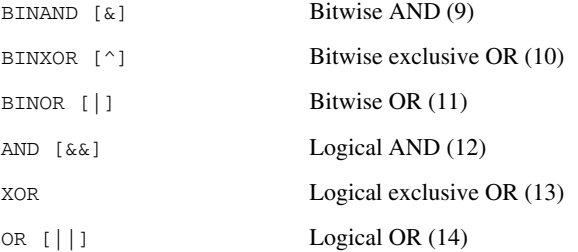

#### **CONDITIONAL OPERATOR**

Precedence: 15

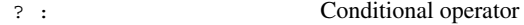

### **Description of assembler operators**

This section gives detailed descriptions of each assembler operator.

See also *[Expressions, operands, and operators](#page-23-0)*, page 24.

#### **() Parenthesis**

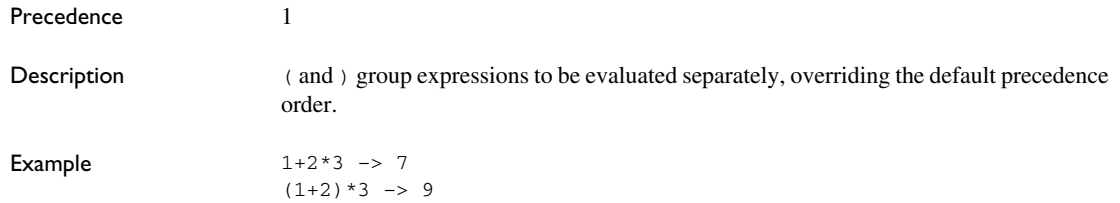

### **\* Multiplication**

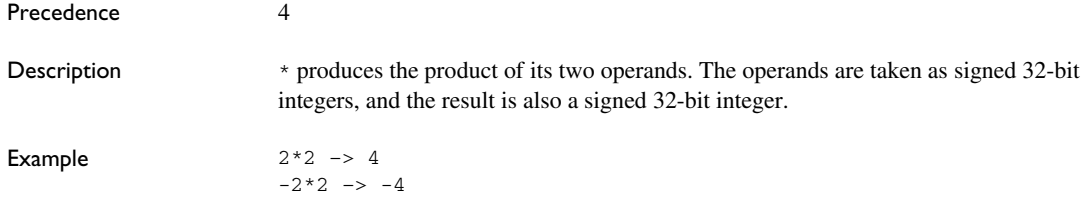

### **+ Unary plus**

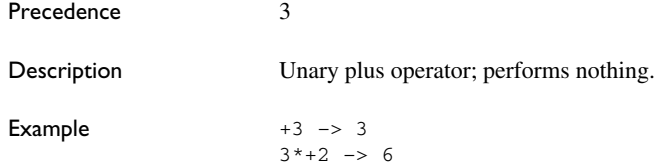

### **+ Addition**

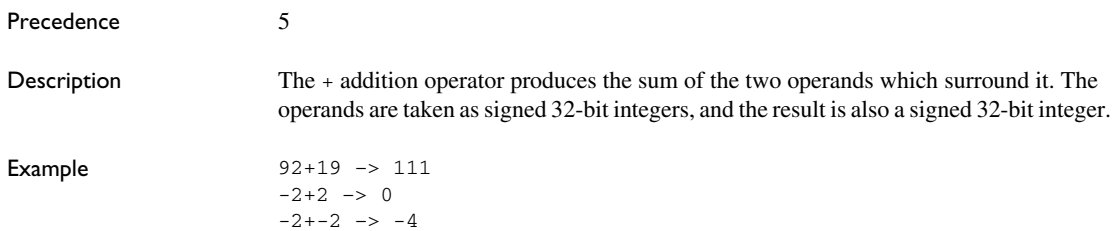

### **– Unary minus**

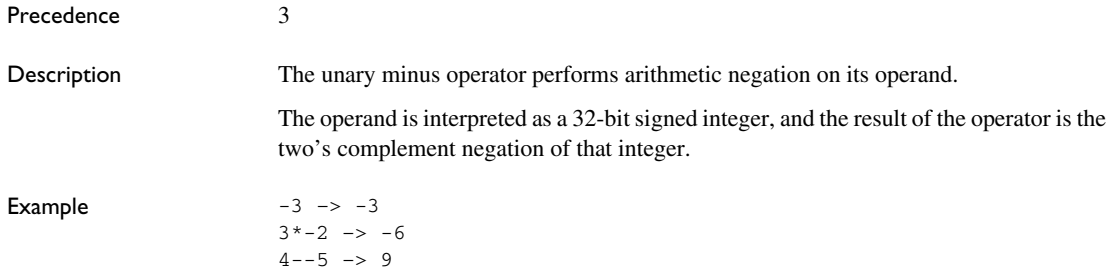

#### **– Subtraction**

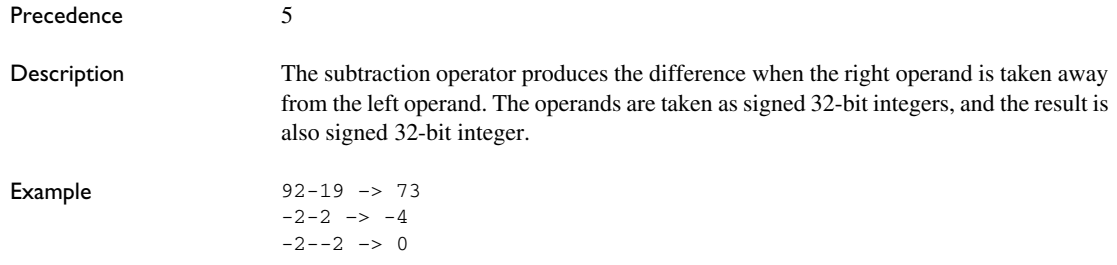

### **/ Division**

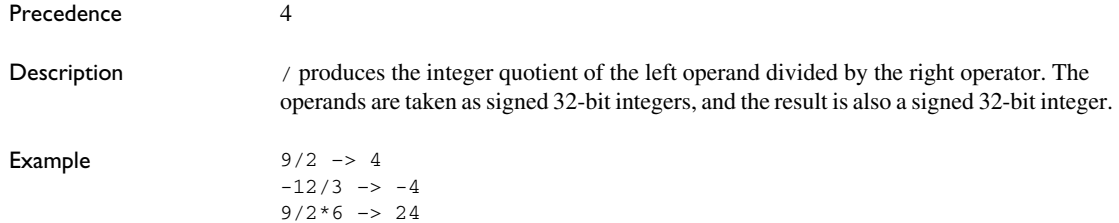

### **? : Conditional operator**

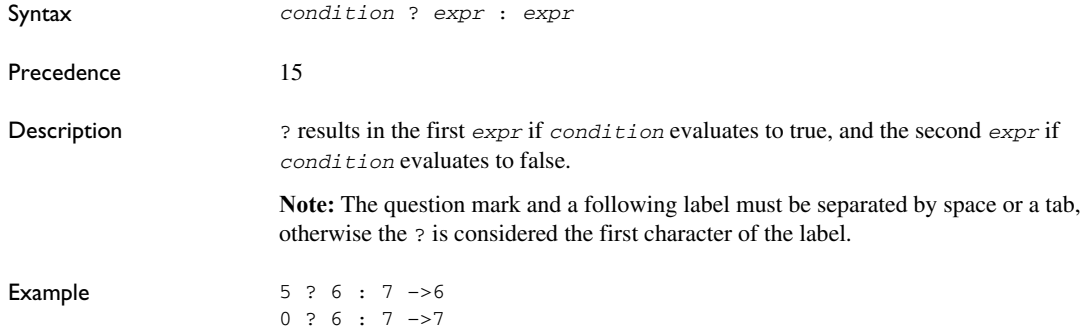

#### **< Less than**

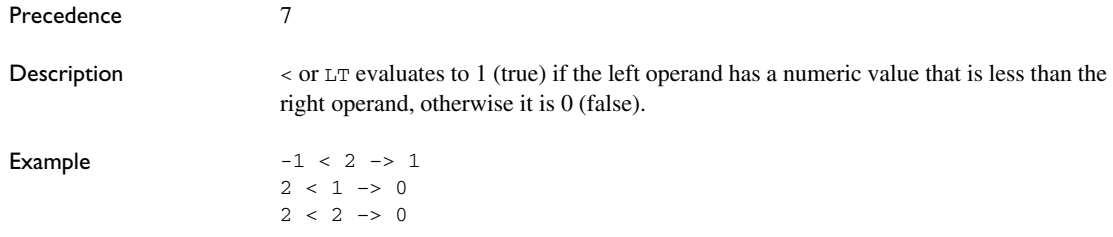

### **<= Less than or equal to**

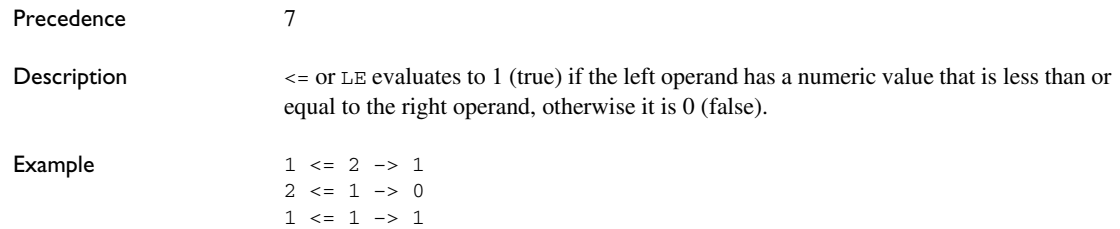

### **<>, != Not equal to**

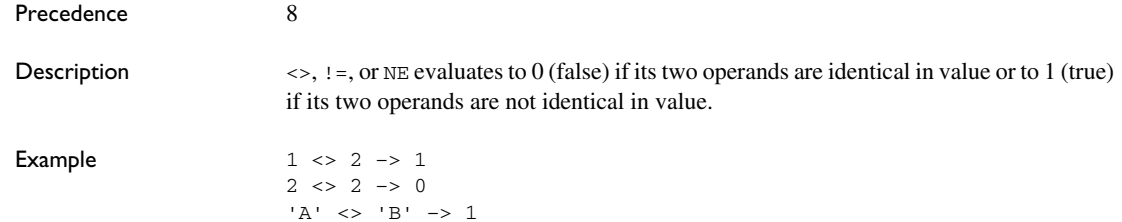

### **=, == Equal to**

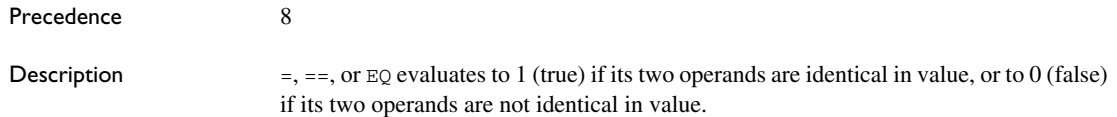

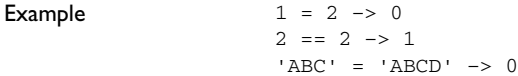

#### **> Greater than**

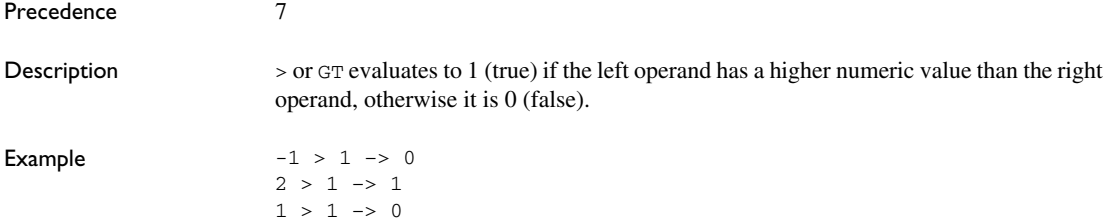

### **>= Greater than or equal to**

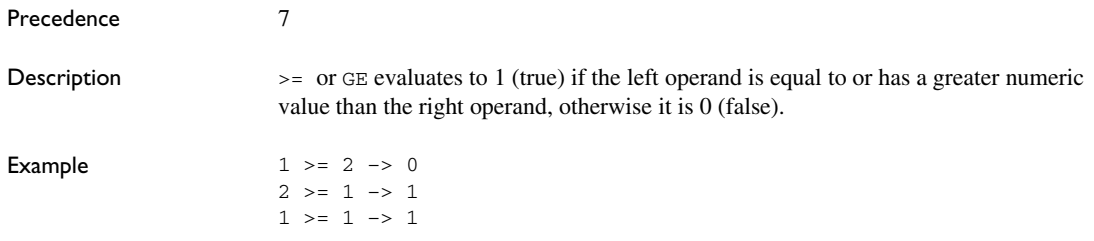

### **&& Logical AND**

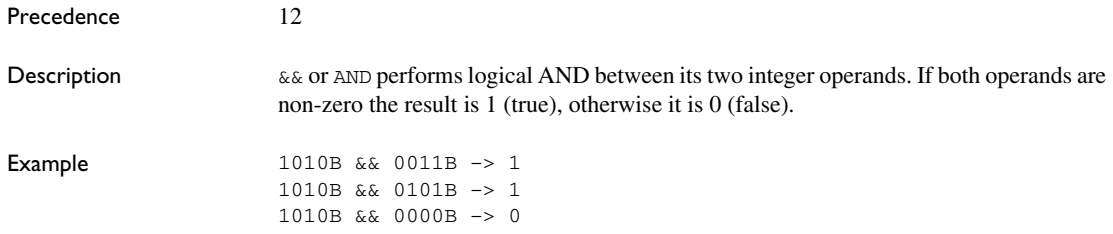

#### **& Bitwise AND**

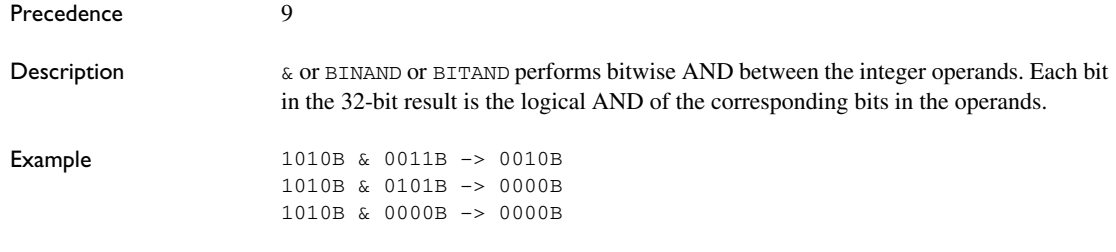

#### **~ Bitwise NOT**

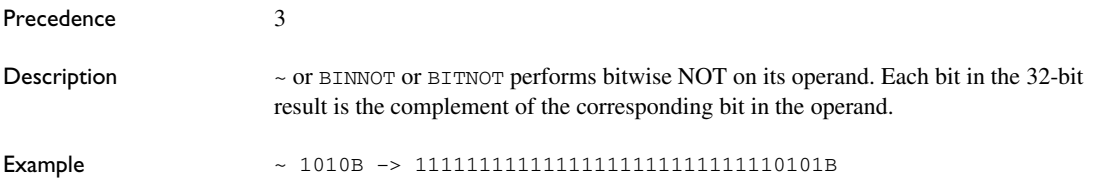

## **| Bitwise OR**

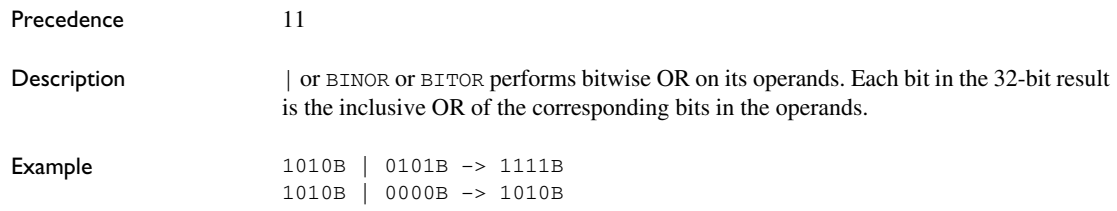

### **^ Bitwise exclusive OR**

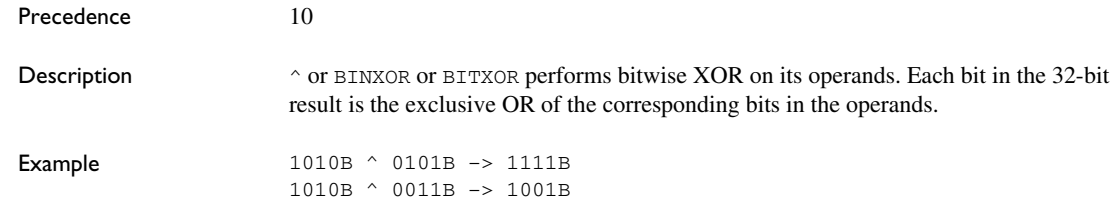

#### **% Modulo**

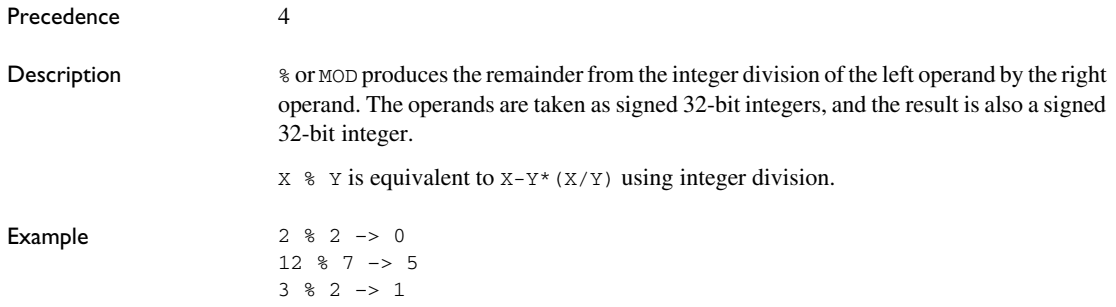

### **! Logical NOT**

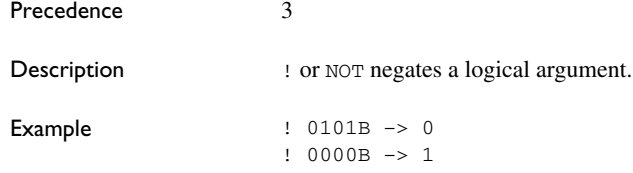

### **|| Logical OR**

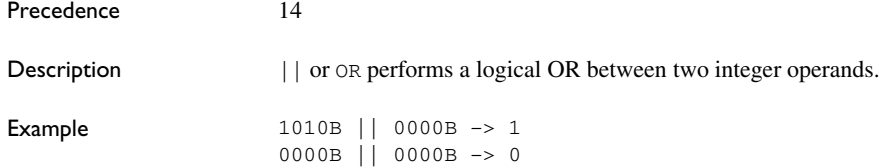

### **<< Logical shift left**

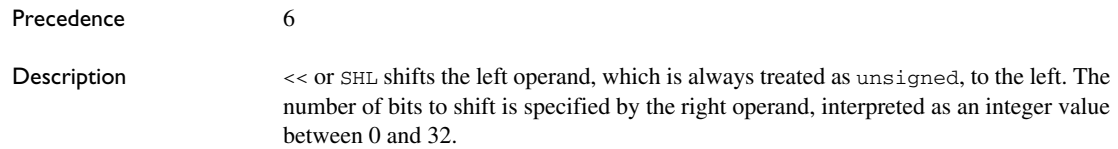

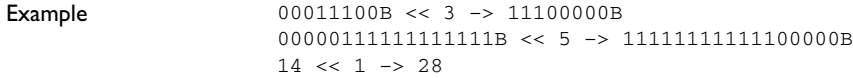

### **>> Logical shift right**

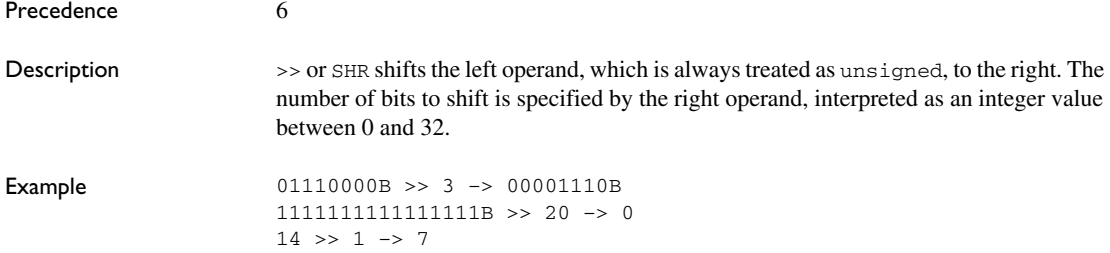

### **%hi Upper 20 bits**

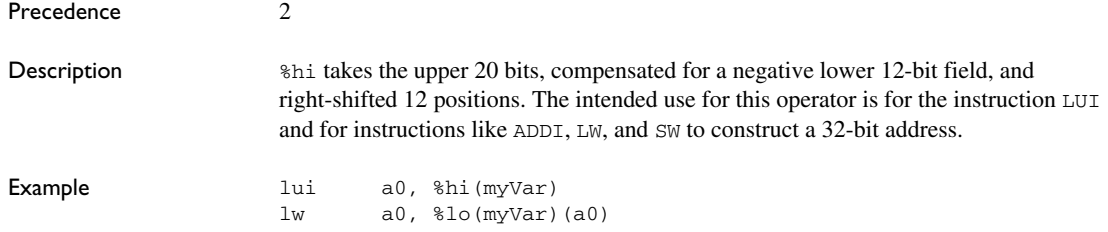

### **%lo Lower 12 bits**

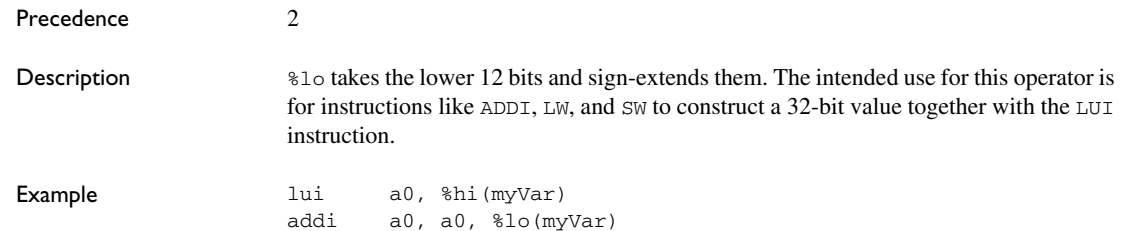

### **%pcrel\_hi Upper 20 bits PC-relative**

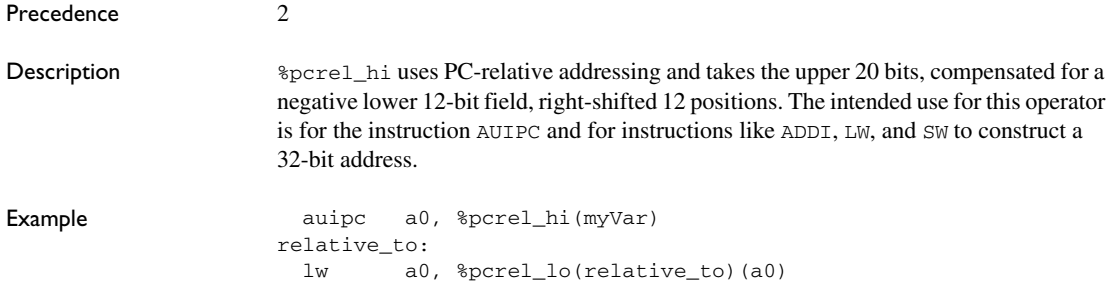

### **%pcrel\_lo Lower 12 bits PC-relative**

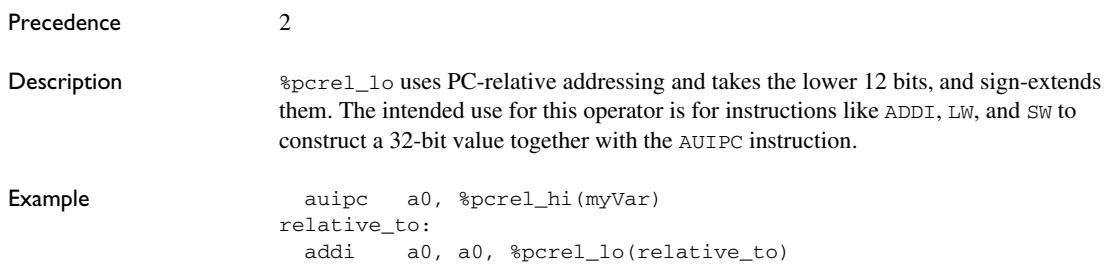

#### **BYTE1 First byte**

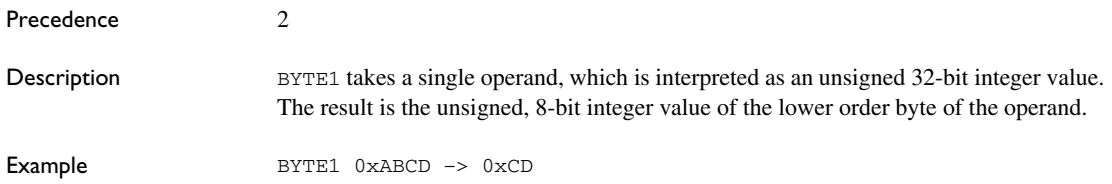

## **BYTE2 Second byte**

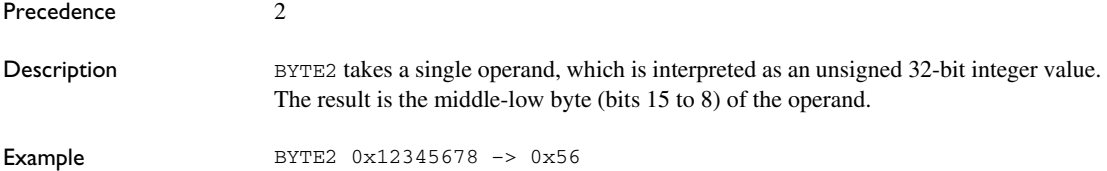

### **BYTE3 Third byte**

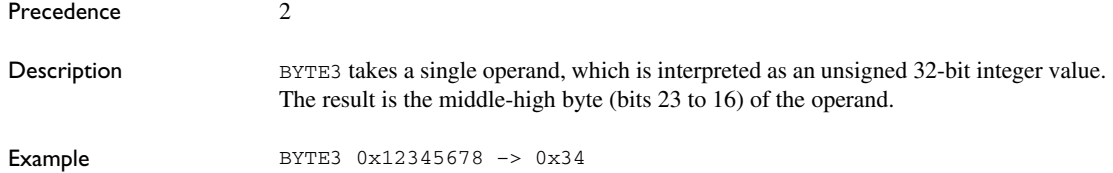

### **BYTE4 Fourth byte**

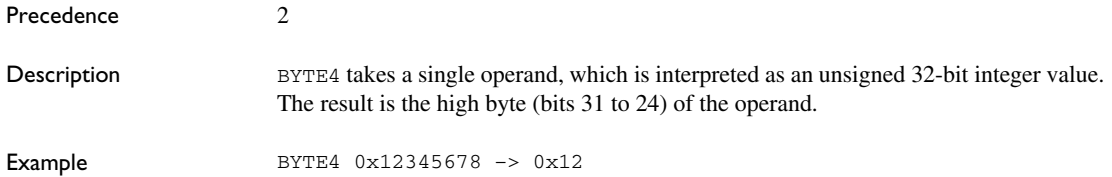

### **DATE Current time/date**

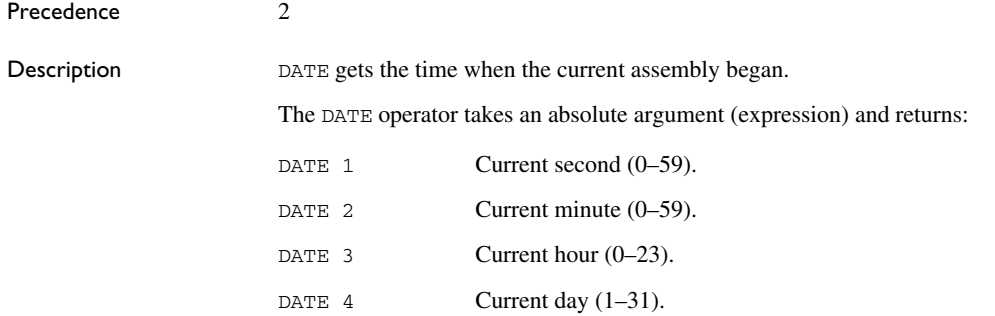

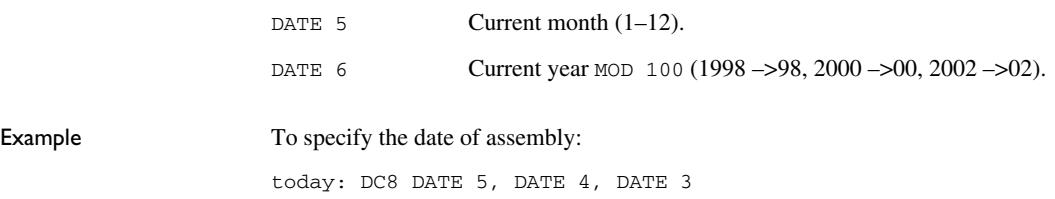

#### **HIGH High byte**

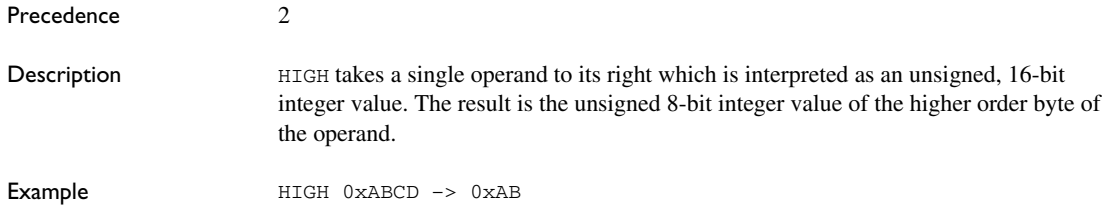

### **HWRD High word**

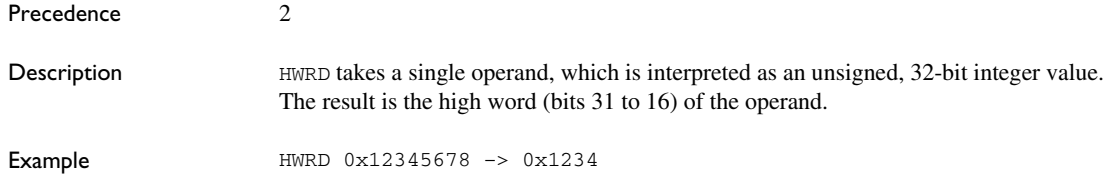

### **LOW Low byte**

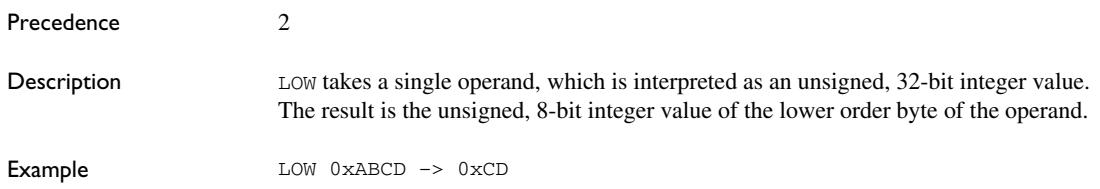

#### **LWRD Low word**

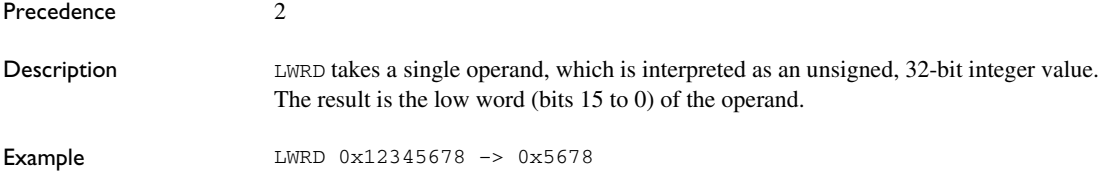

### **SFB section begin**

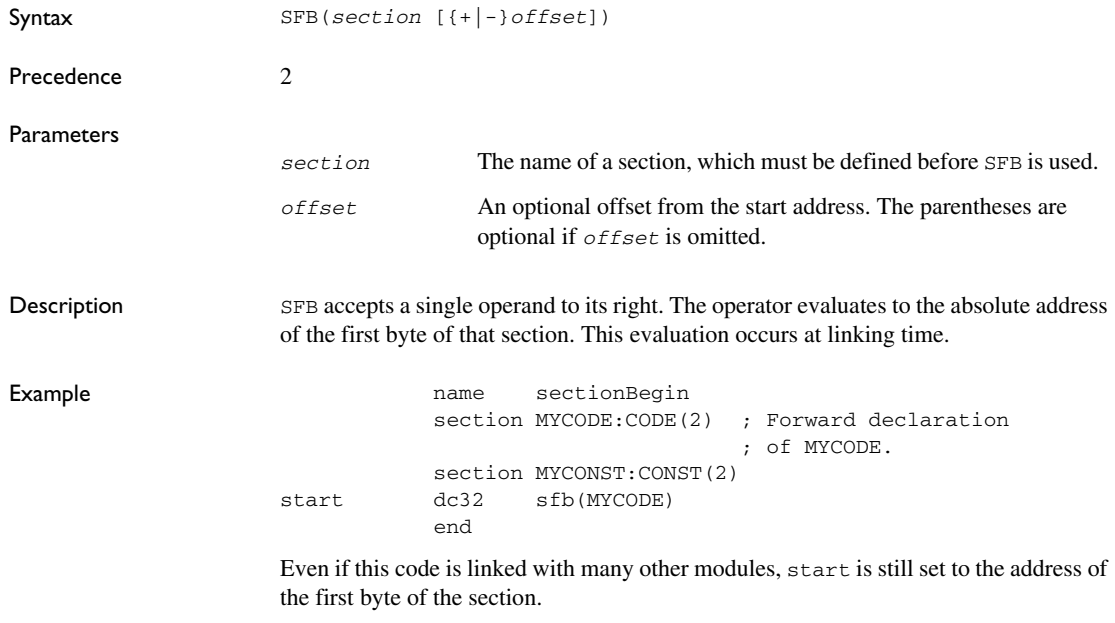

### **SFE section end**

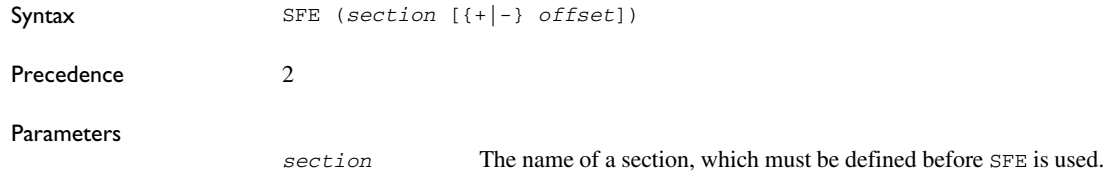

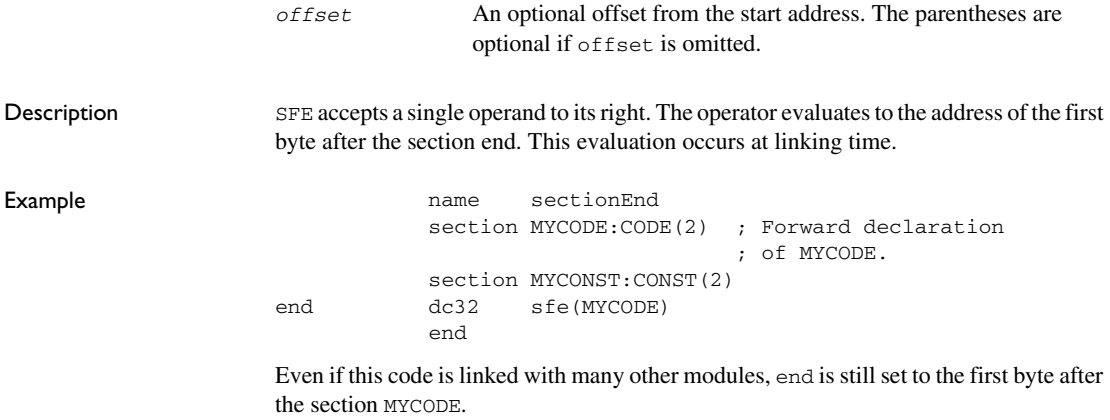

The size of the section MYCODE can be achieved by using the SIZEOF operator.

#### **SIZEOF section size**

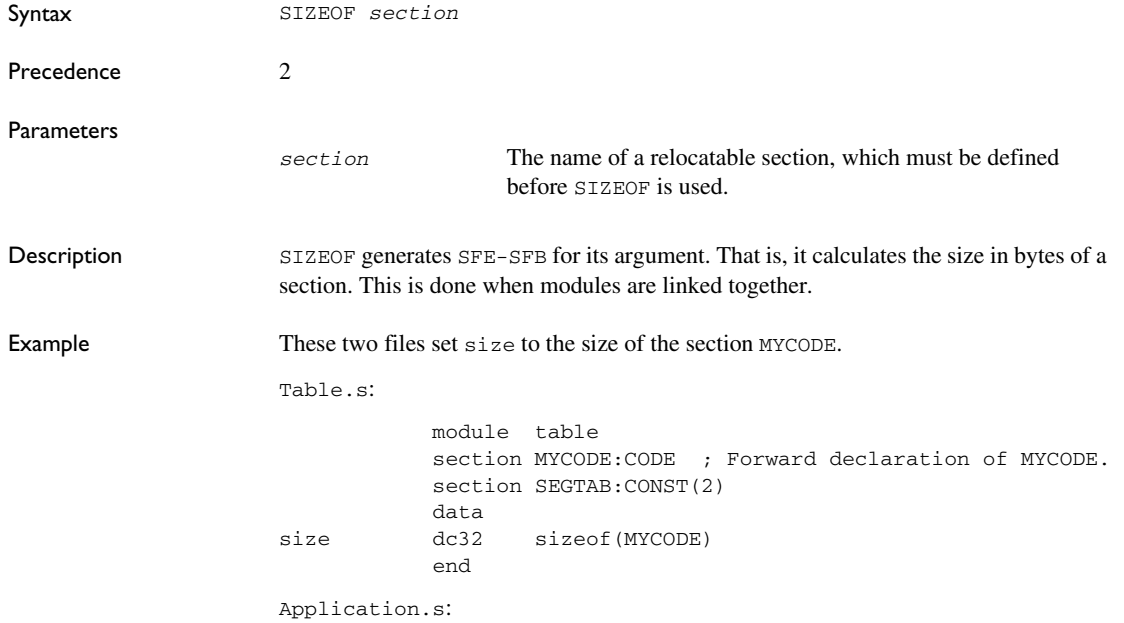

```
 module application
section MYCODE: CODE(2)
 code
 nop ; Placeholder for application.
 end
```
#### **UGT Unsigned greater than**

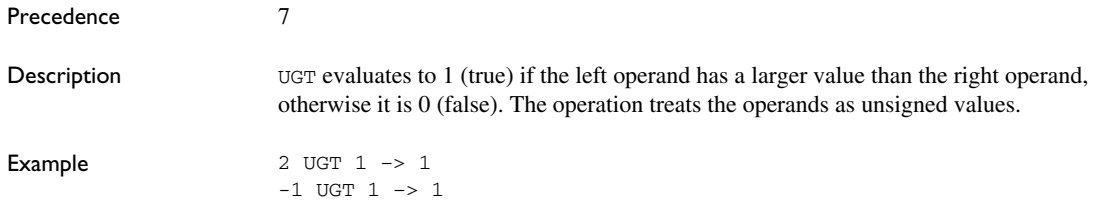

### **ULT Unsigned less than**

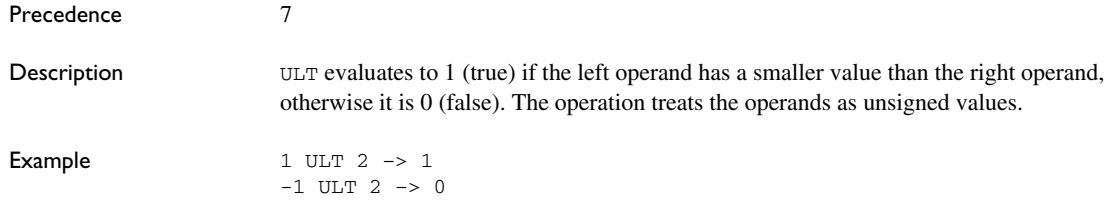

### **XOR Logical exclusive OR**

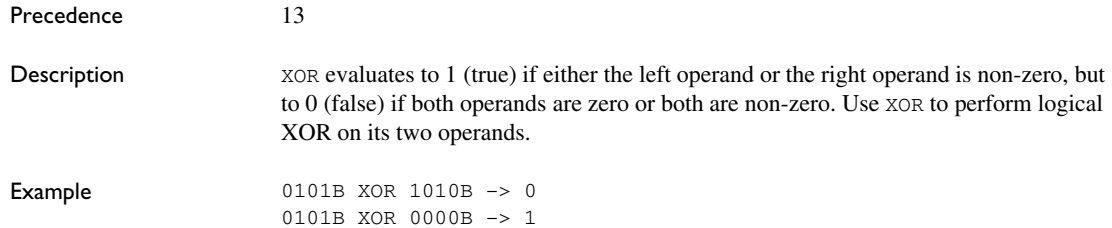

Description of assembler operators

# **Assembler directives**

This chapter gives a summary of the assembler directives and provides detailed reference information for each category of directives.

### **Summary of assembler directives**

The assembler directives are classified into these groups according to their function:

- *[Module control directives](#page-92-0)*, page 93
- *[Symbol control directives](#page-94-0)*, page 95
- *[Section control directives](#page-95-0)*, page 96
- *[Value assignment directives](#page-99-0)*, page 100
- *[Conditional assembly directives](#page-100-0)*, page 101
- *[Macro processing directives](#page-102-0)*, page 103
- *[Listing control directives](#page-110-0)*, page 111
- *[C-style preprocessor directives](#page-113-0)*, page 114
- *[Data definition or allocation directives](#page-118-0)*, page 119
- *[Assembler control directives](#page-121-0)*, page 122
- *[Custom instruction directives](#page-124-0)*, page 125
- *[Function directives](#page-128-0)*, page 129
- *[Call frame information directives for names blocks](#page-129-0)*, page 130
- *[Call frame information directives for common blocks](#page-130-0)*, page 131
- *[Call frame information directives for data blocks](#page-131-0)*, page 132
- *[Call frame information directives for tracking resources and CFAs](#page-132-0)*, page 133
- *[Call frame information directives for stack usage analysis](#page-135-0)*, page 136

This table gives a summary of all the assembler directives:

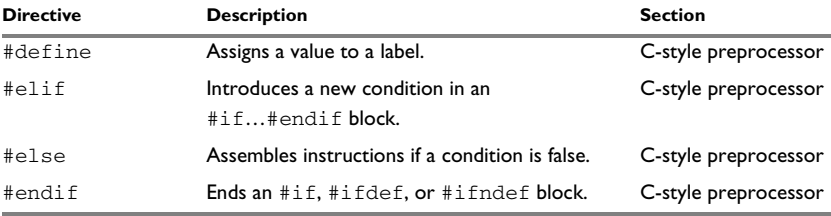

*Table 14: Assembler directives summary* 

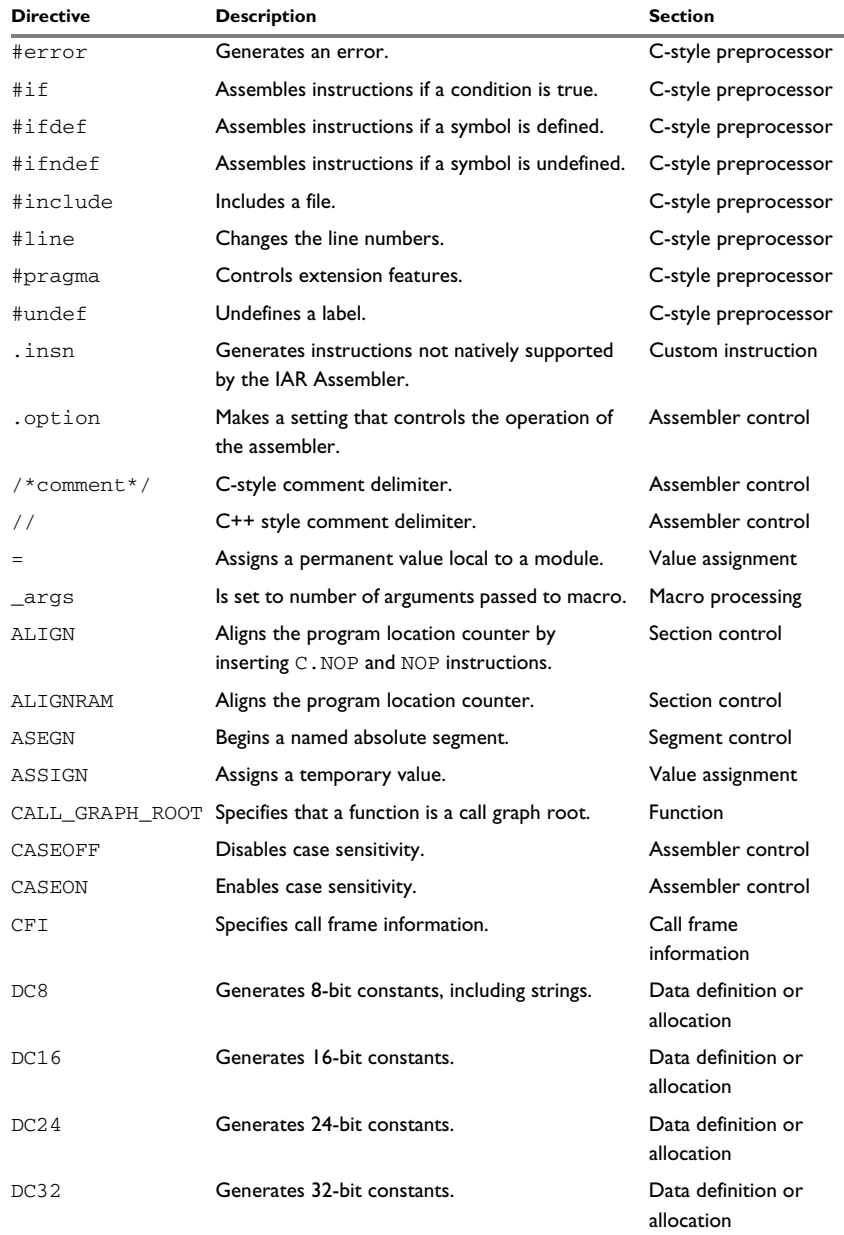

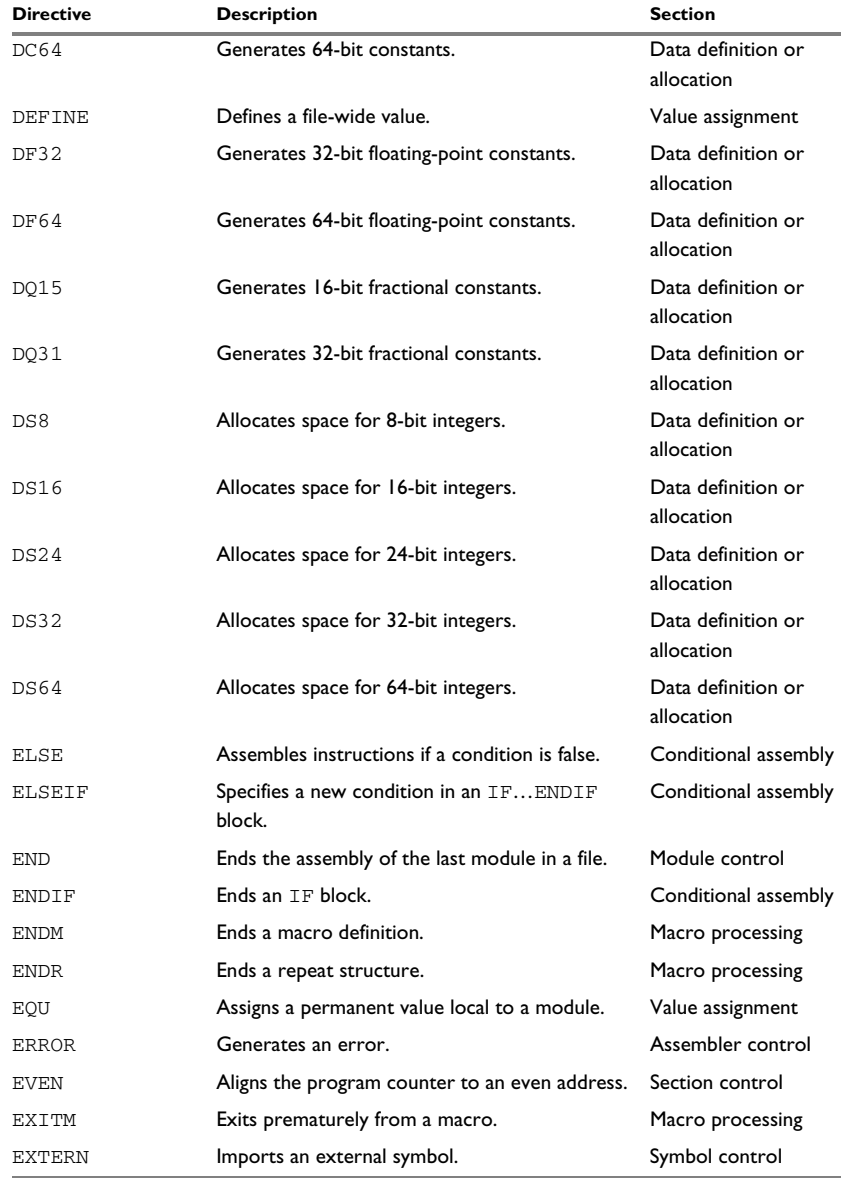

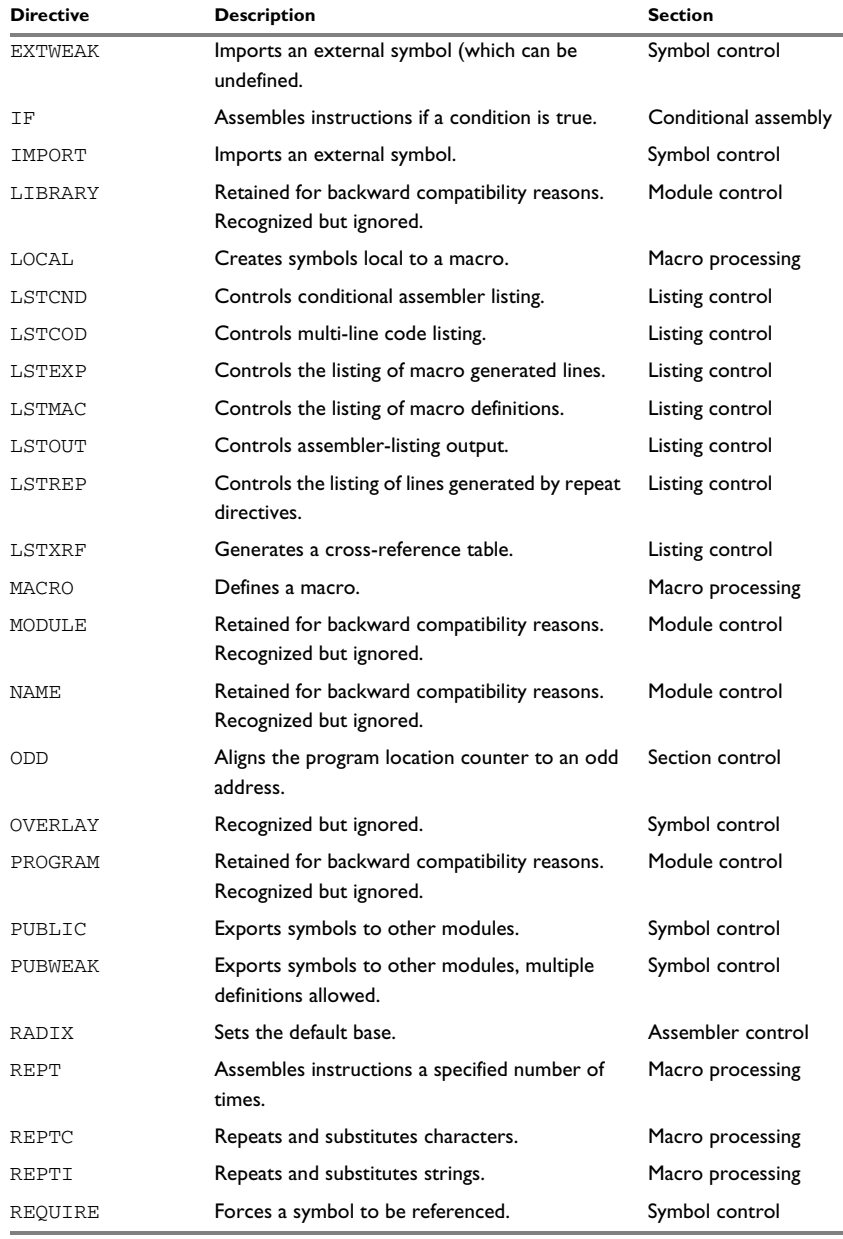

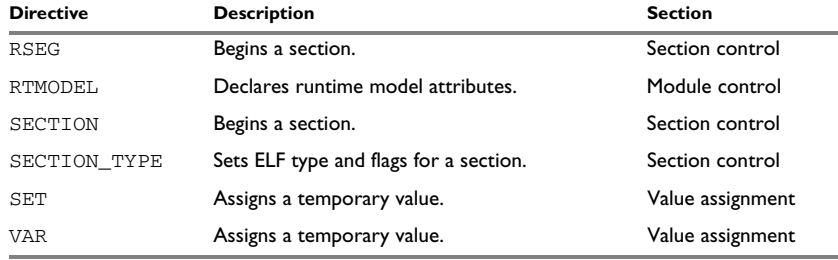

## **Description of assembler directives**

The following pages give reference information about the assembler directives.

#### <span id="page-92-0"></span>**Module control directives**

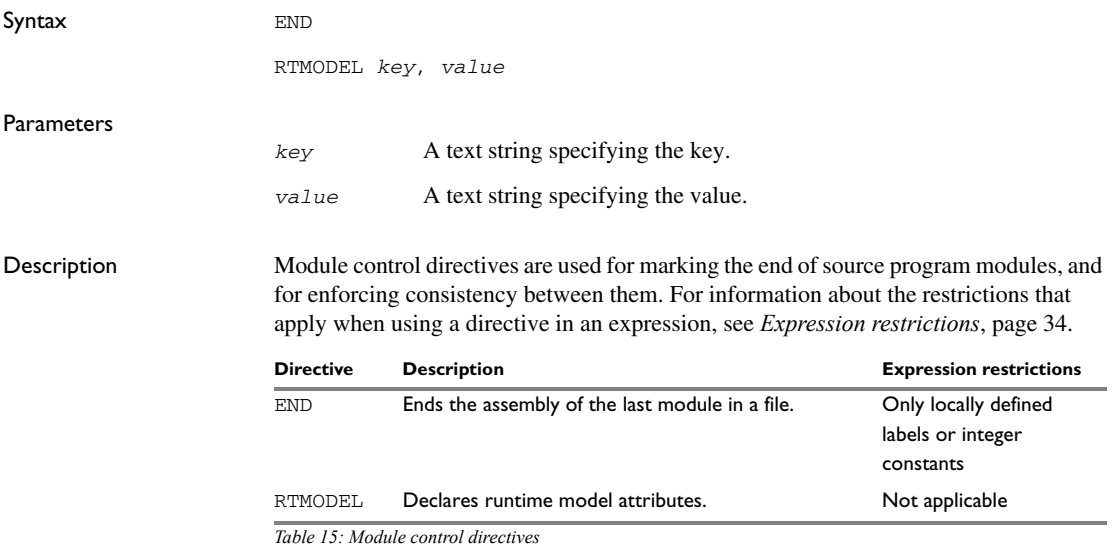

#### **Terminating the source file**

Use END to indicate the end of the source file. Any lines after the END directive are ignored. The END directive also ends the module in the file.

#### **Declaring runtime model attributes**

Use RTMODEL to enforce consistency between modules. All modules that are linked together and define the same runtime attribute key must have the same value for the corresponding key value, or the special value \*. Using the special value \* is equivalent to not defining the attribute at all. It can however be useful to explicitly state that the module can handle any runtime model.

A module can have several runtime model definitions.

**Note:** The compiler runtime model attributes start with double underscores. In order to avoid confusion, this style must not be used in the user-defined assembler attributes.

If you are writing assembler routines for use with  $C$  or  $C++$  code, and you want to control the module consistency, refer to the *IAR C/C++ Development Guide for RISC-V.*

The following examples defines three modules in one source file each, where:

- MOD\_1 and MOD\_2 cannot be linked together since they have different values for runtime model CAN.
- MOD\_1 and MOD\_3 can be linked together since they have the same definition of runtime model RTOS and no conflict in the definition of CAN.
- MOD 2 and MOD 3 can be linked together since they have no runtime model conflicts. The value \* matches any runtime model value.

Assembler source file f1.s:

```
 module mod_1
 rtmodel "CAN", "ISO11519"
 rtmodel "Platform", "M7"
 ; ...
 end
```
Assembler source file f2.s:

```
 module mod_2
 rtmodel "CAN", "ISO11898"
 rtmodel "Platform", "*"
 ; ...
 end
```
Assembler source file f3.s:

```
 module mod_3
 rtmodel "Platform", "M7"
 ; ...
 end
```
#### <span id="page-94-0"></span>**Symbol control directives**

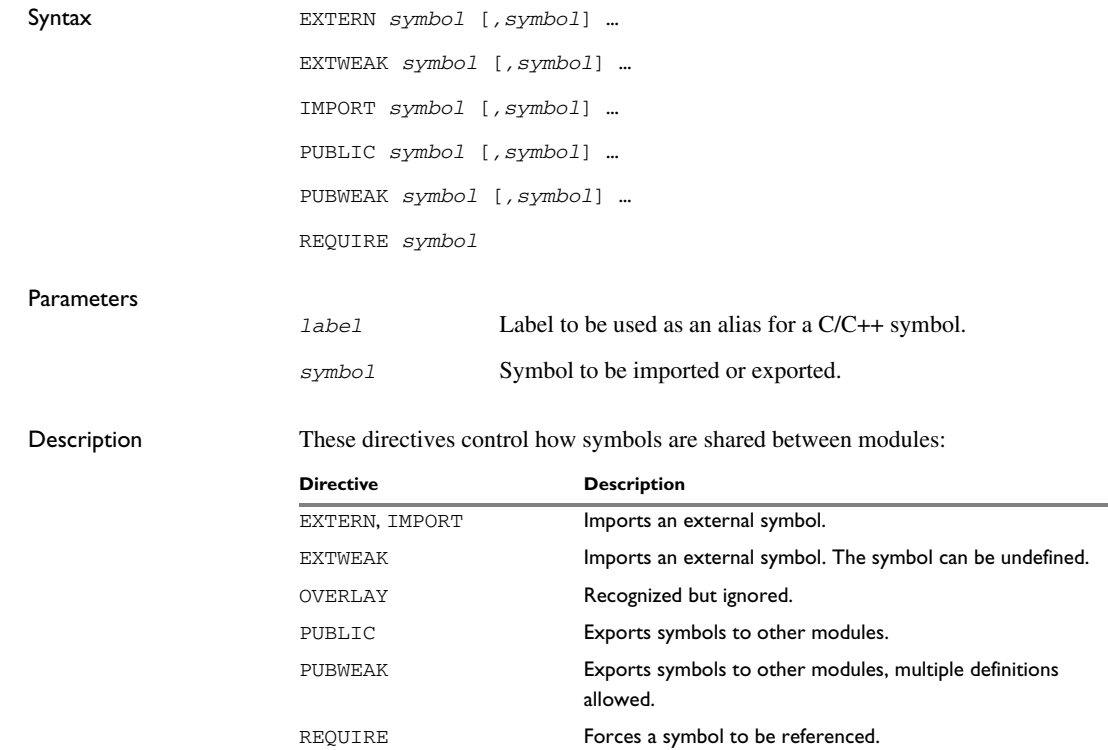

*Table 16: Symbol control directives* 

#### **Exporting symbols to other modules**

Use PUBLIC to make one or more symbols available to other modules. Symbols defined PUBLIC can be relocatable or absolute, and can also be used in expressions (with the same rules as for other symbols).

The PUBLIC directive always exports full 32-bit values, which makes it feasible to use global 32-bit constants also in assemblers for 8-bit and 16-bit processors. With the LOW, HIGH, >>, and << operators, any part of such a constant can be loaded in an 8-bit or 16-bit register or word.

There can be any number of PUBLIC-defined symbols in a module.

#### **Exporting symbols with multiple definitions to other modules**

PUBWEAK is similar to PUBLIC except that it allows the same symbol to be defined in more than one module. Only one of those definitions is used by ILINK. If a module containing a PUBLIC definition of a symbol is linked with one or more modules containing PUBWEAK definitions of the same symbol, ILINK uses the PUBLIC definition.

Note: Library modules are only linked if a reference to a symbol in that module is made, and that symbol was not already linked. During the module selection phase, no distinction is made between PUBLIC and PUBWEAK definitions. This means that to ensure that the module containing the PUBLIC definition is selected, you should link it before the other modules, or make sure that a reference is made to some other PUBLIC symbol in that module.

#### **Importing symbols**

Use EXTERN or IMPORT to import an untyped external symbol.

The REQUIRE directive marks a symbol as referenced. This is useful if the section containing the symbol must be loaded even if the code is not referenced.

Example The following example defines a subroutine to print an error message, and exports the entry address err so that it can be called from other modules.

> Because the message is enclosed in double quotes, the string will be followed by a zero byte.

It defines print as an external routine; the address is resolved at link time.

 name errorMessage extern print public err rseg CODE:CODE err jal a0, print dc8 "\*\* Error \*\*" ret end

#### <span id="page-95-0"></span>**Section control directives**

Syntax ALIGN *align* ALIGNRAM *align* ASEGN *section* [:*type*] [:*flag*] [,*address*] EVEN [*value*] ODD [*value*] RSEG *section* [:*type*] [:*flag*] [(*align*)] SECTION *section* :*type* [:*flag*] [(*align*)] SECTION\_TYPE *type-expr* {,*flags-expr*}

#### **Parameters**

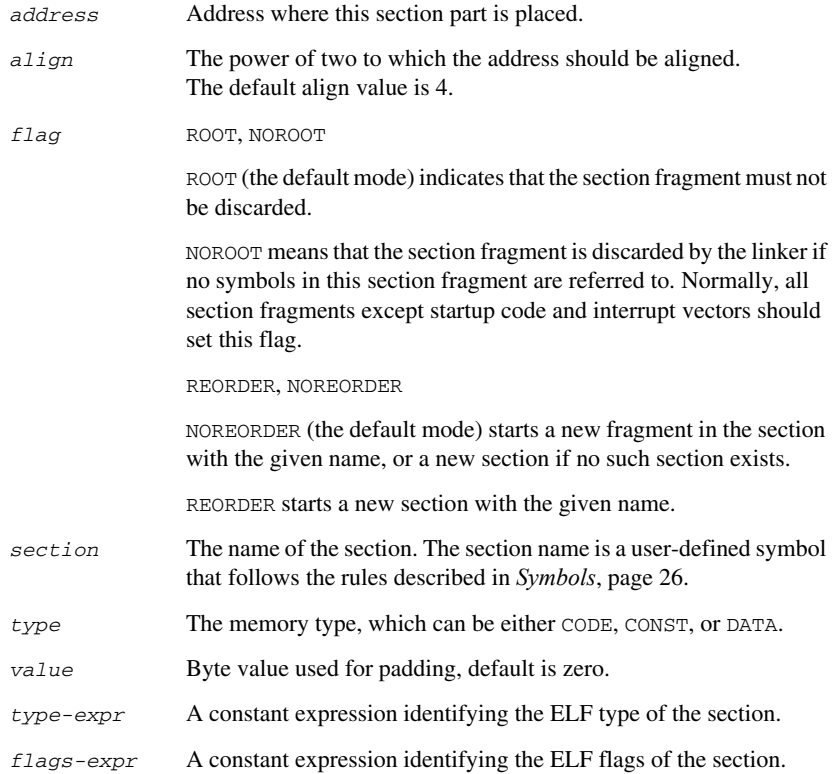

#### Description The section directives control how code and data are located. For information about the restrictions that apply when using a directive in an expression, see *[Expression](#page-33-0)  [restrictions](#page-33-0)*, page 34.

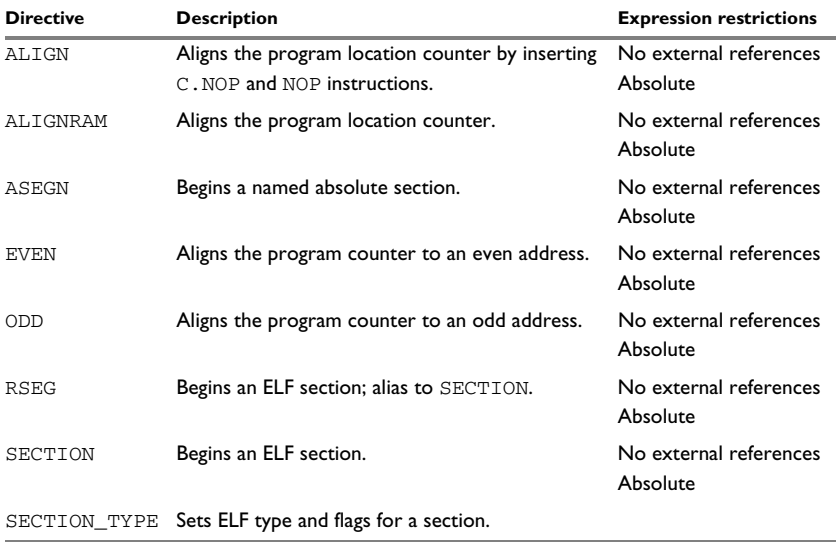

*Table 17: Section control directives* 

#### **Beginning a named absolute section**

Use ASEGN to start a named absolute section located at the address *address*.

This directive has the advantage of allowing you to specify the memory type of the section.

#### **Beginning a relocatable section**

Use SECTION (or RSEG) to start a new section. The assembler maintains separate location counters (initially set to zero) for all sections, which makes it possible to switch sections and mode anytime without having to save the current program location counter.

**Note:** The first instance of a SECTION or RSEG directive must not be preceded by any code generating directives, such as DC8 or DS8, or by any assembler instructions.

To set the ELF type, and possibly the ELF flags for the newly created section, use SECTION\_TYPE. By default, the values of the flags are zero. For information about valid values, refer to the ELF documentation.

In the following example, the data following the first RSEG directive is placed in a relocatable section called TABLE.

The code following the second RSEG directive is placed in a relocatable section called CODE:

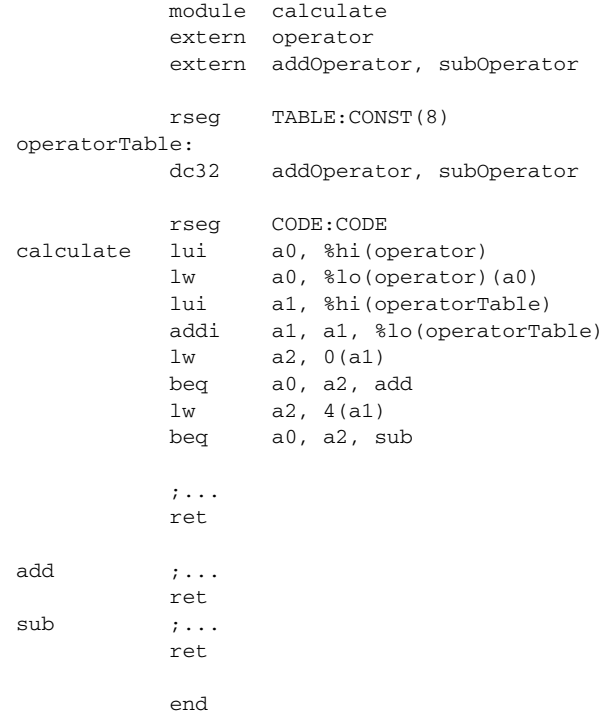

#### **Aligning a section**

Use ALIGN to align the program location counter to a specified address boundary. You do this by specifying an expression for the power of two to which the program counter should be aligned. That is, a value of 1 aligns to an even address and a value of 2 aligns to an address evenly divisible by 4.

The alignment is made relative to the section start; normally this means that the section alignment must be at least as large as that of the alignment directive to give the desired result.

ALIGN aligns by inserting C.NOP (if compressed instructions are enabled) and NOP instructions, and performing the RISCV\_ALIGN relocation. The linker will ensure that the code after the ALIGN directive is aligned by keeping the correct amount of NOP instructions after having performed code relaxation. The parameter *align* can be in the range 0 to 8, where 0 has no effect and 8 ensures that the code will be aligned to a 256-byte boundary.

The EVEN directive aligns the program counter to an even address (which is equivalent to ALIGN 1) and the ODD directive aligns the program location counter to an odd address. The *value* used for padding bytes must be within the range 0 to 255.

Use ALIGNRAM to align the program location counter by incrementing it; no data is generated. The parameter *align* can be within the range 0 to 31.

This example starts a section, moves to an even address, and adds some data. It then aligns to a 64-byte boundary before creating a 64-byte table.

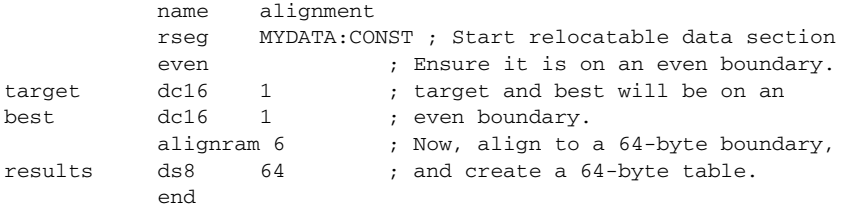

#### <span id="page-99-0"></span>**Value assignment directives**

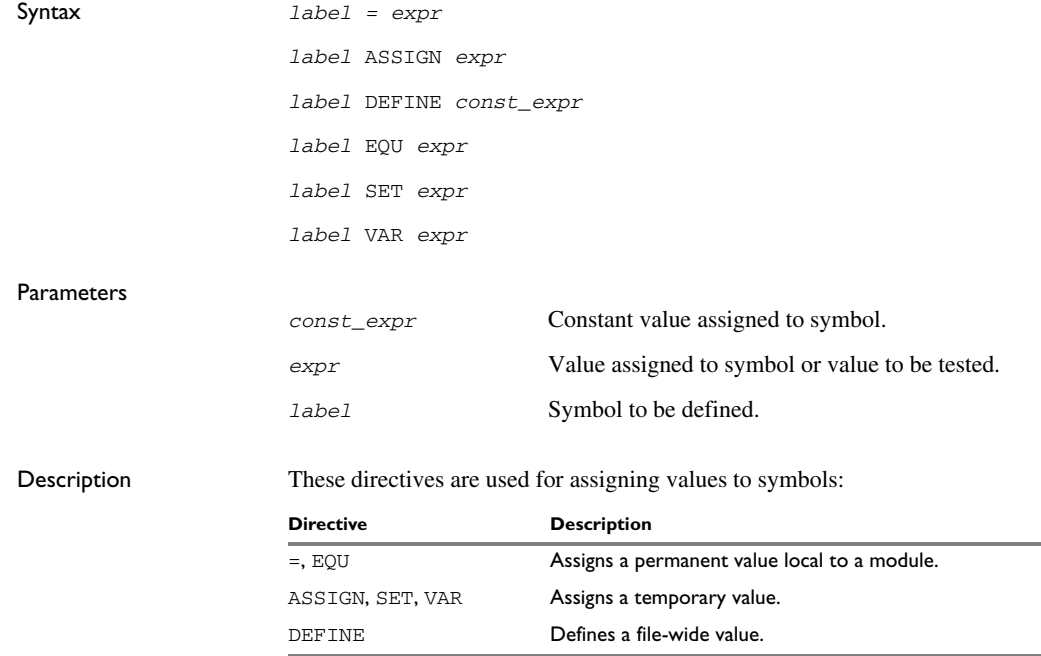

*Table 18: Value assignment directives* 

#### **Defining a temporary value**

Use ASSIGN, SET, or VAR to define a symbol that might be redefined, such as for use with macro variables. Symbols defined with ASSIGN, SET, or VAR cannot be declared PUBLIC.

This example uses SET to redefine the symbol cons in a loop to generate a table of the first 8 powers of 3:

 name table cons set 1 ; Generate table of powers of 3. cr\_tabl macro times dc32 cons cons set cons \* 3 if times > 1 cr\_tabl times - 1 endif endm section `.text`:CODE(2) table cr\_tabl 4 end

#### **Defining a permanent local value**

Use EQU or = to create a local symbol that denotes a number or offset. The symbol is only valid in the module in which it was defined, but can be made available to other modules with a PUBLIC directive (but not with a PUBWEAK directive).

Use EXTERN to import symbols from other modules.

#### **Defining a permanent global value**

Use DEFINE to define symbols that should be known to the module containing the directive. After the DEFINE directive, the symbol is known.

A symbol which was given a value with DEFINE can be made available to modules in other files with the PUBLIC directive.

Symbols defined with DEFINE cannot be redefined within the same file. Also, the expression assigned to the defined symbol must be constant.

#### <span id="page-100-0"></span>**Conditional assembly directives**

Syntax ELSE

ELSEIF *condition*

ENDIF

IF *condition*

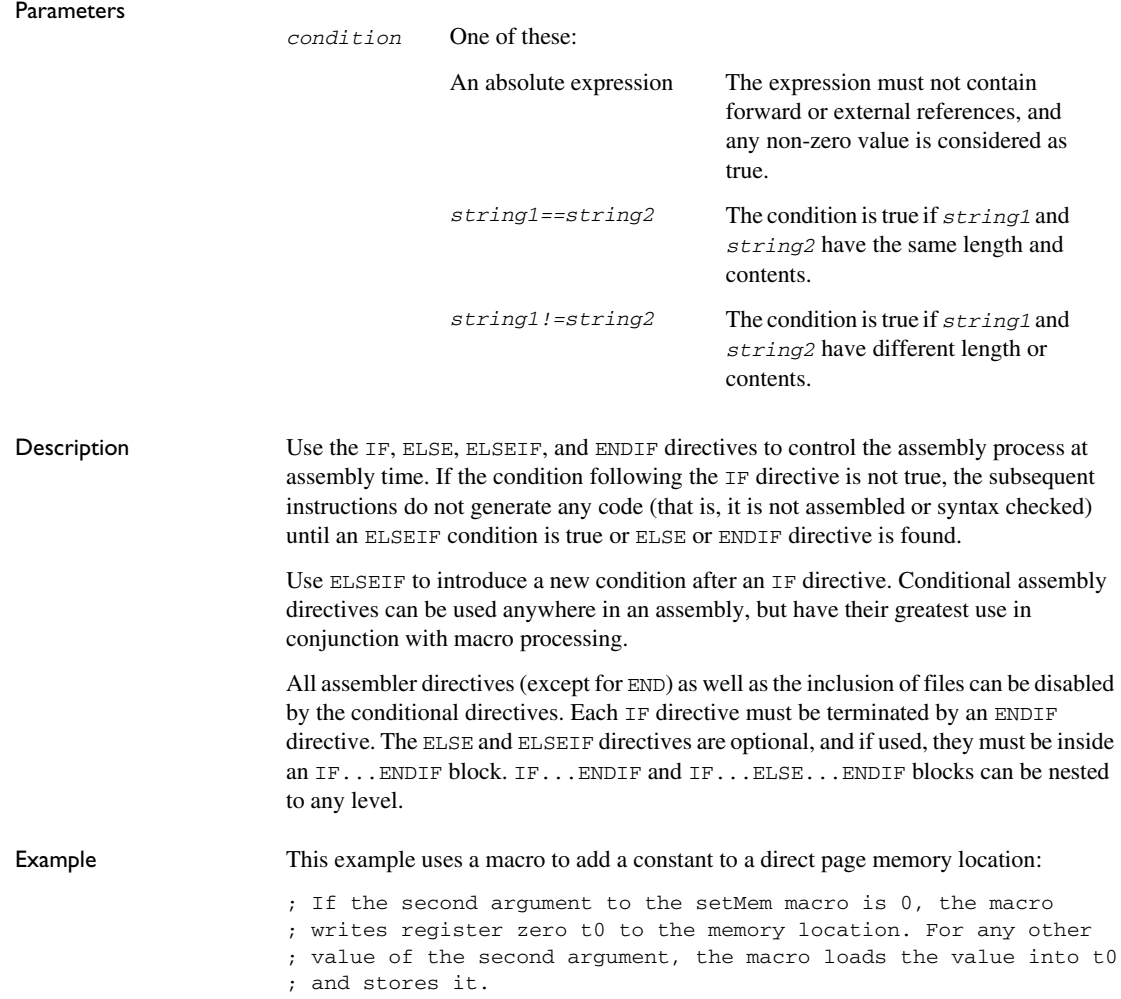

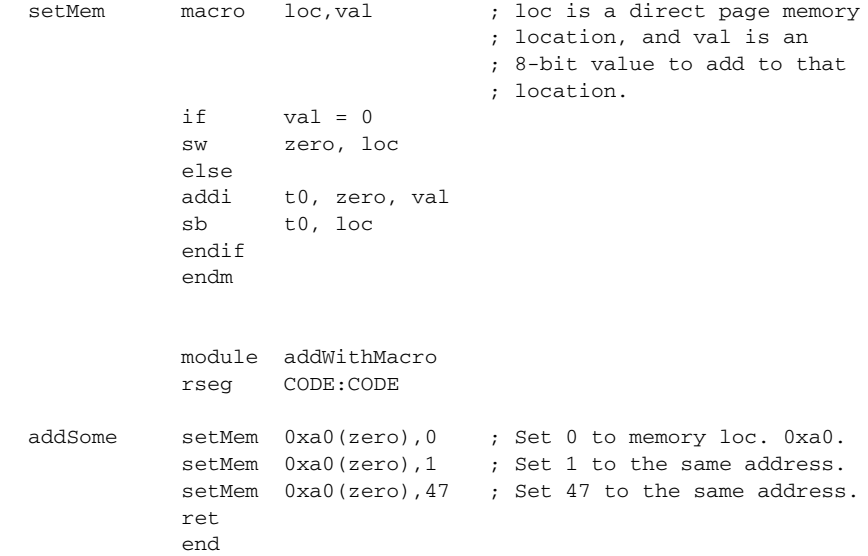

### <span id="page-102-0"></span>**Macro processing directives**

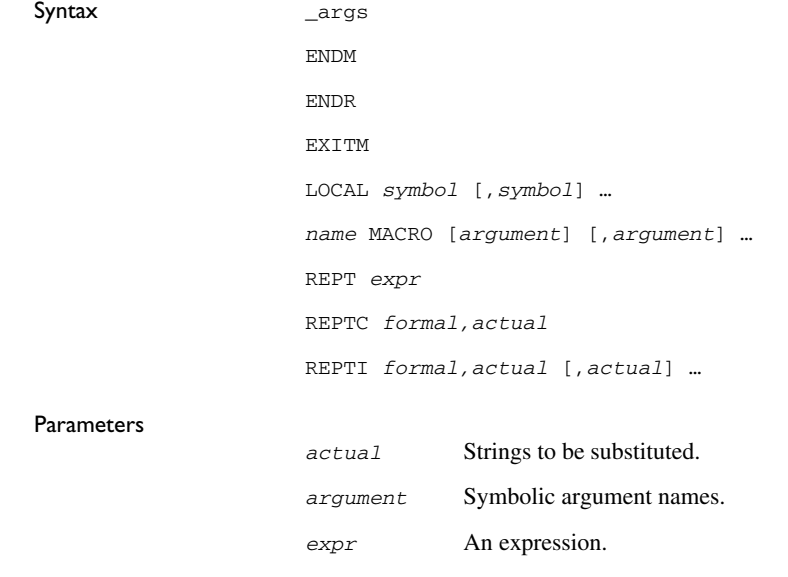

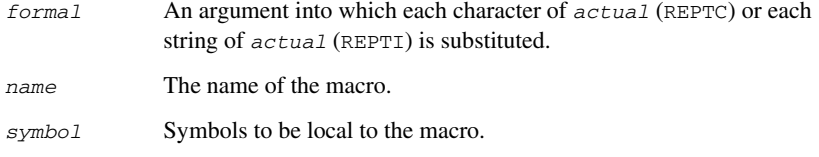

Description These directives allow user macros to be defined. For information about the restrictions that apply when using a directive in an expression, see *[Expression restrictions](#page-33-0)*, page 34.

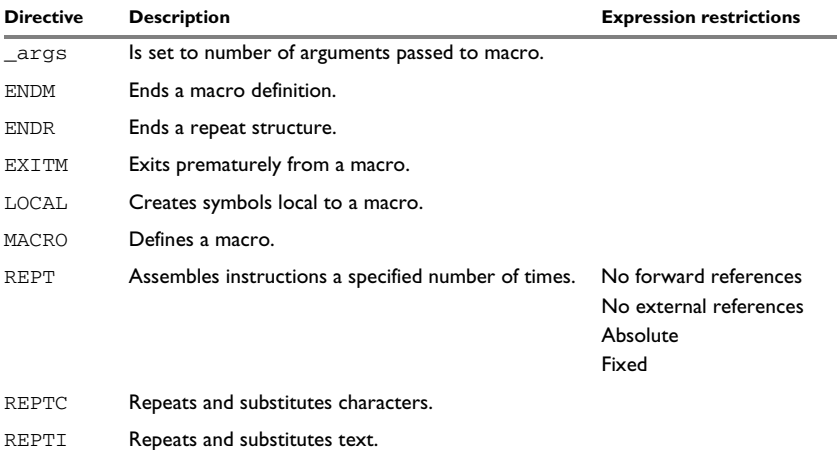

*Table 19: Macro processing directives* 

A macro is a user-defined symbol that represents a block of one or more assembler source lines. Once you have defined a macro, you can use it in your program like an assembler directive or assembler mnemonic.

When the assembler encounters a macro, it looks up the macro's definition, and inserts the lines that the macro represents as if they were included in the source file at that position.

Macros perform simple text substitution effectively, and you can control what they substitute by supplying parameters to them.

The macro process consists of three distinct phases:

- 1 The assembler scans and saves macro definitions. The text between MACRO and ENDM is saved but not syntax checked.
- 2 A macro call forces the assembler to invoke the macro processor (expander). The macro expander switches (if not already in a macro) the assembler input stream from a source file to the output from the macro expander. The macro expander takes its input from the requested macro definition.

The macro expander has no knowledge of assembler symbols since it only deals with text substitutions at source level. Before a line from the called macro definition is handed over to the assembler, the expander scans the line for all occurrences of symbolic macro arguments, and replaces them with their expansion arguments.

3 The expanded line is then processed as any other assembler source line. The input stream to the assembler continues to be the output from the macro processor, until all lines of the current macro definition have been read.

#### **Defining a macro**

You define a macro with the statement:

*name* MACRO [*argument*] [,*argument*] …

Here *name* is the name you are going to use for the macro, and *argument* is an argument for values that you want to pass to the macro when it is expanded.

For example, you could define a macro errMac as follows:

```
section `.text`:CODE(2)
            name errMacro
errMac macro text
            extern abort
            call abort
            dc8 text, 0
            even
            endm
            end
```
This macro uses a parameter text to set up an error message for a routine abort. You would call the macro with a statement such as:

errMac 'Disk not ready'

The assembler expands this to:

```
 call abort
 dc8 'Disk not ready', 0
 even
```
If you omit a list of one or more arguments, the arguments you supply when calling the macro are called  $\setminus$ 1 to  $\setminus$ 9 and  $\setminus$ A to  $\setminus$ Z.

The previous example could therefore be written as follows:

```
section '.text': CODE(2)
           name errMacro
errMac macro text
           extern abort
           call abort
          dc8 \1,0
           endm
            end
```
Use the EXITM directive to generate a premature exit from a macro.

EXITM is not allowed inside REPT...ENDR, REPTC...ENDR, or REPTI...ENDR blocks.

Use LOCAL to create symbols local to a macro. The LOCAL directive must be used before the symbol is used.

Each time that a macro is expanded, new instances of local symbols are created by the LOCAL directive. Therefore, it is legal to use local symbols in recursive macros.

**Note:** It is illegal to redefine a macro.

#### **Passing special characters**

Macro arguments that include commas or white space can be forced to be interpreted as one argument by using the matching quote characters < and > in the macro call.

For example:

```
 section `.text`:CODE(2)
           name loadMac
loadMac macro ops
           lw ops
           endm
           end
```
The macro can be called using the macro quote characters:

 $loadMac$ 

You can redefine the macro quote characters with the  $-M$  command line option; see  $-M$ , [page 60](#page-59-0).

#### **Predefined macro symbols**

The symbol \_args is set to the number of arguments passed to the macro. This example shows how \_args can be used:

fill macro  $if \qquad \qquad \text{args} = 2$ rept  $\begin{array}{c} \n \setminus 2 \\
 \text{dc}8 \quad \setminus 1\n \end{array}$  $dc8$  endr else  $d c 8$   $\sqrt{1}$  endif endm module filler section `.text`:CODE(2) fill 3 fill 4, 3 end

#### It generates this code:

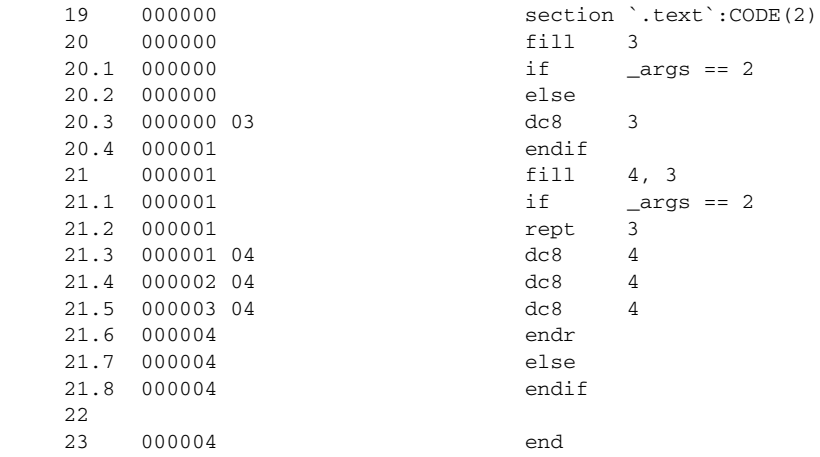

#### **Repeating statements**

Use the REPT...ENDR structure to assemble the same block of instructions several times. If  $\exp r$  evaluates to 0 nothing is generated.

Use REPTC to assemble a block of instructions once for each character in a string. If the string contains a comma it should be enclosed in quotation marks.

Only double quotes have a special meaning and their only use is to enclose the characters to iterate over. Single quotes have no special meaning and are treated as any ordinary character.

Use REPTI to assemble a block of instructions once for each string in a series of strings. Strings containing commas should be enclosed in quotation marks.

This example assembles a series of calls to a subroutine plot to plot each character in a string:

 name reptc extern plotc rseg CODE:CODE banner reptc chr, "Welcome" addi a0, x0, 'chr' call plotc endr end

#### This produces this code:

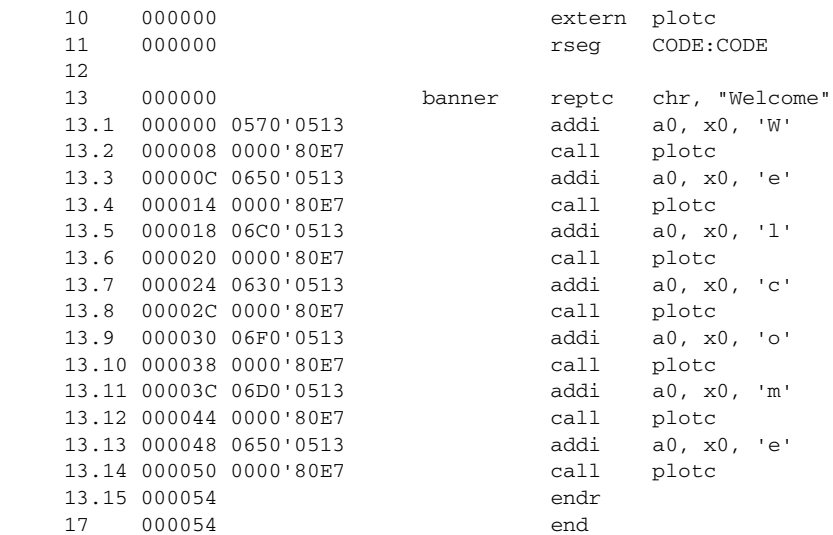
This example uses REPTI to clear several memory locations:

 name repti extern base, count, init rseg CODE:CODE banner repti adds, base, count, init lui t0, %hi(adds) sw x0, %lo(adds)(t0) endr

end

#### This produces this code:

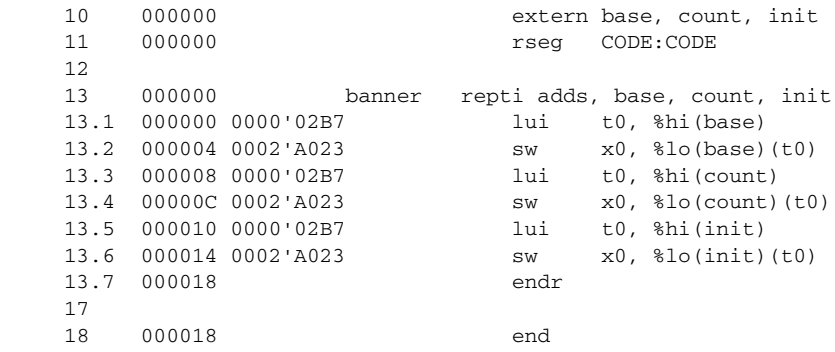

#### **Coding inline for efficiency**

<span id="page-108-0"></span>In time-critical code it is often desirable to code routines inline to avoid the overhead of a subroutine call and return. Macros provide a convenient way of doing this.

This example outputs bytes from a buffer to a port:

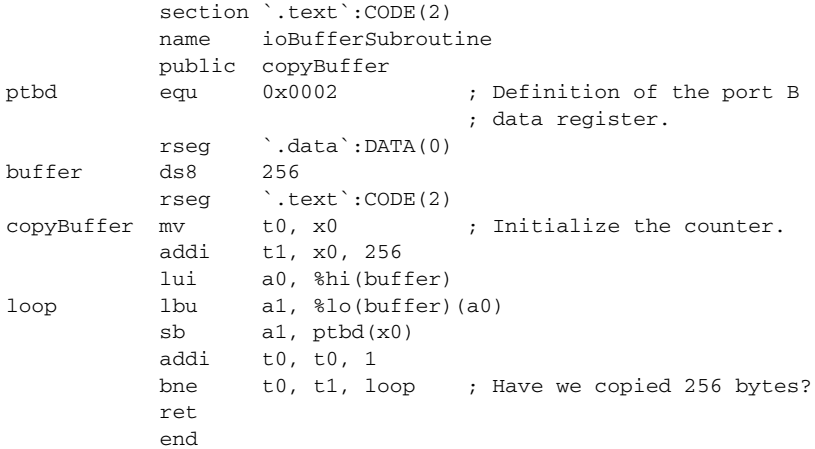

The main program calls this routine as follows:

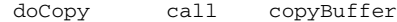

For efficiency we can recode this using a macro:

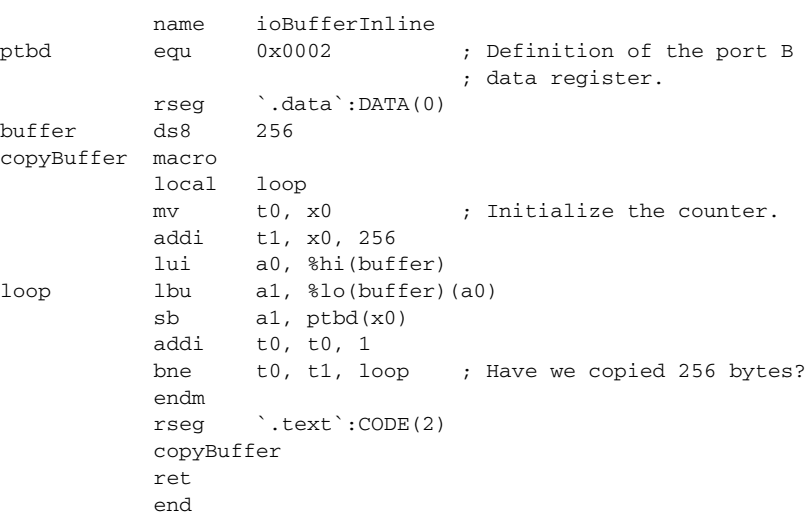

Notice the use of the LOCAL directive to make the label loop local to the macro; otherwise an error is generated if the macro is used twice, as the loop label already exists.

### **Listing control directives**

<span id="page-110-0"></span>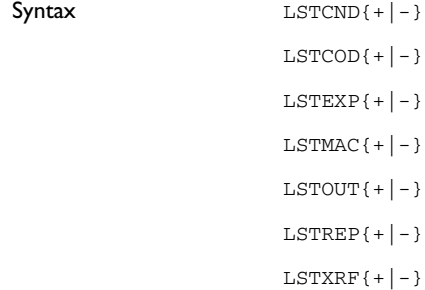

Description These directives provide control over the assembler list file:

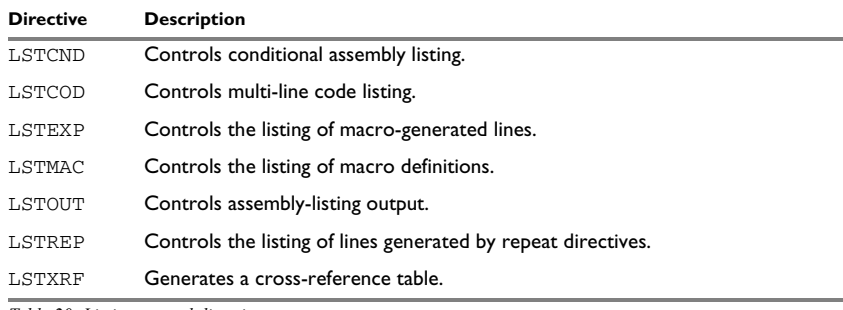

<span id="page-110-2"></span>*Table 20: Listing control directives* 

**Note:** The directives COL, LSTPAGE, PAGE, and PAGSIZ are included for backward compatibility reasons; they are recognized but no action is taken.

#### **Turning the listing on or off**

<span id="page-110-1"></span>Use LSTOUT- to disable all list output except error messages. This directive overrides all other listing control directives.

The default is LSTOUT+, which lists the output (if a list file was specified).

To disable the listing of a debugged section of program:

```
 lstout-
 ; This section has already been debugged.
 lstout+
 ; This section is currently being debugged.
 end
```
#### **Listing conditional code and strings**

<span id="page-111-0"></span>Use LSTCND+ to force the assembler to list source code only for the parts of the assembly that are not disabled by previous conditional IF statements.

The default setting is LSTCND-, which lists all source lines.

Use LSTCOD+ to list more than one line of code for a source line, if needed; that is, long ASCII strings produce several lines of output.

The default setting is LSTCOD-, which restricts the listing of output code to just the first line of code for a source line.

Using the LSTCND and LSTCOD directives does not affect code generation.

This example shows how LSTCND+ hides a call to a subroutine that is disabled by an IF directive:

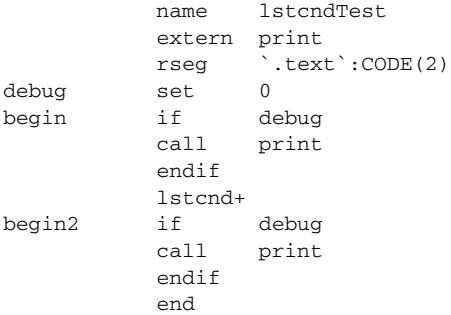

#### This generates the following listing:

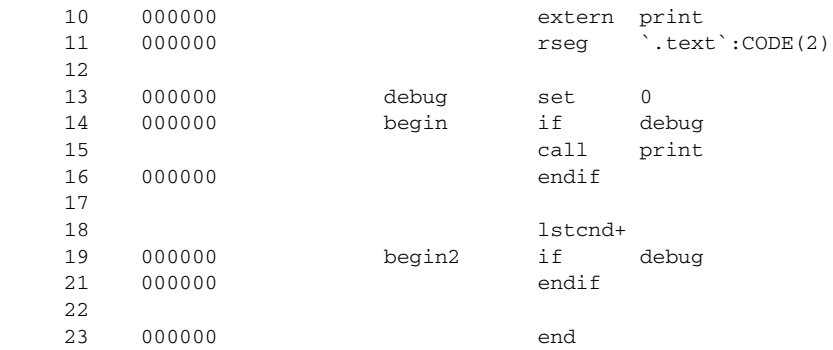

#### **Controlling the listing of macros**

<span id="page-112-0"></span>Use LSTEXP- to disable the listing of macro-generated lines. The default is LSTEXP+, which lists all macro-generated lines.

Use LSTMAC+ to list macro definitions. The default is LSTMAC-, which disables the listing of macro definitions.

This example shows the effect of LSTMAC and LSTEXP:

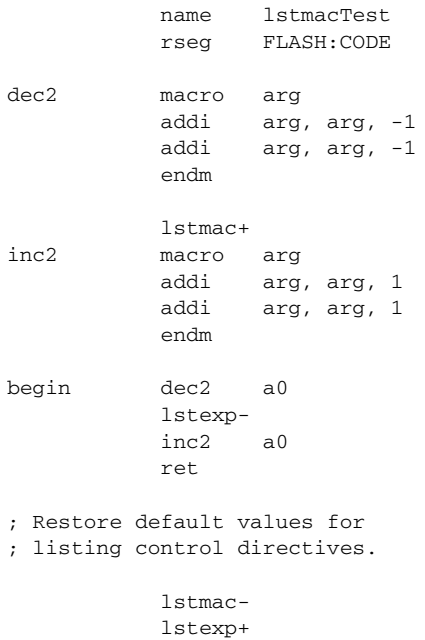

end

#### This produces the following output:

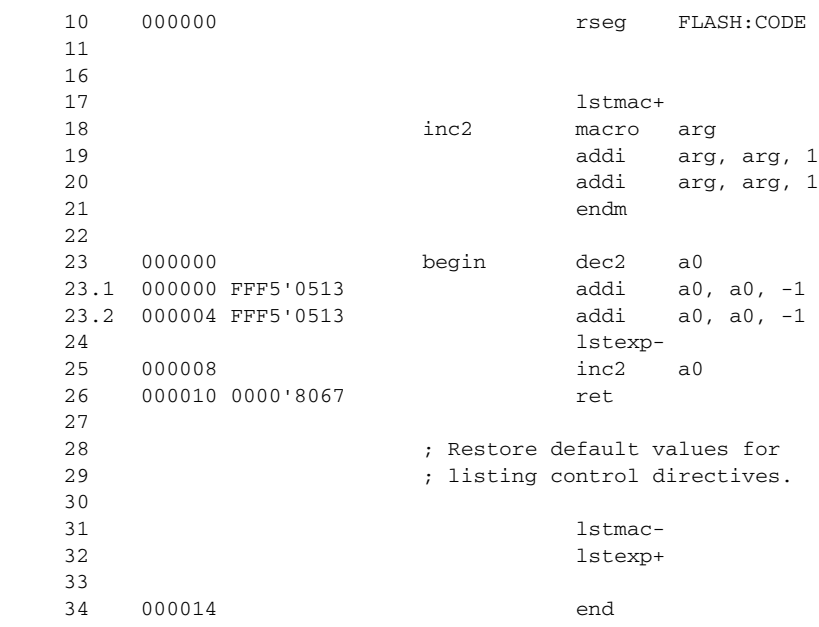

#### **Controlling the listing of generated lines**

<span id="page-113-3"></span>Use LSTREP- to turn off the listing of lines generated by the directives REPT, REPTC, and REPTI.

<span id="page-113-2"></span>The default is LSTREP+, which lists the generated lines.

#### **Generating a cross-reference table**

Use LSTXRF+ to generate a cross-reference table at the end of the assembler list for the current module. The table shows values and line numbers, and the type of the symbol.

<span id="page-113-1"></span>The default is LSTXRF-, which does not give a cross-reference table.

### <span id="page-113-0"></span>**C-style preprocessor directives**

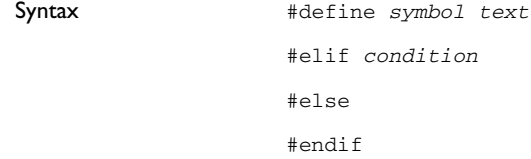

#error "*message*" #if *condition* #ifdef *symbol* #ifndef *symbol* #include {"*filename*" | <*filename*>} #line *line-no* {"*filename*"} #undef *symbol*

#### **Parameters**

*condition* An absolute assembler expression, see *[Expressions, operands, and](#page-23-0)  [operators](#page-23-0)*, page 24.

The expression must not contain any assembler labels or symbols, and any non-zero value is considered as true. The C preprocessor operator defined can be used.

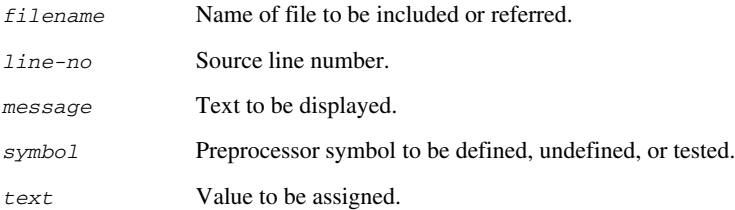

Description The assembler has a C-style preprocessor that follows the C99 standard.

These C-language preprocessor directives are available:

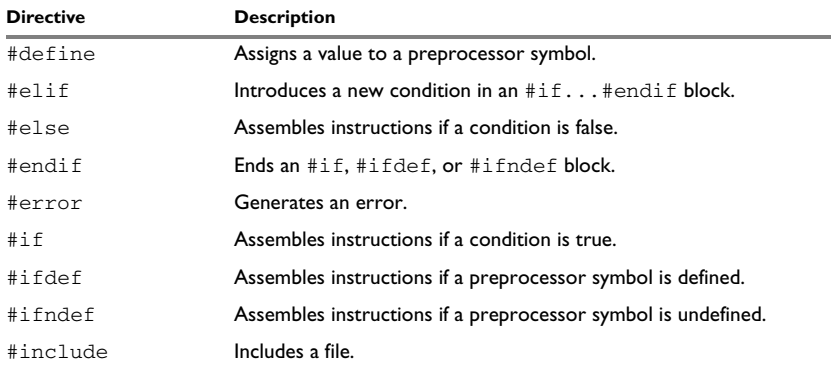

*Table 21: C-style preprocessor directives* 

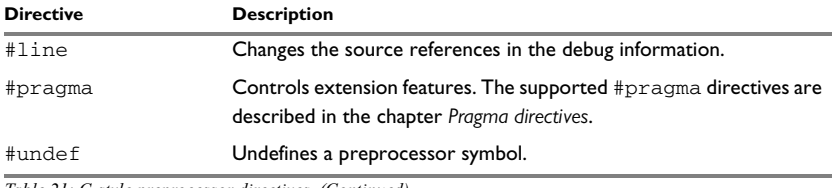

*Table 21: C-style preprocessor directives (Continued)*

You should not mix assembler language and C-style preprocessor directives. Conceptually, they are different languages and mixing them might lead to unexpected behavior because an assembler directive is not necessarily accepted as a part of the C preprocessor language.

Note that the preprocessor directives are processed before other directives. As an example avoid constructs like:

```
redef macro ; Avoid the following!
#define \1 \2
         endm
```
because the  $\setminus$ 1 and  $\setminus$ 2 macro arguments are not available during the preprocessing phase.

#### **Defining and undefining preprocessor symbols**

Use #define to define a value of a preprocessor symbol.

#define *symbol value*

<span id="page-115-0"></span>Use #undef to undefine a symbol; the effect is as if it had not been defined.

#### **Conditional preprocessor directives**

Use the  $\#$ if... $\#$ else... $\#$ endif directives to control the assembly process at assembly time. If the condition following the  $\#$  if directive is not true, the subsequent instructions will not generate any code (that is, it will not be assembled or syntax checked) until an #endif or #else directive is found.

All assembler directives (except for END) and file inclusion can be disabled by the conditional directives. Each #if directive must be terminated by an #endif directive. The #else directive is optional and, if used, it must be inside an #if...#endif block.

#if...#endif and #if...#else...#endif blocks can be nested to any level.

Use #ifdef to assemble instructions up to the next #else or #endif directive only if a symbol is defined.

Use #ifndef to assemble instructions up to the next #else or #endif directive only if a symbol is undefined.

This example defines the labels tweak and adjust. If adjust is defined, then register 16 is decremented by an amount that depends on adjust, in this case 30.

```
 module calibrate
           extern calibrationConstant
           rseg CODE:CODE
#define tweak 1
#define adjust 3
calibrate lui t0, %hi(calibrationConstant)
           lw t1, %lo(calibrationConstant)(t1)
#ifdef tweak
#if adjust==1
           addi t1, t1, -4
#elif adjust==2
           addi t1, t1, -20
#elif adjust==3
           addi t1, t1, -30
#endif
#endif /* ifdef tweak */
           sw t1, %lo(calibrationConstant)(t1)
           ret
           end
```
#### **Including source files**

<span id="page-116-0"></span>Use #include to insert the contents of a file into the source file at a specified point. The filename can be specified within double quotes or within angle brackets.

Following is the full description of the assembler's #include file search procedure:

- If the name of the #include file is an absolute path, that file is opened.
- When the assembler encounters the name of an #include file in angle brackets such as:

#include <io*device*.h>

it searches the following directories for the file to include:

- 1 The directories specified with the -I option, in the order that they were specified.
- 2 Any directories specified using the ARISCV\_INC environment variable.
- 3 The automatically set up library system include directories. See *[--no\\_system\\_include](#page-62-0)*, page 63 and *[--system\\_include\\_dir](#page-66-0)*, page 67.

 $\bullet$  When the assembler encounters the name of an  $\#$ include file in double quotes such as:

#include "vars.h"

it searches the directory of the source file in which the #include statement occurs, and then performs the same sequence as for angle-bracketed filenames.

If there are nested #include files, the assembler starts searching the directory of the file that was last included, iterating upwards for each included file, searching the source file directory last.

Use angle brackets for header files provided with the IAR Assembler for RISC-V, and double quotes for header files that are part of your application.

This example uses #include to include a file defining macros into the source file. For example, these macros could be defined in Macros.inc:

xch macro a,b addi sp, sp, -16  $sw$   $\qquad$   $\qquad$  sw  $\langle 2, 4(\text{sp})$  $\frac{1}{\sqrt{2}}$ , 0(sp)  $\frac{1}{\sqrt{2}}$  \1, 4(sp) addi sp, sp, 16 endm

The macro definitions can then be included, using #include, as in this example:

```
 program includeFile
            rseg `.text`:CODE(2)
; Standard macro definitions.
#include "Macros.inc"
xchRegs xch a0, a1
            xch t0, t1
            ret
            end
```
#### **Displaying errors**

Use #error to force the assembler to generate an error, such as in a user-defined test.

#### **Changing the source line numbers**

Use the #line directive to change the source line numbers and the source filename used in the debug information. #line operates on the lines following the #line directive.

#### **Comments in C-style preprocessor directives**

If you make a comment within a define statement, use:

- the C comment delimiters  $\frac{\lambda}{\lambda}$  ...  $\frac{\lambda}{\lambda}$  to comment sections
- $\bullet$  the C++ comment delimiter // to mark the rest of the line as comment.

Do not use assembler comments within a define statement as it leads to unexpected behavior.

This expression evaluates to 3 because the comment character is preserved by #define:

```
#define x 3 ; This is a misplaced comment.
            module misplacedComment1
expression equ x * 8 + 5
            ;...
            end
```
This example illustrates some problems that might occur when assembler comments are used in the C-style preprocessor:

```
#define five 5 ; This comment is not OK.
#define six 6 // This comment is OK.
#define seven 7 /* This comment is OK. */
           module misplacedComment2
           section MYCONST:CONST(2)
           DC32 five, 11, 12
; The previous line expands to:
; "DC32 5 ; This comment is not OK., 11, 12"
           DC32 six + seven, 11, 12
; The previous line expands to:
; "DC32 6 + 7, 11, 12"
```
<span id="page-118-0"></span>end

### **Data definition or allocation directives**

Syntax DC8 *expr* [,*expr*] ... DC16 *expr* [,*expr*] ... DC24 *expr* [,*expr*] ... DC32 *expr* [,*expr*] ... DC64 *expr* [,*expr*] ...

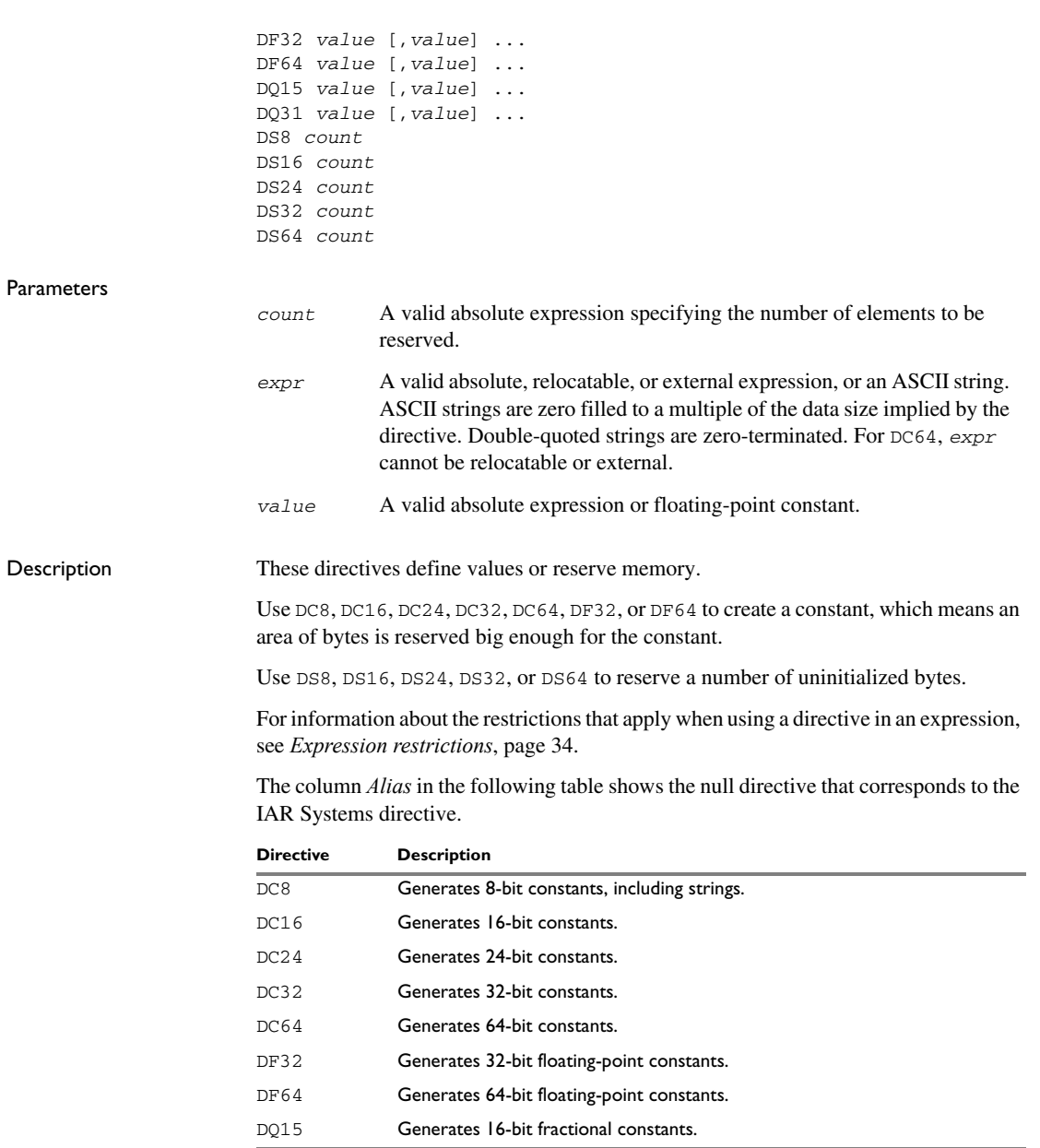

*Table 22: Data definition or allocation directives* 

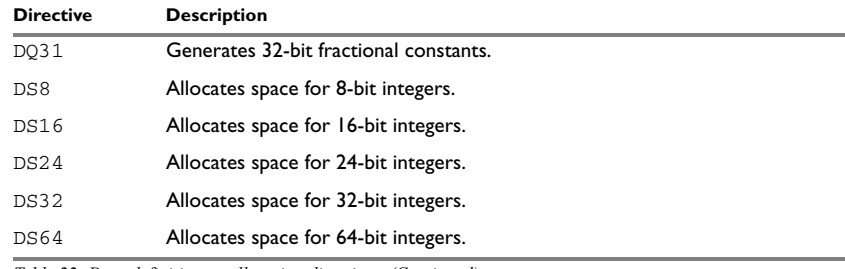

*Table 22: Data definition or allocation directives (Continued)*

#### **Generating a lookup table**

This example generates a constant table of 8-bit data that is accessed via the call instruction and added up to a sum.

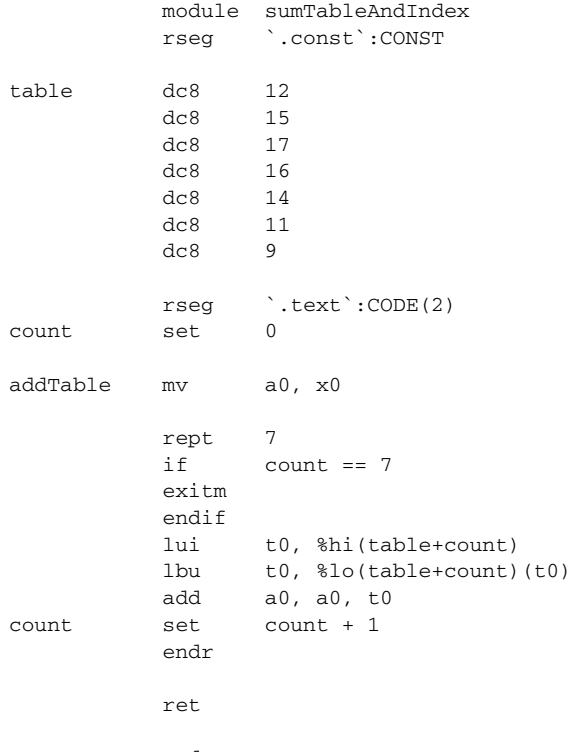

end

#### **Defining strings**

To define a string:

myMsg DC8 'Please enter your name' To define a string which includes a trailing zero: myCstr DC8 "This is a string." To include a single quote in a string, enter it twice; for example: errMsg DC8 'Don''t understand!'

#### **Reserving space**

To reserve space for 10 bytes:

<span id="page-121-0"></span>table DS8 10

# **Assembler control directives**

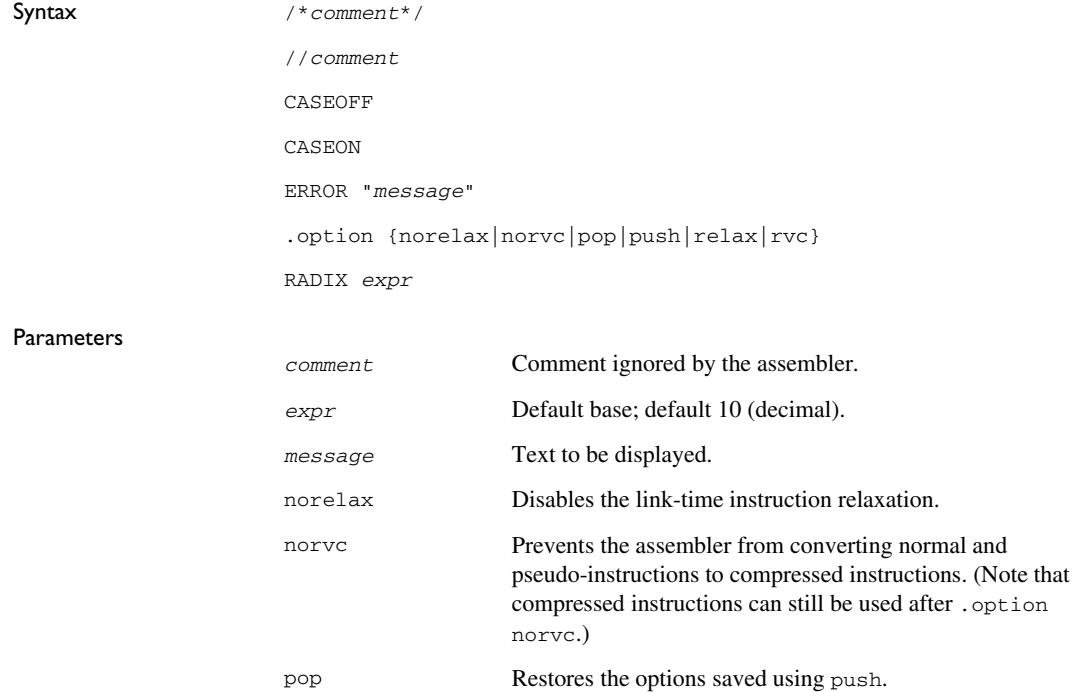

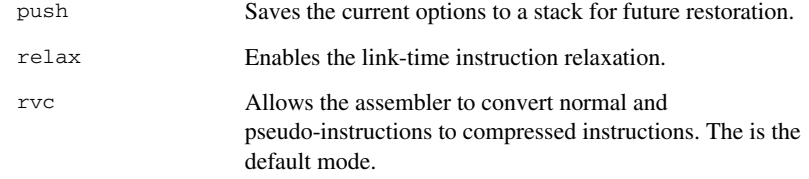

Description These directives provide control over the operation of the assembler. For information about the restrictions that apply when using a directive in an expression, see *[Expression](#page-33-0)  [restrictions](#page-33-0)*, page 34.

<span id="page-122-3"></span><span id="page-122-2"></span>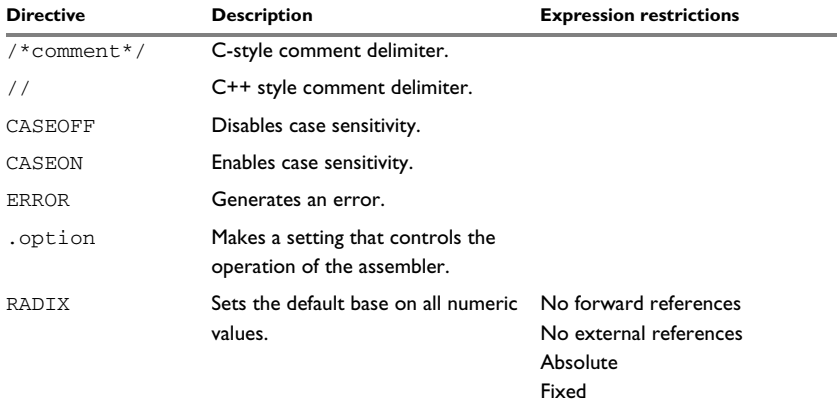

<span id="page-122-0"></span>*Table 23: Assembler control directives* 

Use  $/ * ... * /$  to comment sections of the assembler listing.

Use  $\frac{1}{1}$  to mark the rest of the line as comment.

<span id="page-122-1"></span>Use RADIX to set the default base for constants. The default base is 10.

#### **Controlling case sensitivity**

Use CASEON or CASEOFF to turn on or off case sensitivity for user-defined symbols. By default, case sensitivity is on.

When CASEOFF is active all symbols are stored in upper case, and all symbols used by ILINK should be written in upper case in the ILINK definition file.

When CASEOFF is set, label and LABEL are identical in this example:

```
 module caseSensitivity1
          rseg CODE:CODE
          caseoff
label nop ; Stored as "LABEL".
          j LABEL
          end
```
The following will generate a duplicate label error:

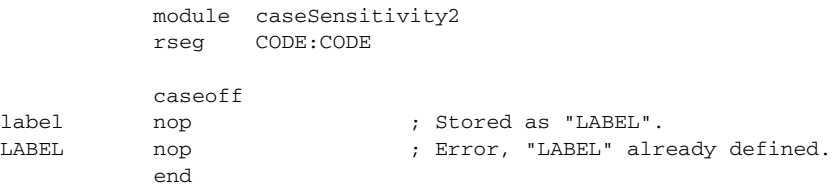

#### **Generating errors**

Use ERROR to force the assembler to generate an error. It us useful in, for example, macros:

```
MyMacro macro
           if \{0 == 7 error "Wrong first parameter"
            endif
            endm
```
#### **Defining comments**

This example shows how /\*...\*/ can be used for a multi-line comment:

```
/*
Program to read serial input.
Version 1: 19.2.11
Author: mjp
*/
```
See also *[C-style preprocessor directives](#page-113-0)*, page 114.

#### **Disabling and re-enabling link-time instruction relaxation**

This example assumes that instruction relaxation is enabled initially. It first saves the current state of options. Then it disables instruction relaxation, executes two instructions, and after that restores instruction relaxation again:

```
.option push
.option norelax
la a0, myLabel // will be a lui/addi pair, and not relaxed
                // to addi a0, gp, <offset>
call myFunc // will be a auipc/jalr pair, even if a jal
                 // would have reached myFunc
.option pop
```
For more information about instruction relaxation, see the *IAR C/C++ Development Guide for RISC-V*.

#### **Changing the base**

To set the default base to 16:

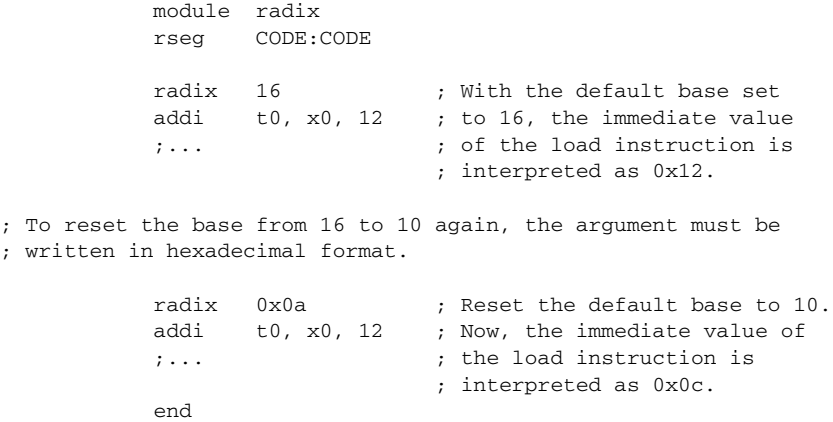

### **Custom instruction directives**

<span id="page-124-0"></span>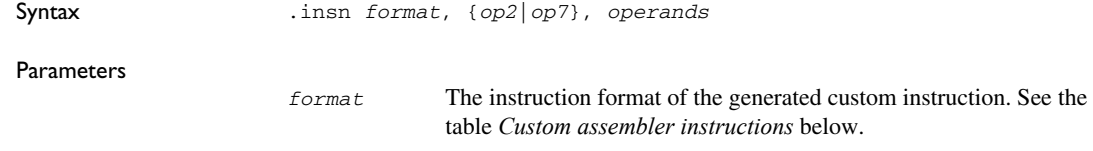

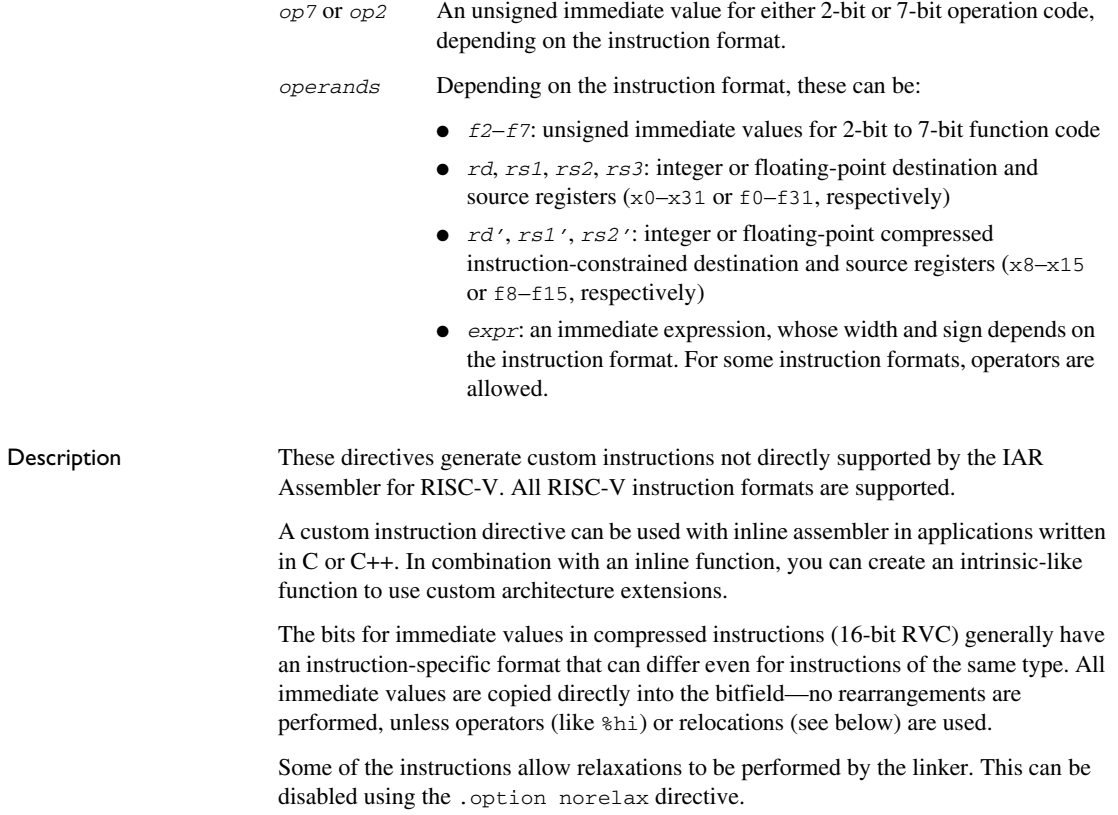

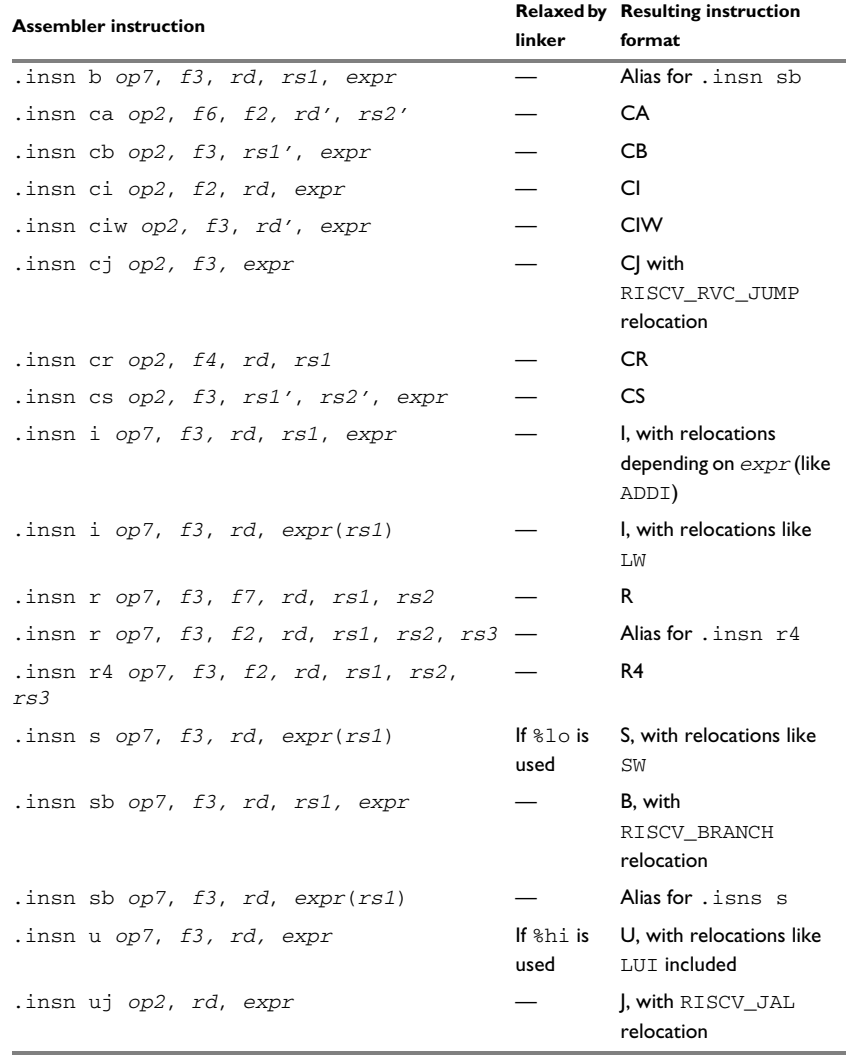

These are the required operands for each instruction format:

*Table 24: Custom assembler instructions*

Refer to the RISC-V ISA specification, sections 2.3 and 12.2, for details on bit layout.

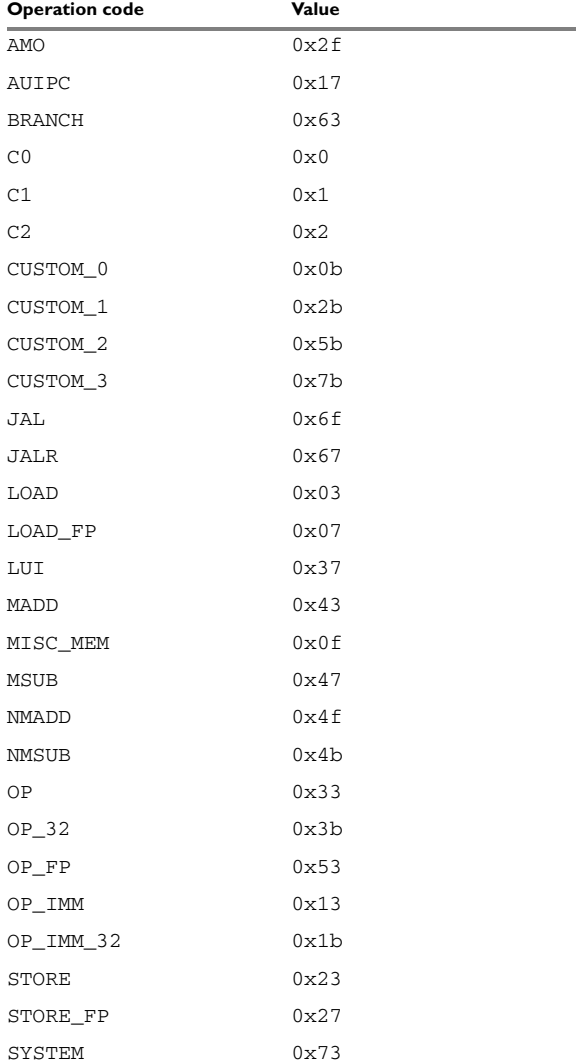

The operating code (*op2*/*op7*) can be supplied as an assembler constant expression, or as one of:

*Table 25: Constant value alternatives to opcodes*

#### **Examples**

These lines of code show how to use these directives:

```
.insn i 0x13, 0x3, a0, a1, 0x40 // equivalent to
                                // sltiu a0, a1, 0x40
.insn s 0x23, 0, a0, 4(a1 // equivalent to sb a0, 4(a1).insn s STORE 0, a0, 4(a1) // equivalent to sb a0, 4(a1)
.insn s STORE 1, a0, %lo12(my_symbol)(a1)
                               // equivalent to
                               // sh a0,%lo12(my_symbol)(a1)
```
The .insn directives can also be used in inline assembler:

```
int insn_example(int lhs, int rhs)
{
     int res;
     __asm(".insn r 0x33, 0x7, 0x0, %0, %1, %2" :
          "="("er" (res) : "r" (lhs), "r" (rhs) );// generates AND r, r, r
     return res;
}
```
**Function directives**

<span id="page-128-1"></span><span id="page-128-0"></span>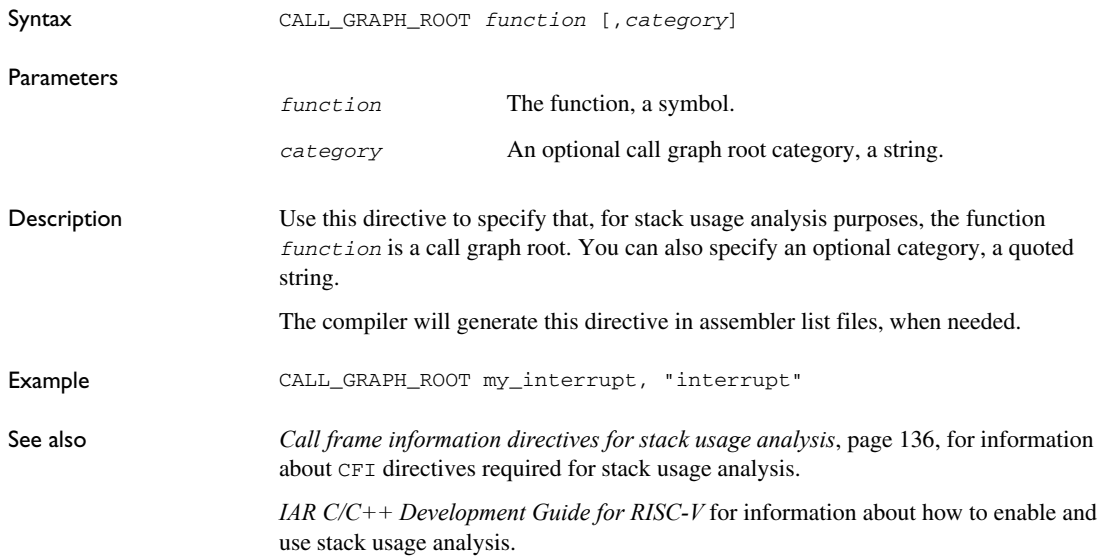

### **Call frame information directives for names blocks**

<span id="page-129-0"></span>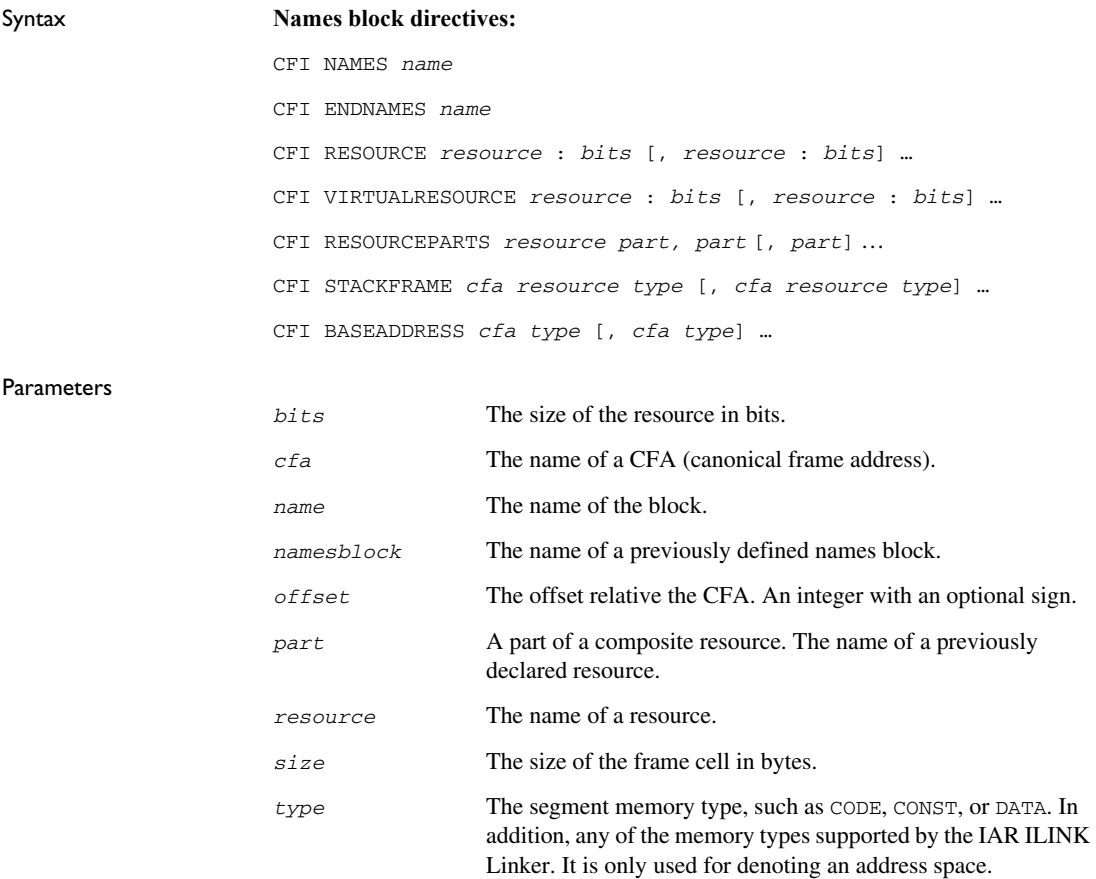

Description Use these directives to define a names block:

<span id="page-129-3"></span><span id="page-129-2"></span><span id="page-129-1"></span>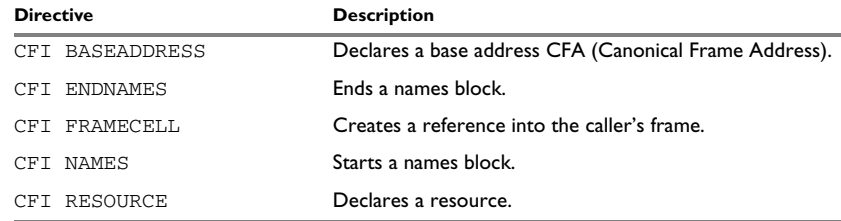

<span id="page-129-5"></span><span id="page-129-4"></span>*Table 26: Call frame information directives names block*

<span id="page-130-3"></span><span id="page-130-2"></span><span id="page-130-1"></span>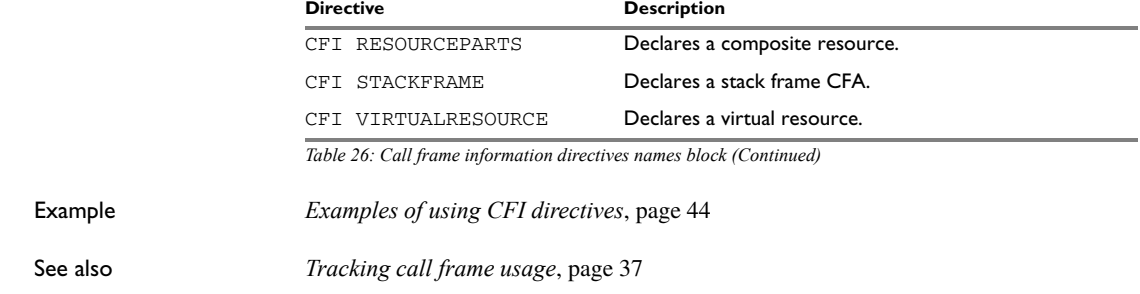

# **Call frame information directives for common blocks**

<span id="page-130-0"></span>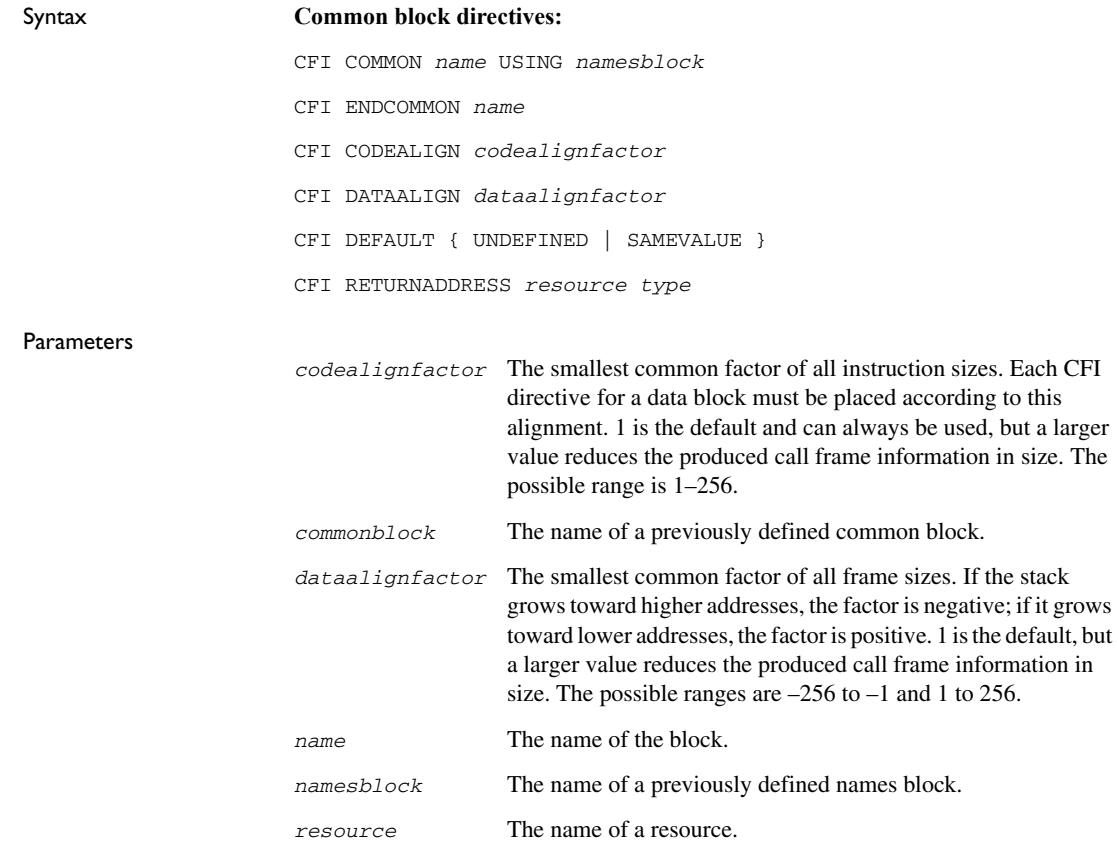

*type* The memory type, such as CODE, CONST, or DATA. In addition, any of the segment memory types supported by the IAR ILINK Linker. It is only used for denoting an address space.

Description Use these directives to define a common block:

<span id="page-131-3"></span><span id="page-131-2"></span><span id="page-131-1"></span>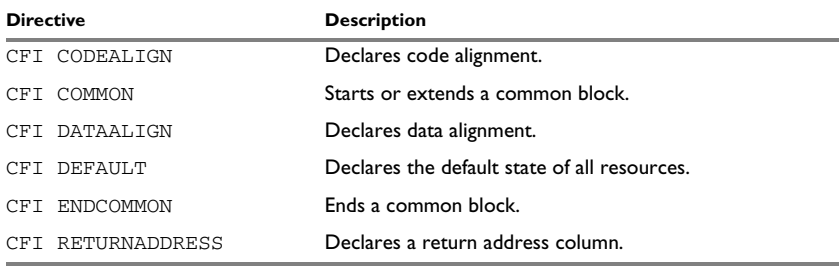

<span id="page-131-6"></span><span id="page-131-5"></span><span id="page-131-4"></span>*Table 27: Call frame information directives common block*

<span id="page-131-0"></span>In addition to these directives you might also need the call frame information directives for specifying rules, or CFI expressions for resources and CFAs, see *[Call frame](#page-132-0)  [information directives for tracking resources and CFAs](#page-132-0)*, page 133.

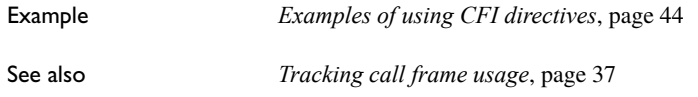

# **Call frame information directives for data blocks**

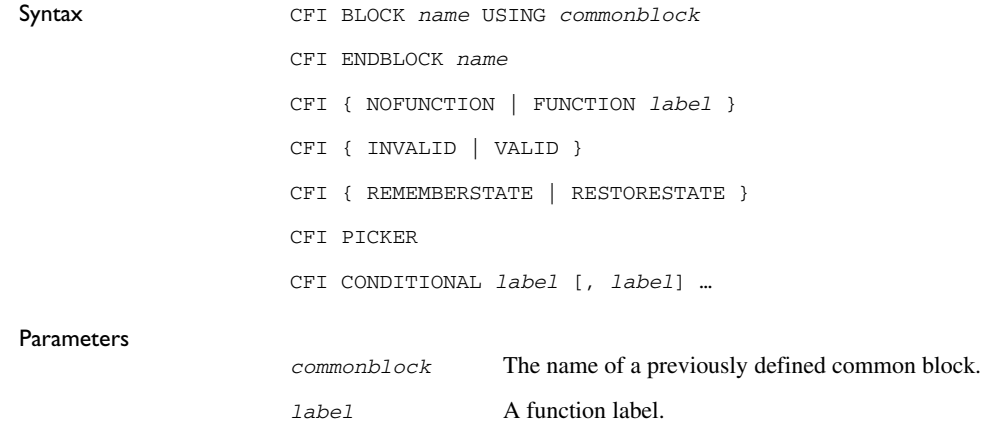

<span id="page-132-4"></span><span id="page-132-3"></span><span id="page-132-2"></span>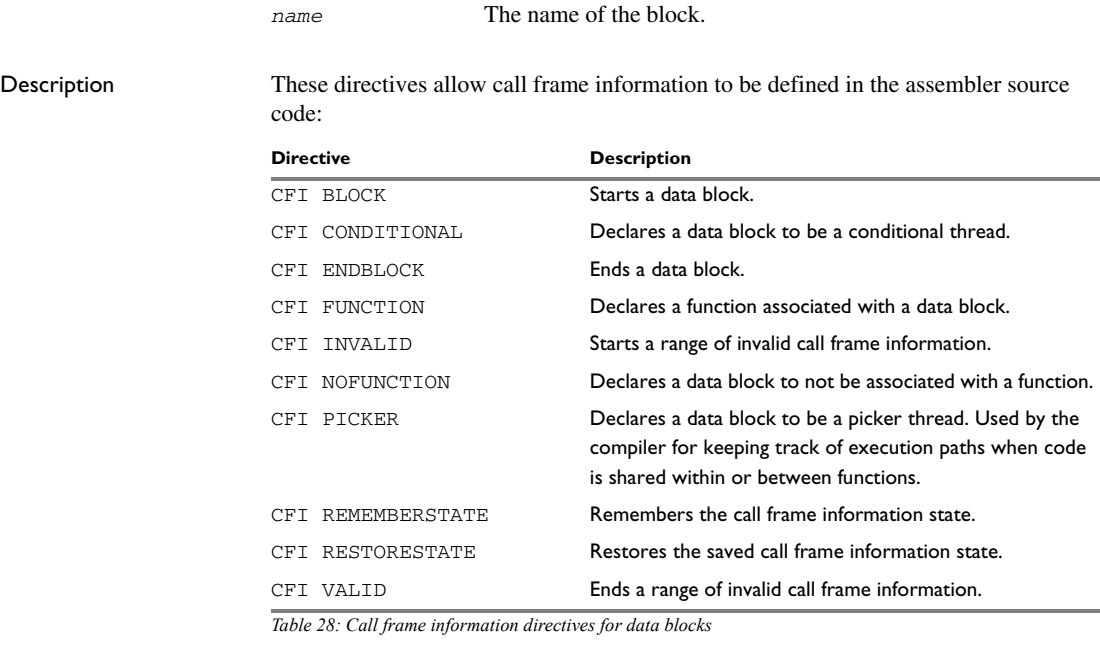

<span id="page-132-11"></span><span id="page-132-10"></span><span id="page-132-9"></span><span id="page-132-8"></span><span id="page-132-7"></span><span id="page-132-6"></span><span id="page-132-5"></span><span id="page-132-1"></span>In addition to these directives, you might also need the call frame information directives for specifying rules, or CFI expressions for resources and CFAs, see *[Call frame](#page-132-0)  [information directives for tracking resources and CFAs](#page-132-0)*, page 133.

Example *[Examples of using CFI directives](#page-43-0)*, page 44 See also *[Tracking call frame usage](#page-36-0)*, page 37

### <span id="page-132-0"></span>**Call frame information directives for tracking resources and CFAs**

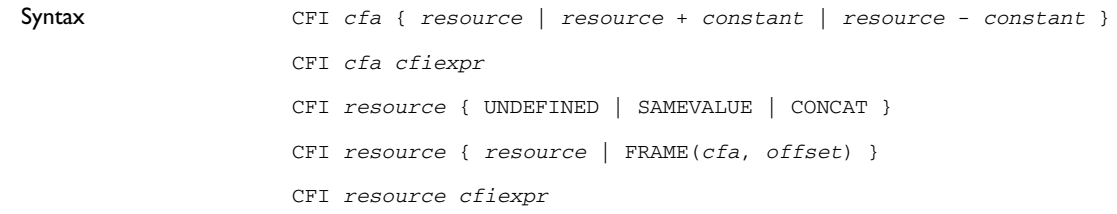

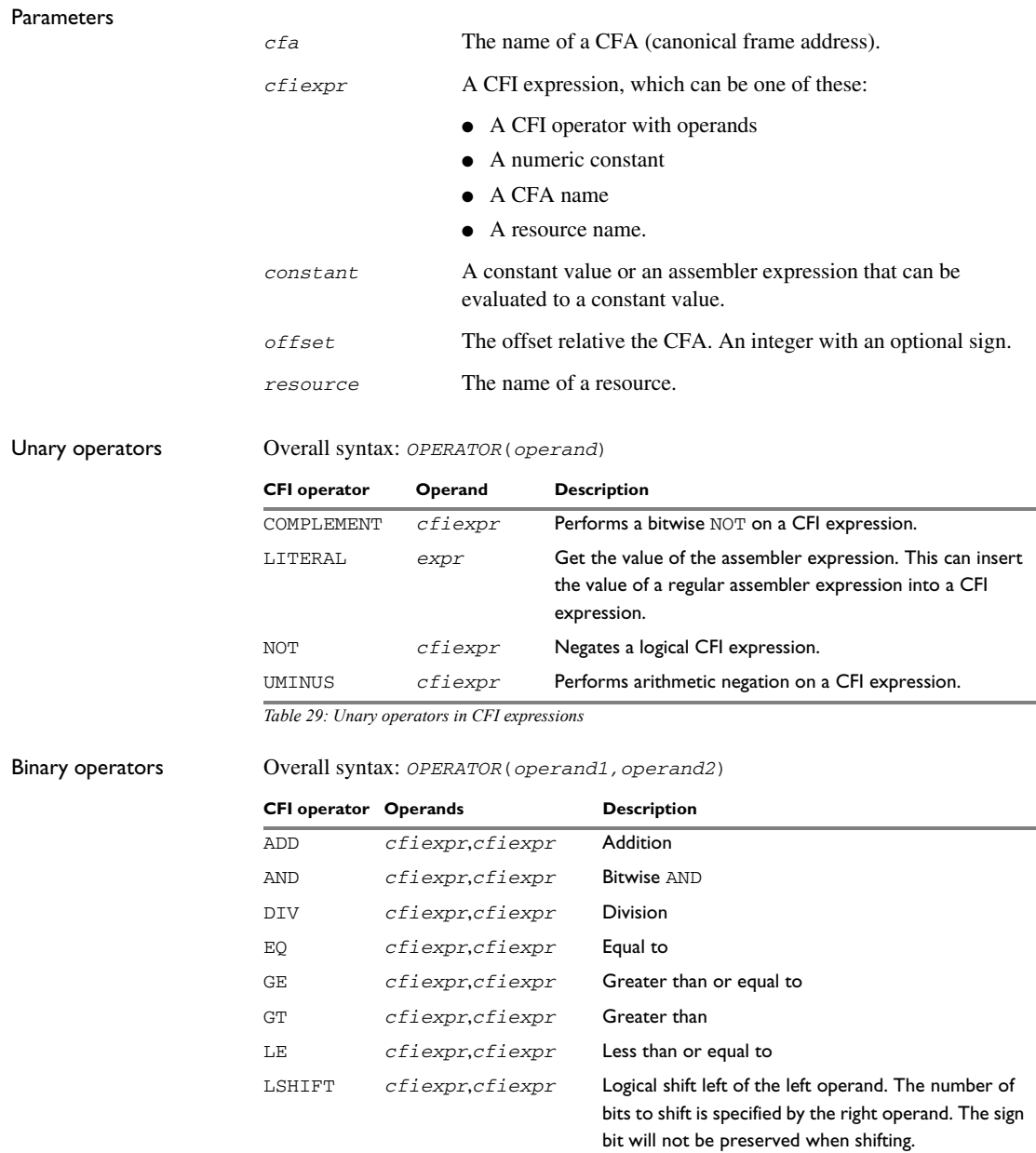

<span id="page-133-1"></span><span id="page-133-0"></span>*Table 30: Binary operators in CFI expressions*

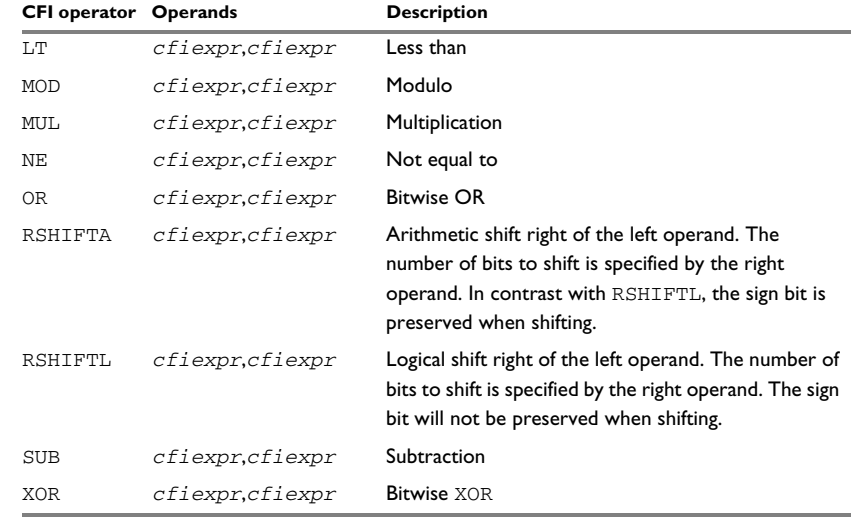

*Table 30: Binary operators in CFI expressions (Continued)*

#### Ternary operators Overall syntax: *OPERATOR*(*operand1,operand2,operand3*)

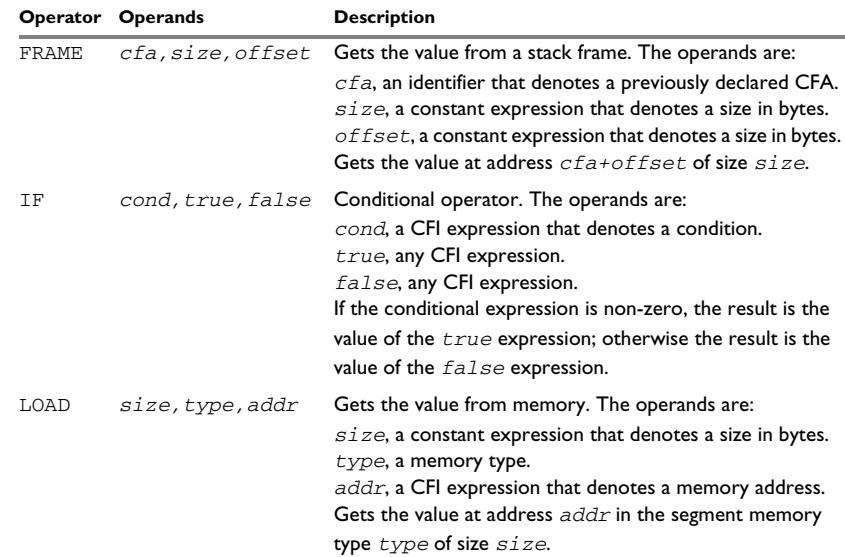

*Table 31: Ternary operators in CFI expressions*

<span id="page-135-6"></span><span id="page-135-2"></span>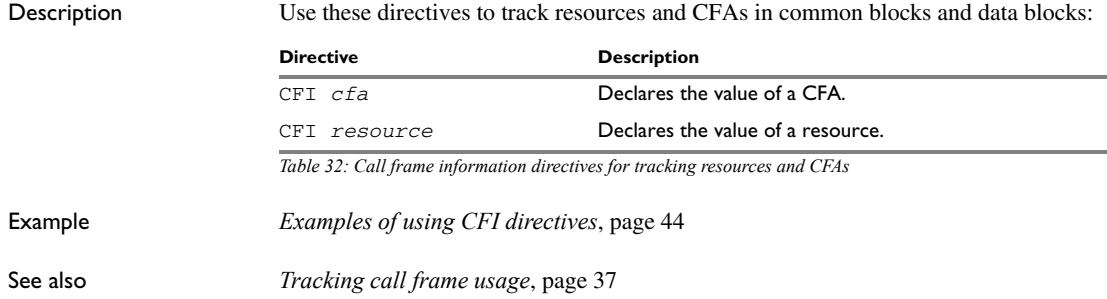

# <span id="page-135-0"></span>**Call frame information directives for stack usage analysis**

<span id="page-135-7"></span><span id="page-135-5"></span><span id="page-135-4"></span><span id="page-135-3"></span><span id="page-135-1"></span>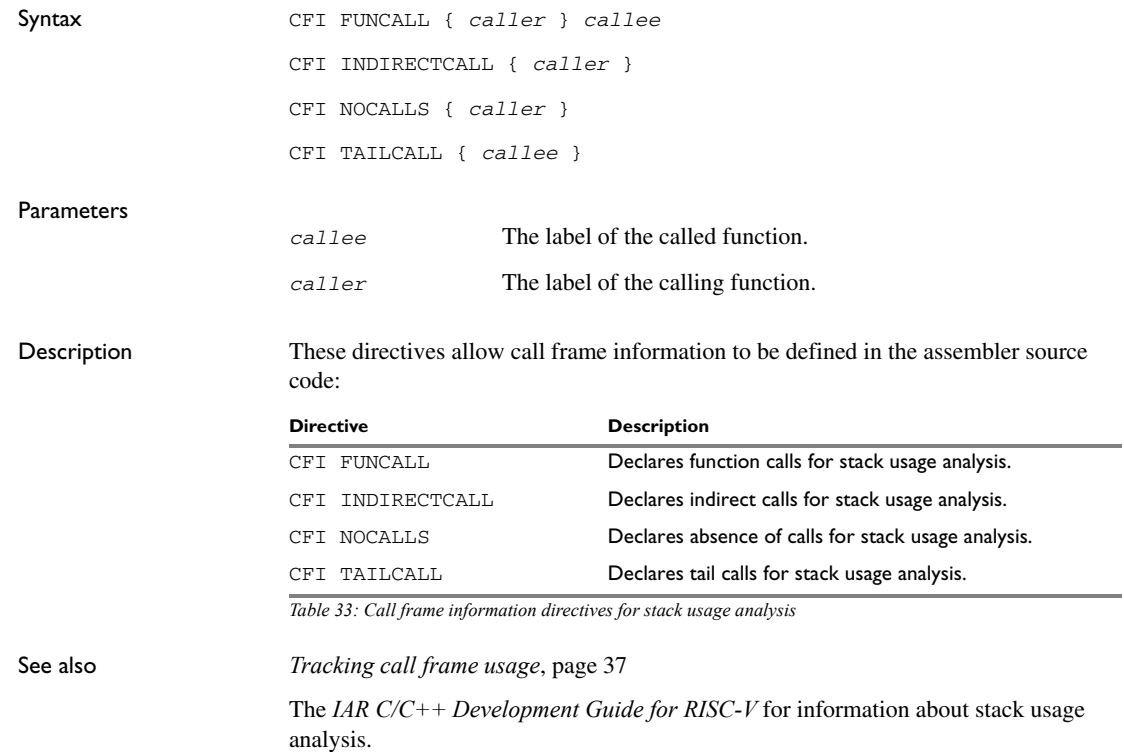

# <span id="page-136-0"></span>**Pragma directives**

This chapter describes the pragma directives of the IAR Assembler for RISC-V.

The pragma directives control the behavior of the assembler, for example whether it outputs warning messages. The pragma directives are preprocessed, which means that macros are substituted in a pragma directive.

# **Summary of pragma directives**

This table lists the pragma directives of the assembler:

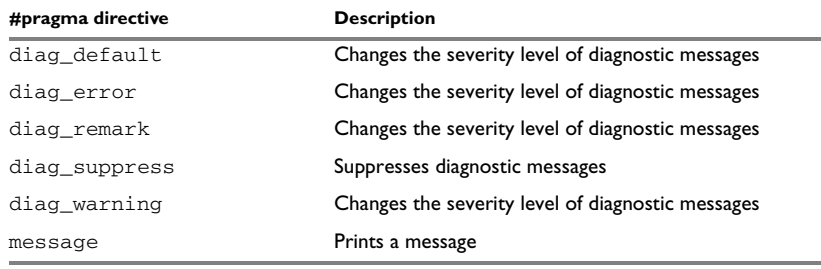

*Table 34: Pragma directives summary* 

# **Descriptions of pragma directives**

The following pages describe each pragma directive.

Note that all pragma directives using  $=$  for value assignment should be entered like:

#pragma *pragmanam*e=p*ragmavalue*

or

#pragma *pragmaname* = *pragmavalue*

# **diag\_default**

Syntax #pragma diag\_default=*tag*,*tag*,...

**Parameters** 

*tag* The number of a diagnostic message, for example the message number Pe117.

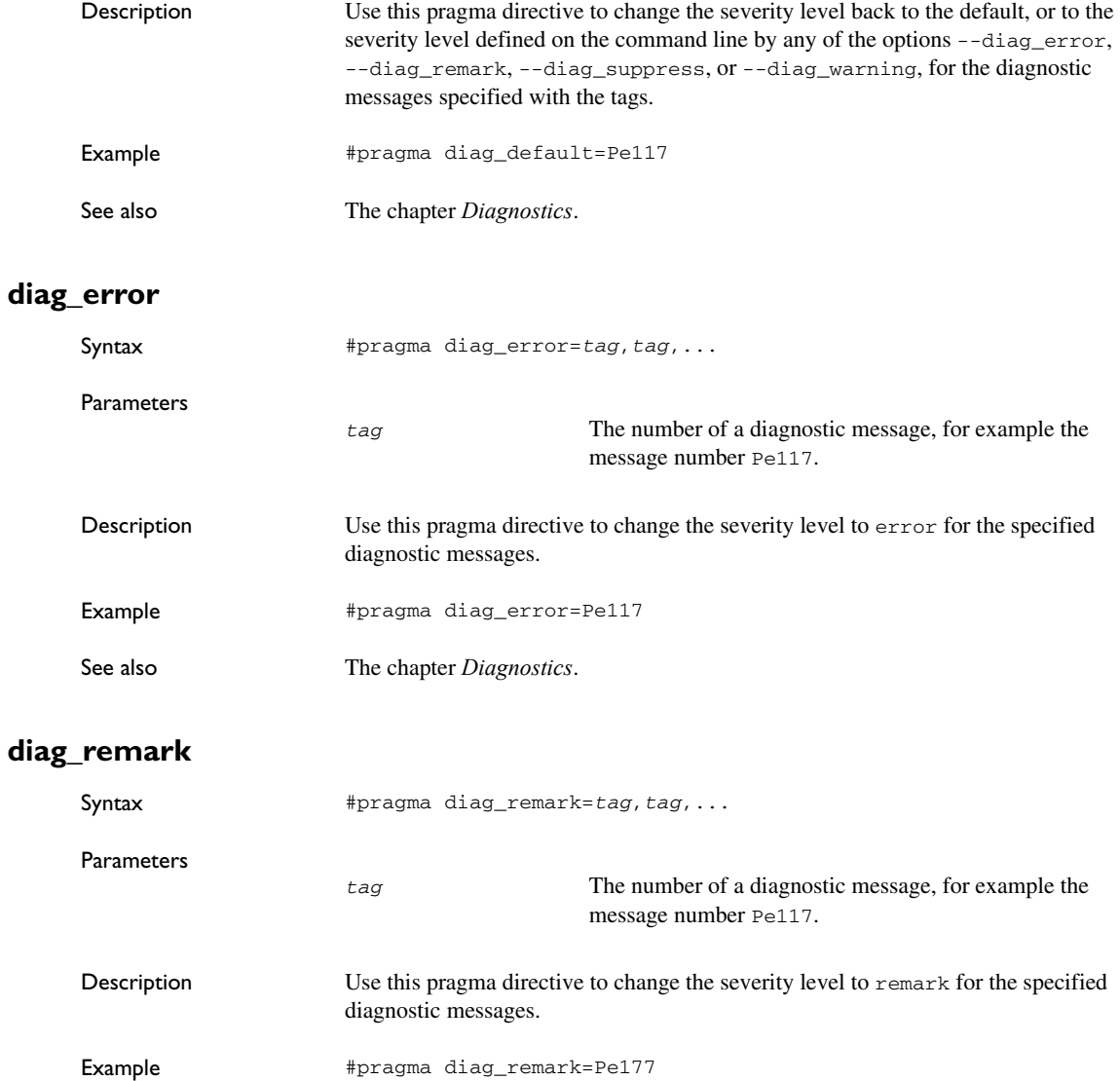

See also The chapter *[Diagnostics](#page-140-0)*.

# **diag\_suppress**

![](_page_138_Picture_129.jpeg)

Example #ifdef TESTING #pragma message("Testing") #endif

# <span id="page-140-1"></span><span id="page-140-0"></span>**Diagnostics**

The following pages describe the format of the diagnostic messages and explains how diagnostic messages are divided into different levels of severity.

# **Message format**

<span id="page-140-2"></span>All diagnostic messages are issued as complete, self-explanatory messages. A typical diagnostic message from the assembler is produced in the form:

*filename*,*linenumber level*[*tag*]: *message*

where  $f$ *i* lename is the name of the source file in which the error was encountered; *linenumber* is the line number at which the assembler detected the error; *level* is the level of seriousness of the diagnostic; *tag* is a unique tag that identifies the diagnostic message; *message* is a self-explanatory message, possibly several lines long.

Diagnostic messages are displayed on the screen, and printed in the optional list file. In the IAR Embedded Workbench IDE, diagnostic messages are displayed in the **Build** messages window.

# **Severity levels**

The diagnostics are divided into different levels of severity:

#### **REMARK**

A diagnostic message that is produced when the assembler finds a source code construct that can possibly lead to erroneous behavior in the generated code. Remarks are, by default, not issued but can be enabled, see *[--remarks](#page-65-0)*, page 66.

#### **WARNING**

A diagnostic message that is produced when the assembler finds a programming error or omission which is of concern but not so severe as to prevent the completion of compilation. Warnings can be disabled with the command line option --no\_warnings, see *[--no\\_warnings](#page-62-1)*, page 63.

#### **ERROR**

A diagnostic message that is produced when the assembler finds a construct which clearly violates the language rules, such that code cannot be produced. An error produces a non-zero exit code.

#### **FATAL ERROR**

A diagnostic message that is produced when the assembler finds a condition that not only prevents code generation, but which makes further processing of the source code pointless. After the diagnostic is issued, assembly ends. A fatal error produces a non-zero exit code.

#### **SETTING THE SEVERITY LEVEL**

The diagnostic messages can be suppressed or the severity level can be changed for all types of diagnostics except for fatal errors and some of the regular errors.

For information about the assembler options that are available for setting severity levels, see *[Summary of assembler options](#page-48-0)*, page 49.

For information about the pragma directives that are available for setting severity levels, see the chapter *[Pragma directives](#page-136-0)*.

#### **INTERNAL ERROR**

An internal error is a diagnostic message that signals that there was a serious and unexpected failure due to a fault in the assembler. It is produced using this form:

Internal error: *message*

where *message* is an explanatory message. If internal errors occur, they should be reported to your software distributor or IAR Technical Support. Please include information enough to reproduce the problem. This would typically include:

- The product name
- The version number of the assembler, which can be seen in the header of the list files generated by the assembler
- Your license number
- The exact internal error message text
- The source file of the program that generated the internal error
- A list of the options that were used when the internal error occurred.

 $\bullet$ 

# **A**

![](_page_142_Picture_350.jpeg)

![](_page_142_Picture_351.jpeg)

![](_page_143_Picture_338.jpeg)

# **B**

![](_page_143_Picture_339.jpeg)

# **C**

![](_page_143_Picture_340.jpeg)

![](_page_143_Picture_341.jpeg)
$\bullet$ 

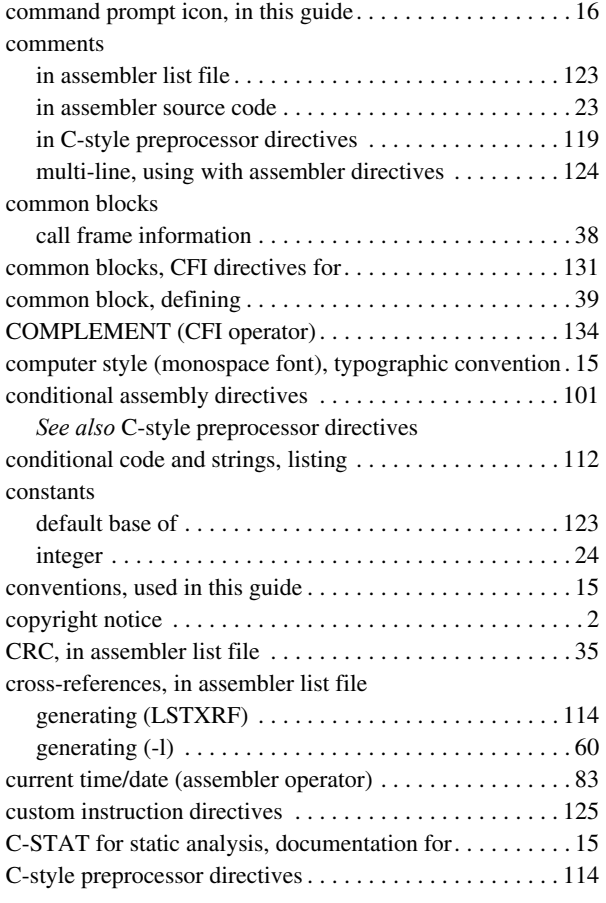

## **D**

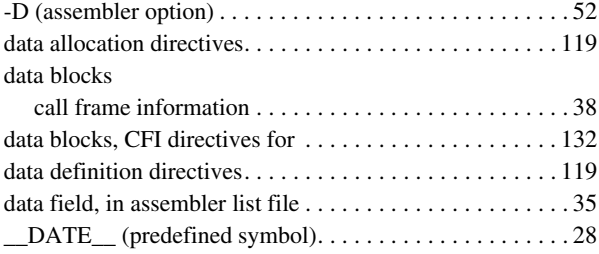

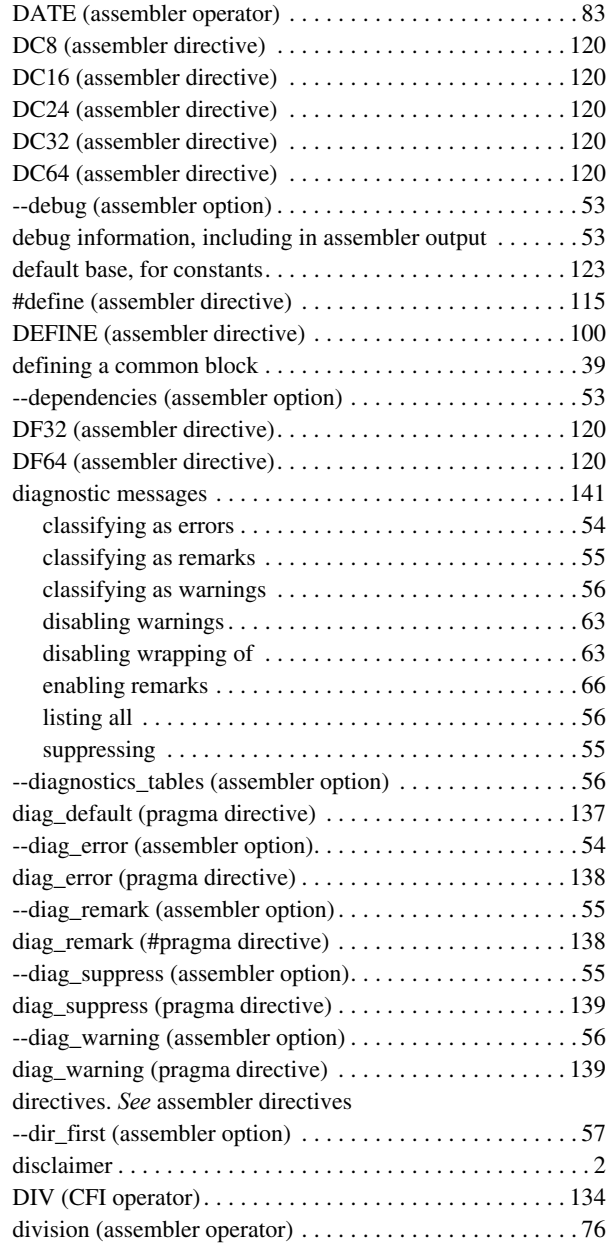

#### DLIB

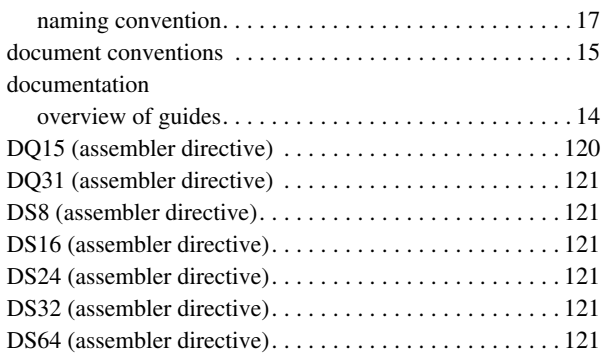

## **E**

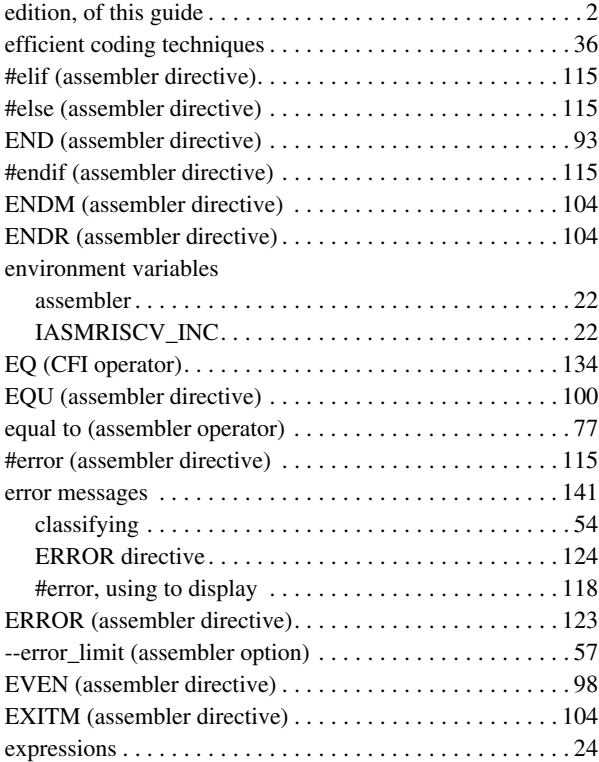

extended command line file

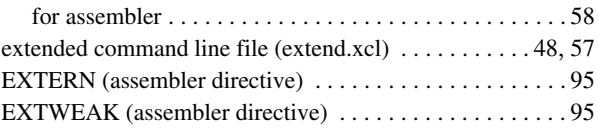

#### **F**

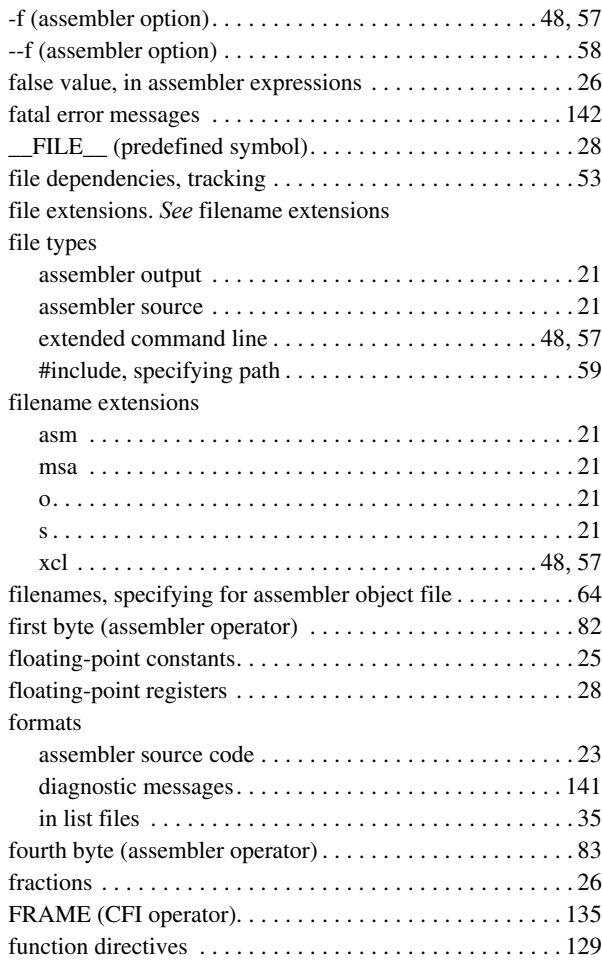

# **G**

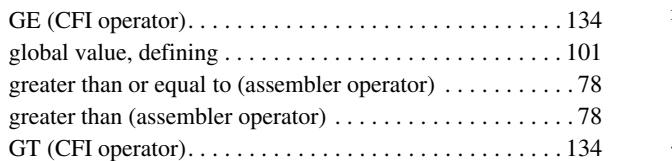

# **H**

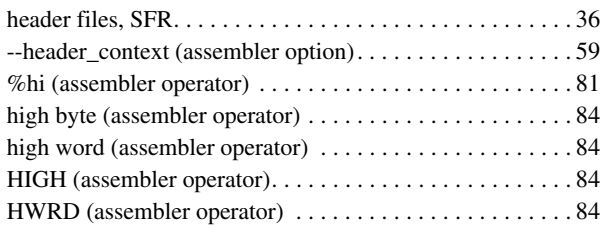

## **I**

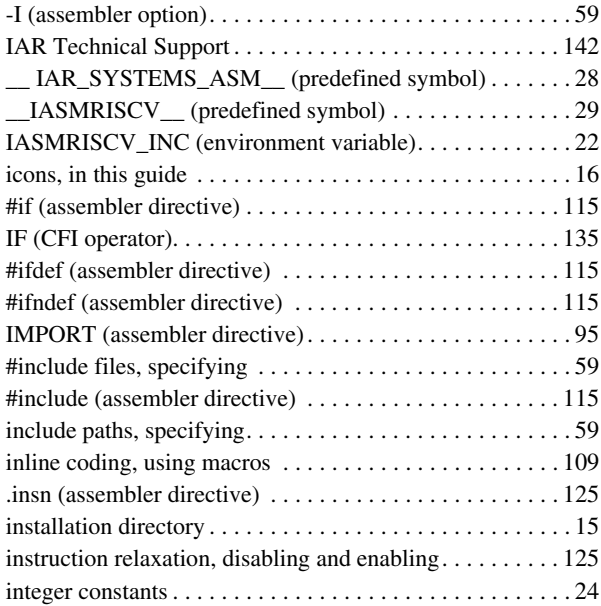

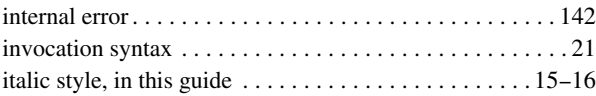

#### **L**

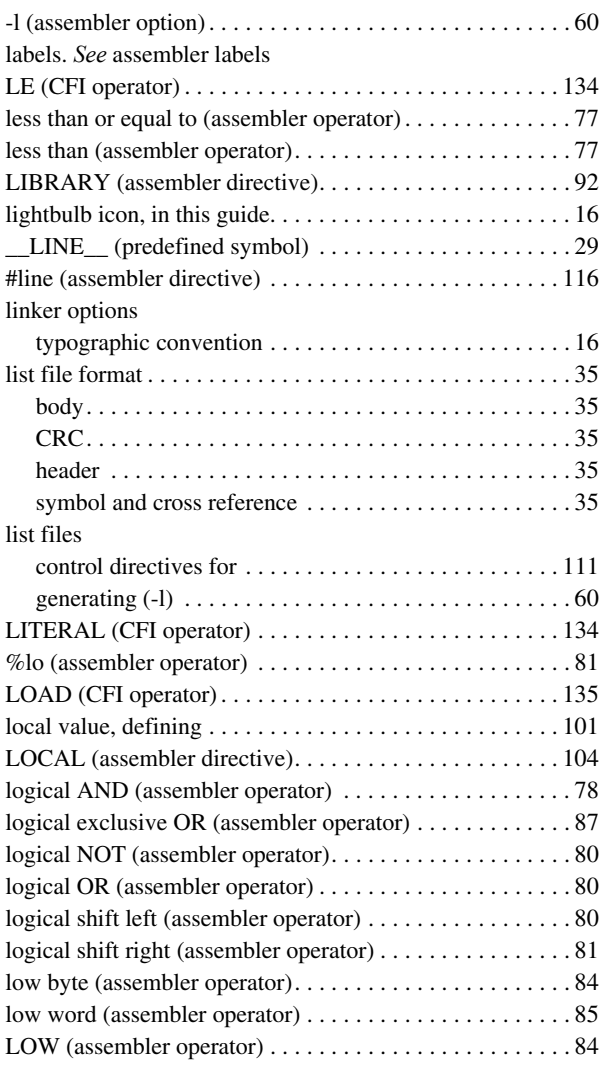

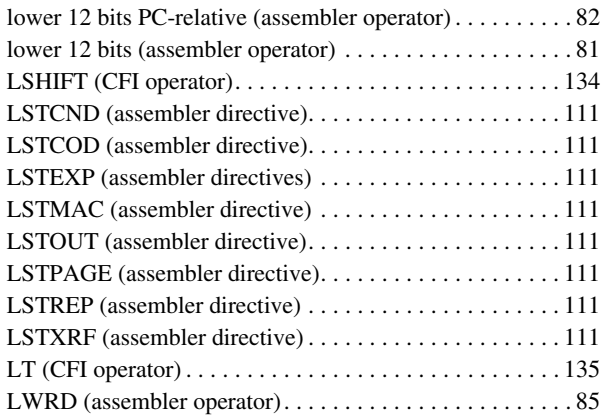

# **M**

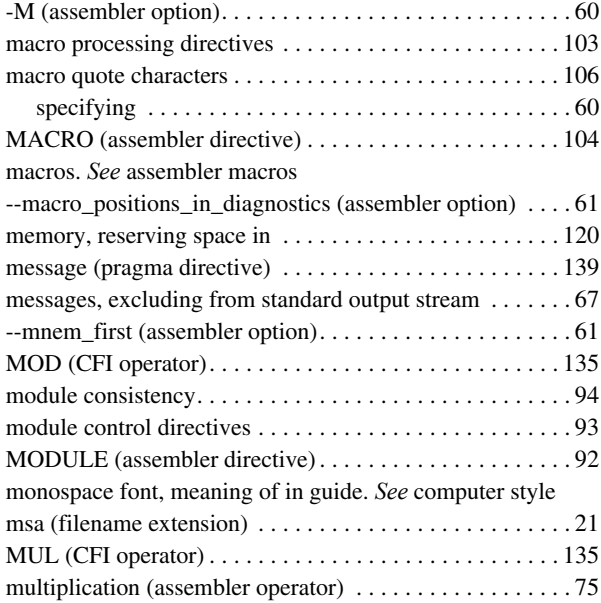

## **N**

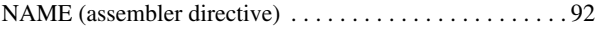

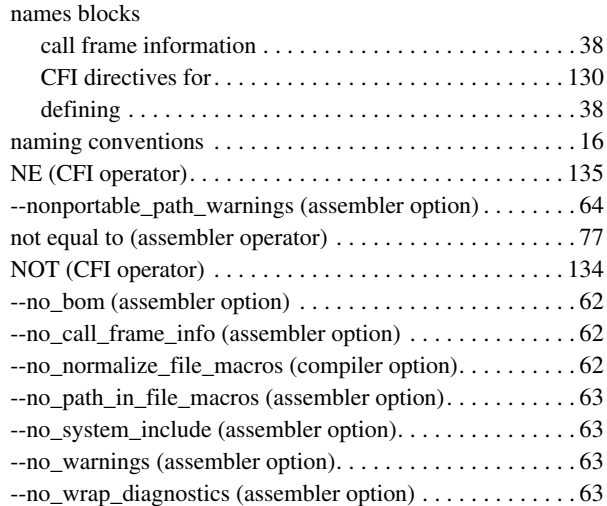

#### **O**

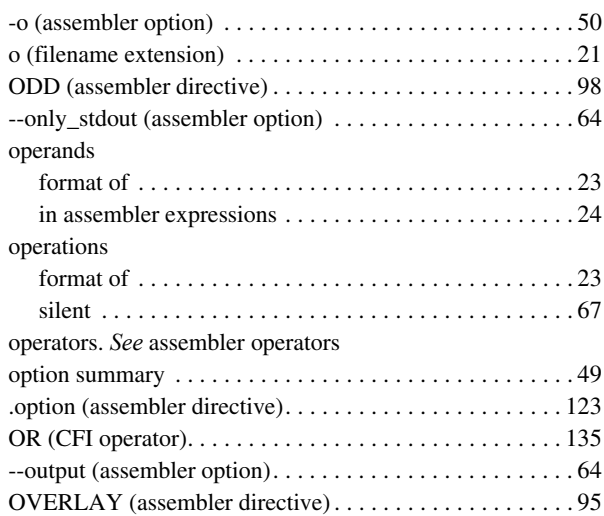

#### **P**

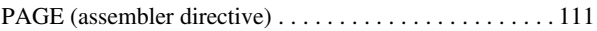

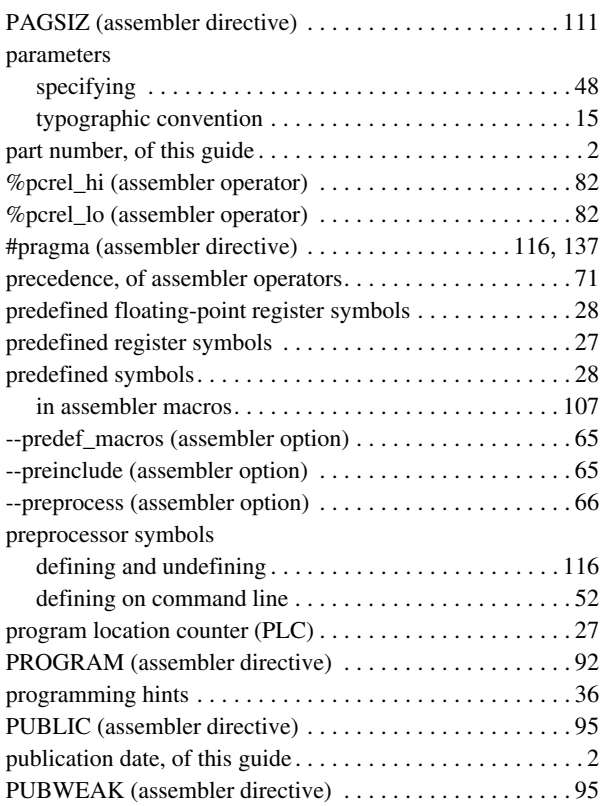

## **R**

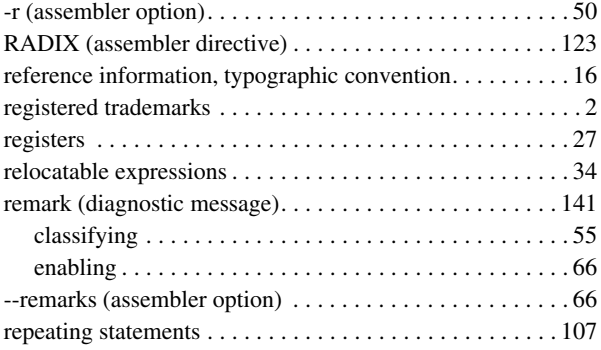

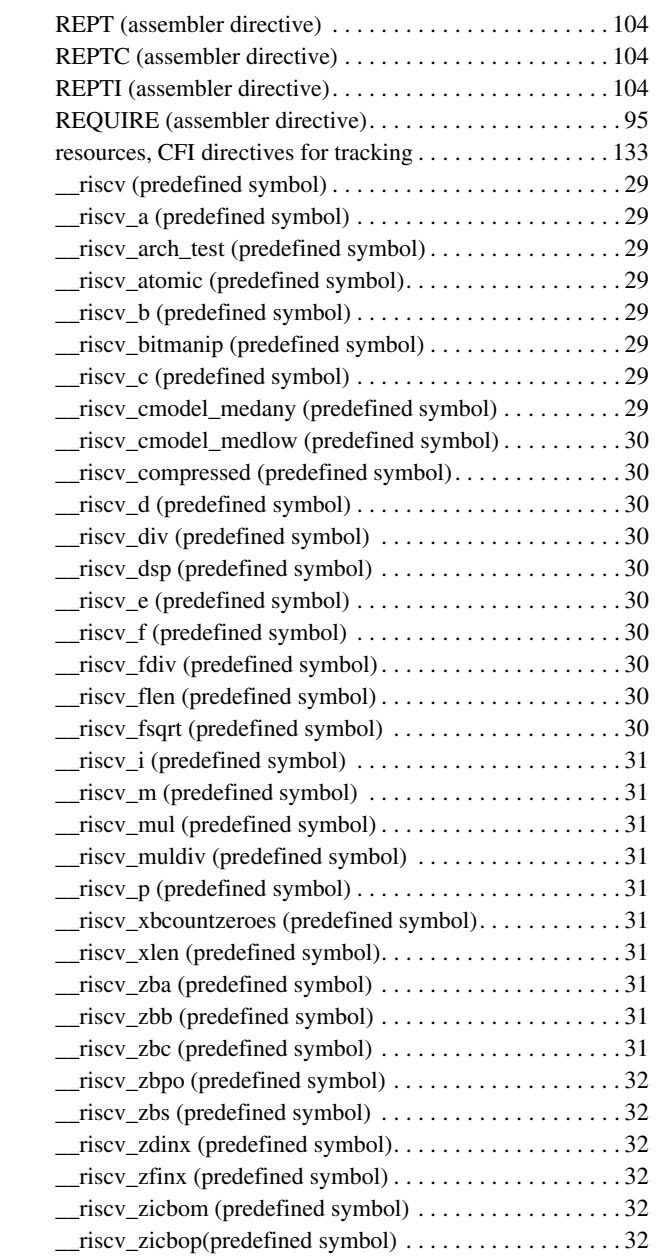

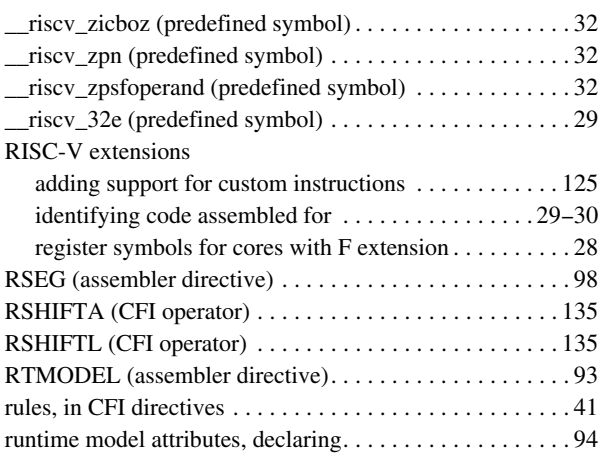

## **S**

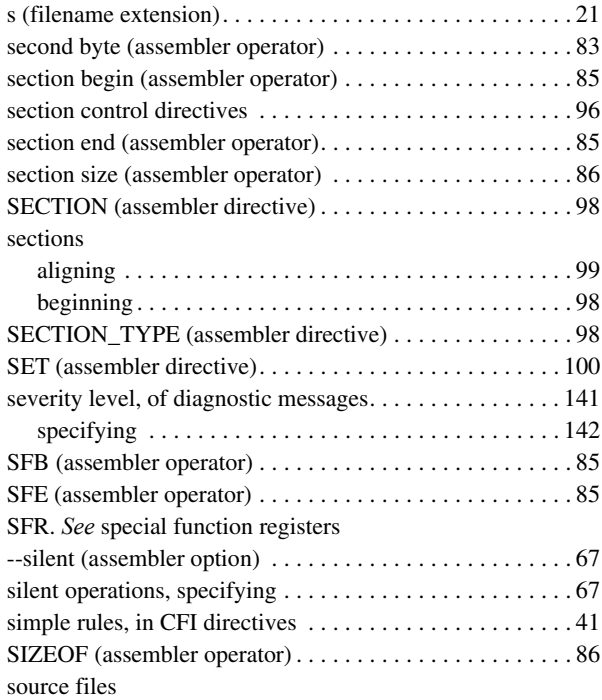

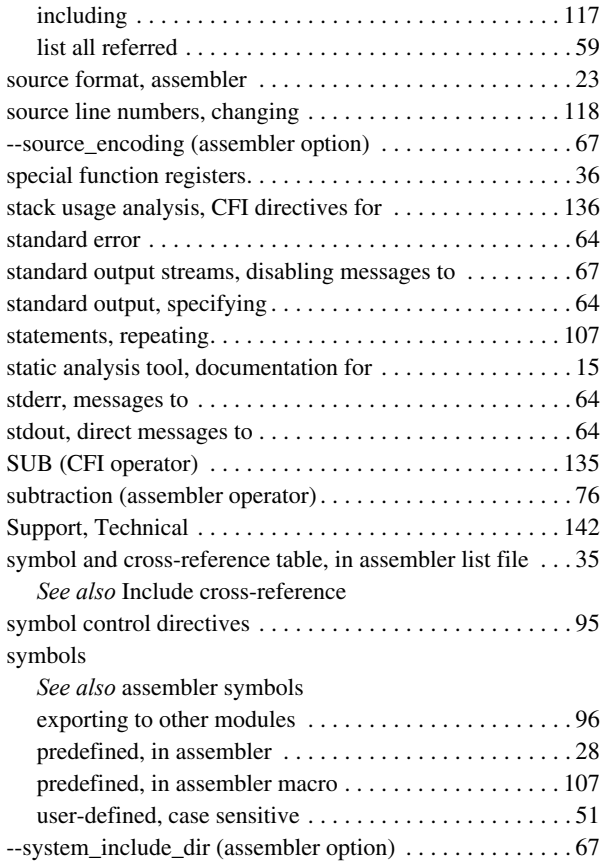

#### **T**

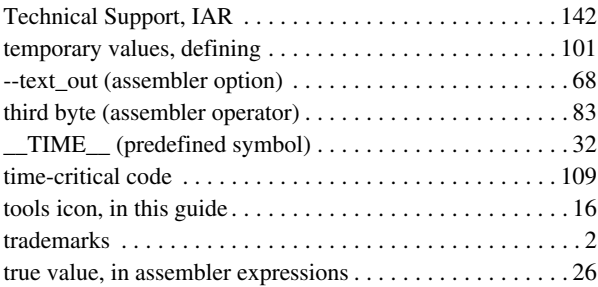

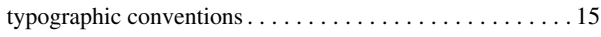

# **U**

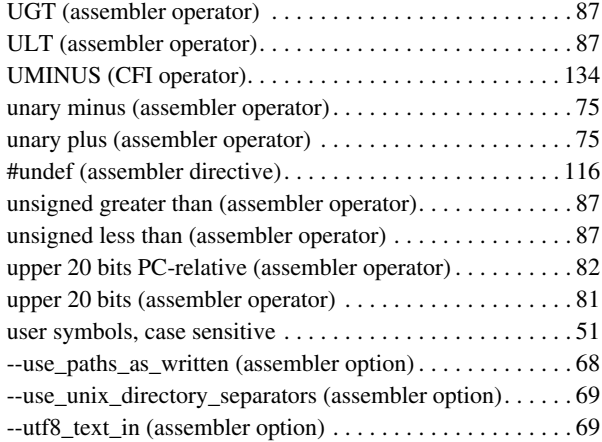

#### **V**

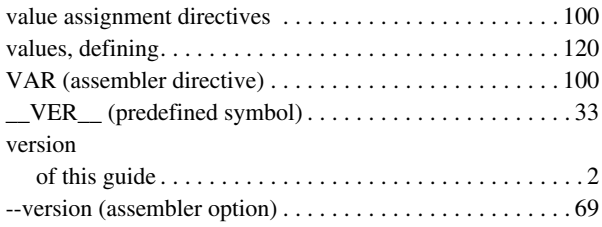

#### **W**

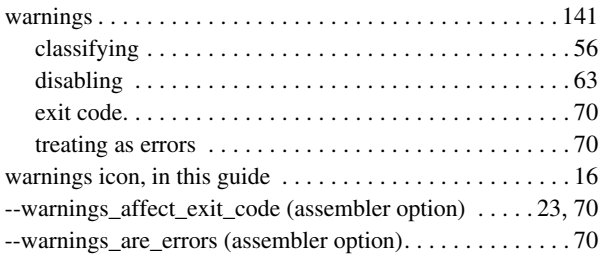

# $15$  **X**

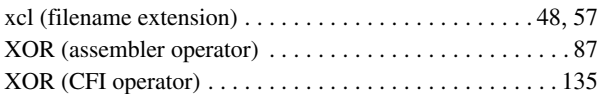

# **Symbols**

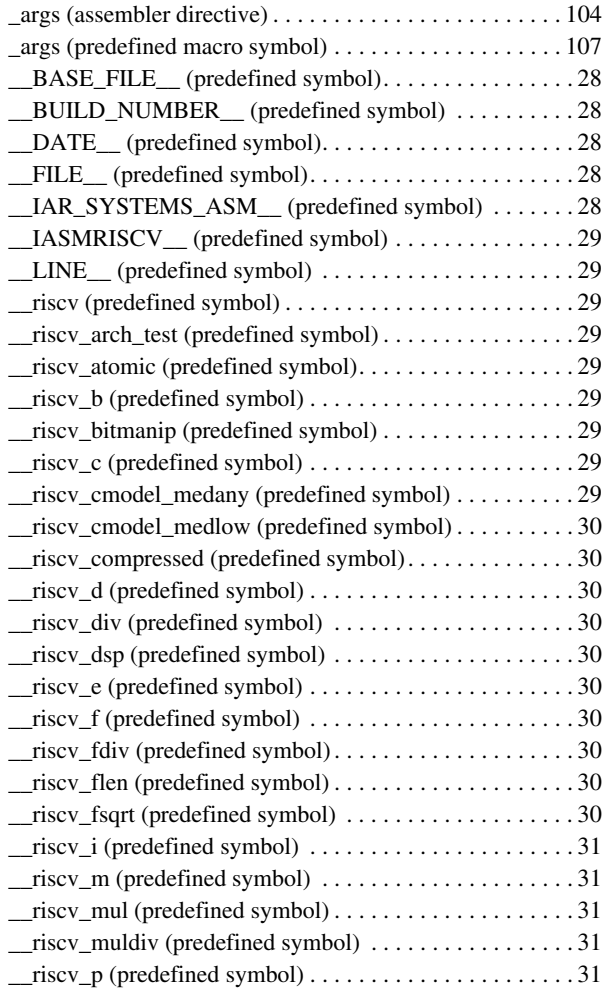

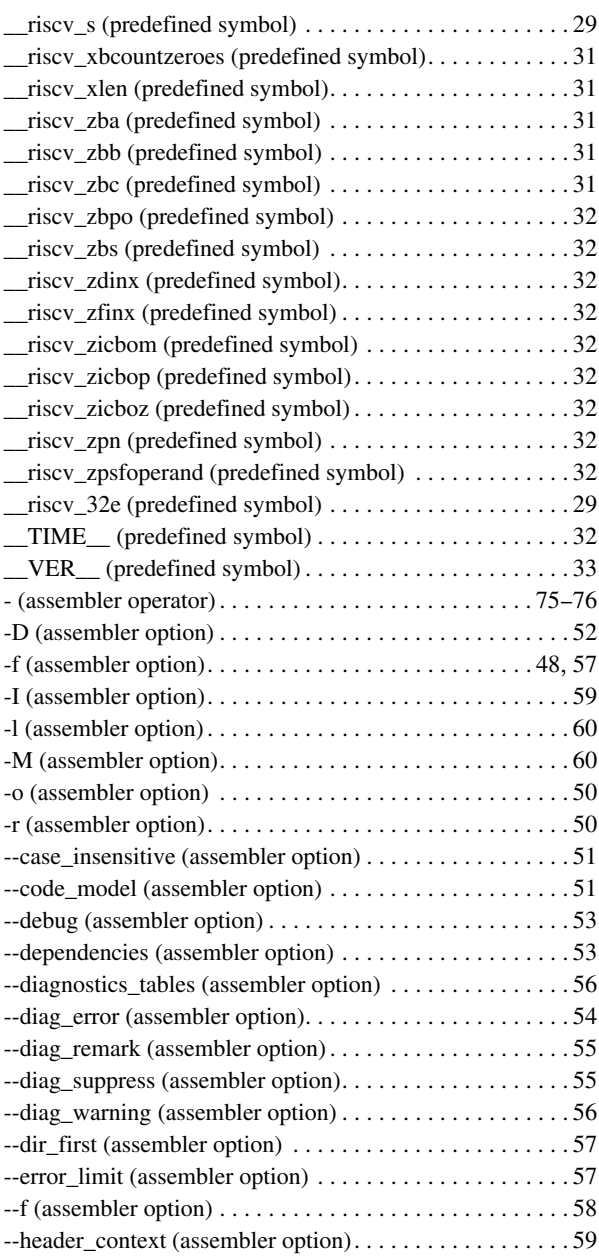

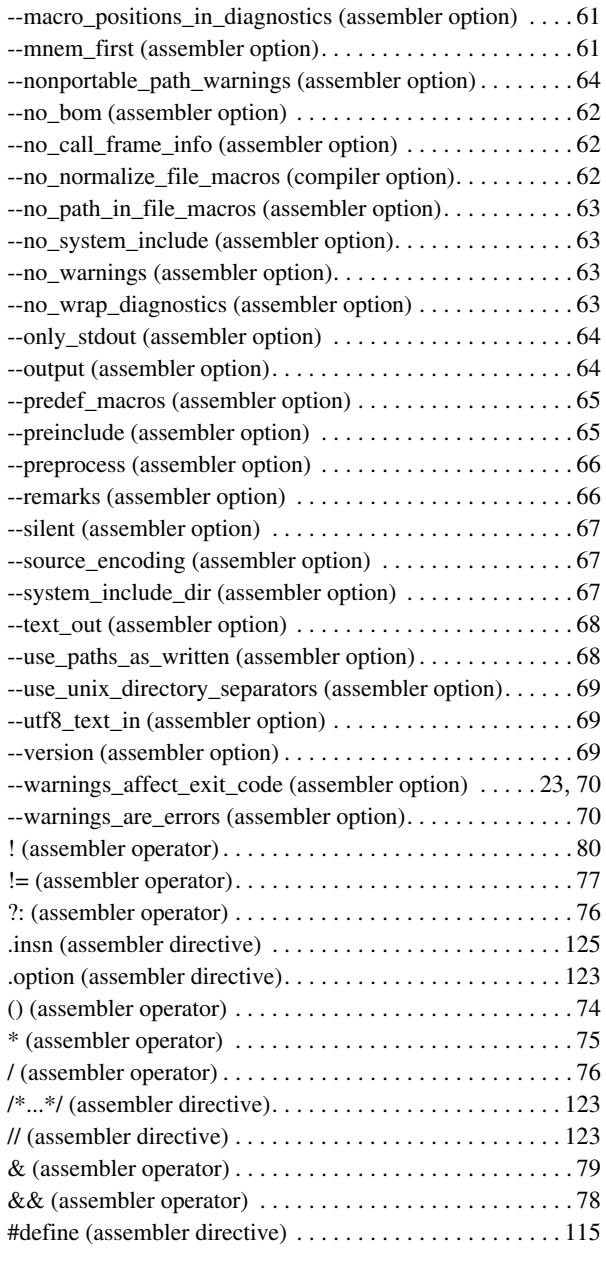

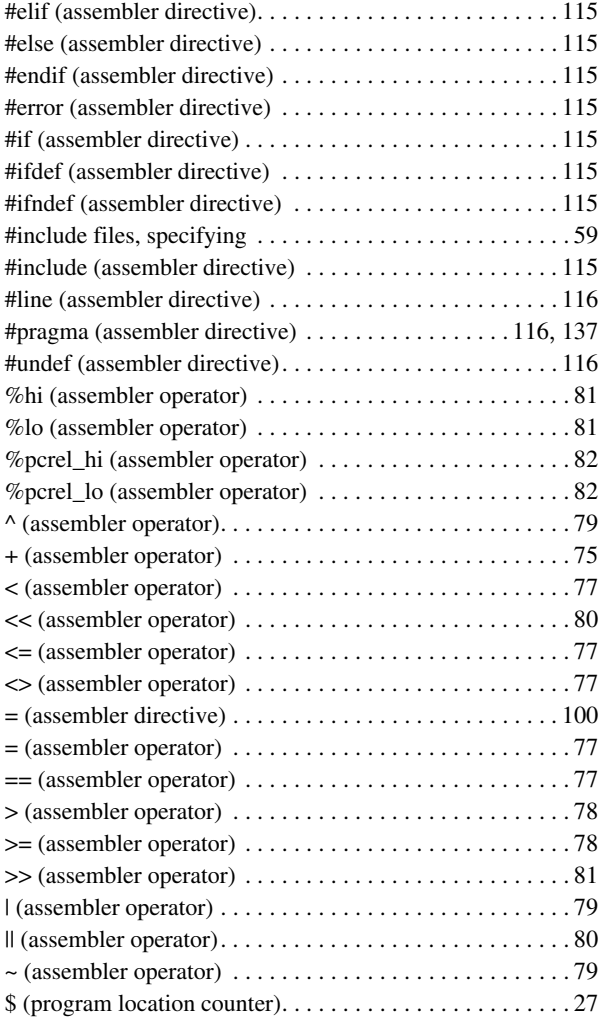